## online teaching for studio teachers step-by-step

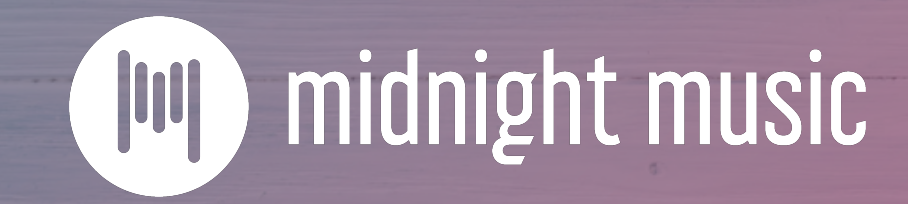

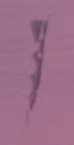

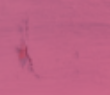

# about me

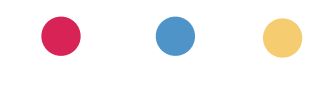

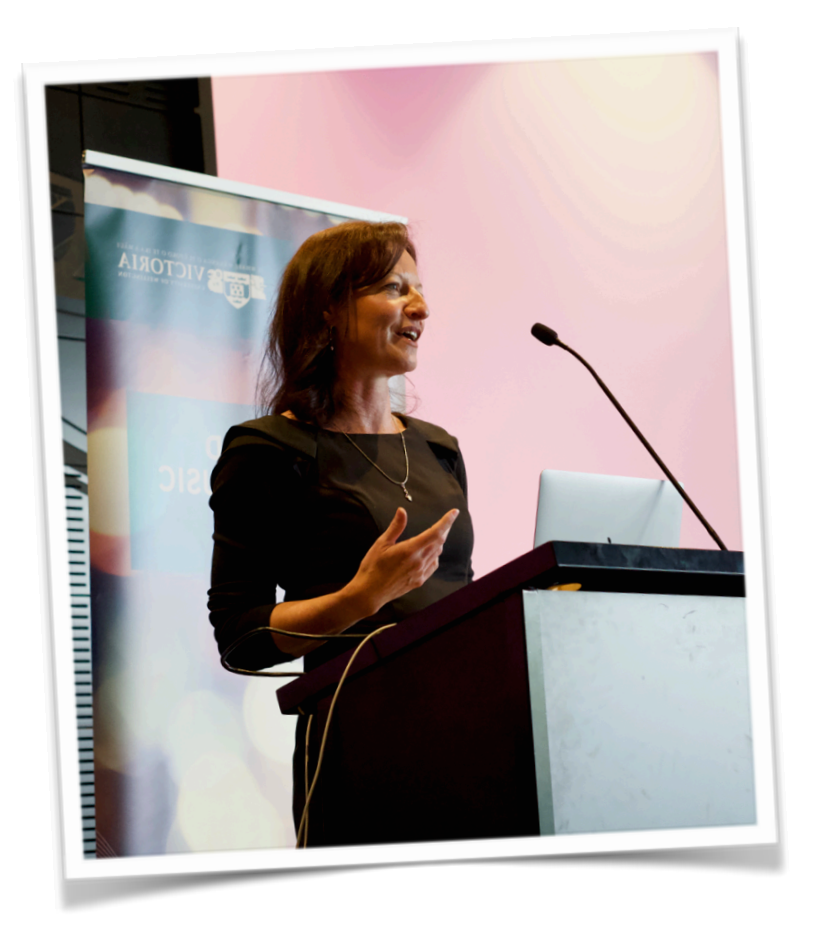

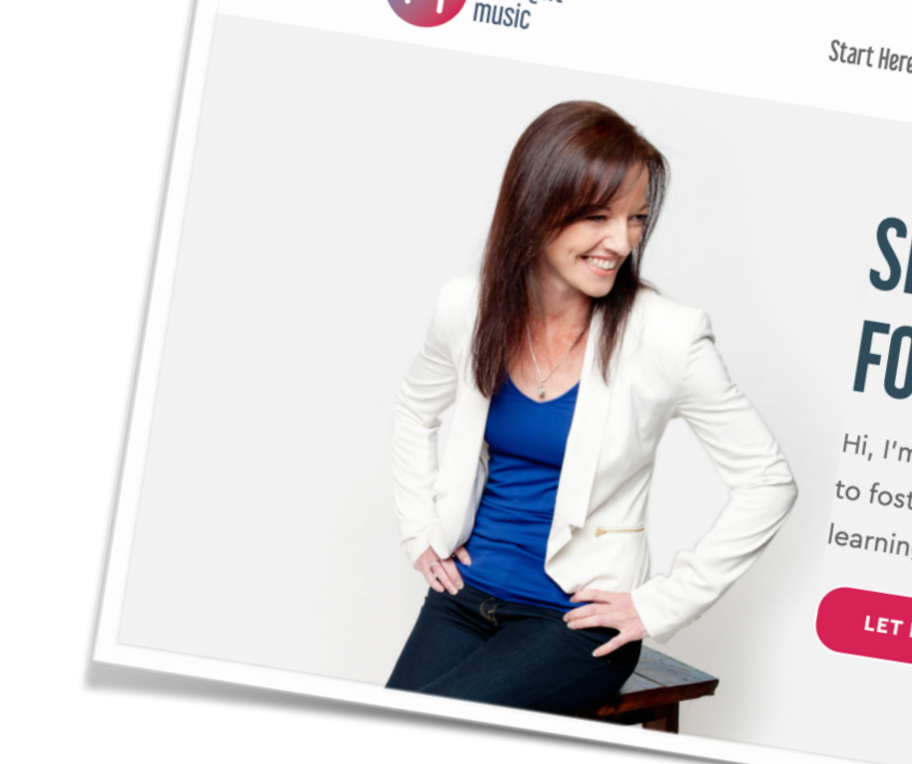

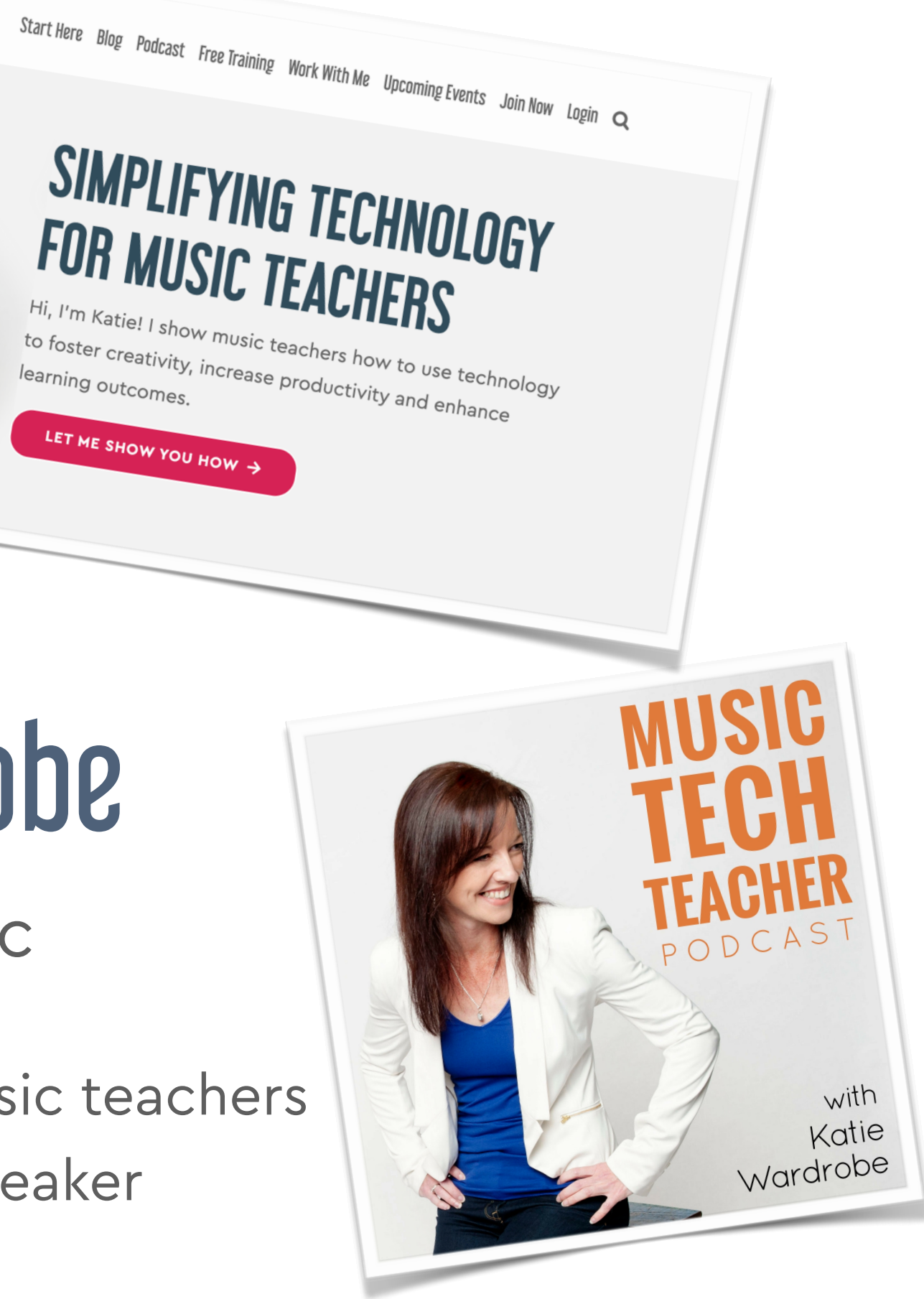

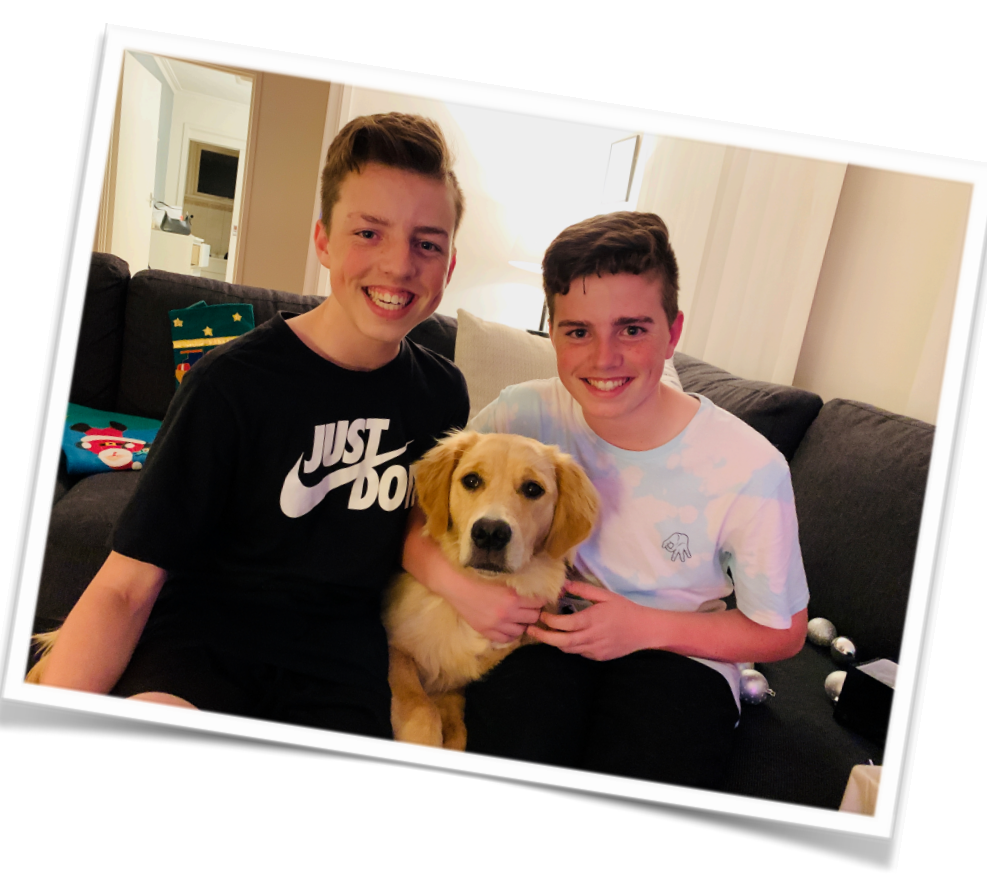

## Katie Wardrobe

Midnight Music

digital learning coach for music teachers podcaster, blogger, speaker

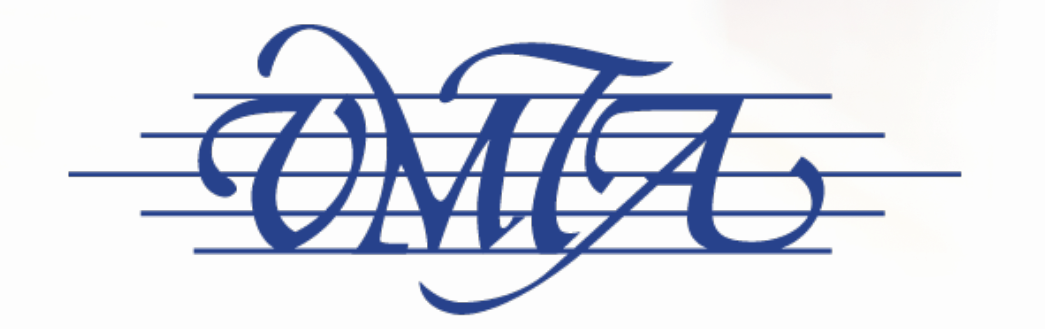

### Victorian Music Teachers' Association

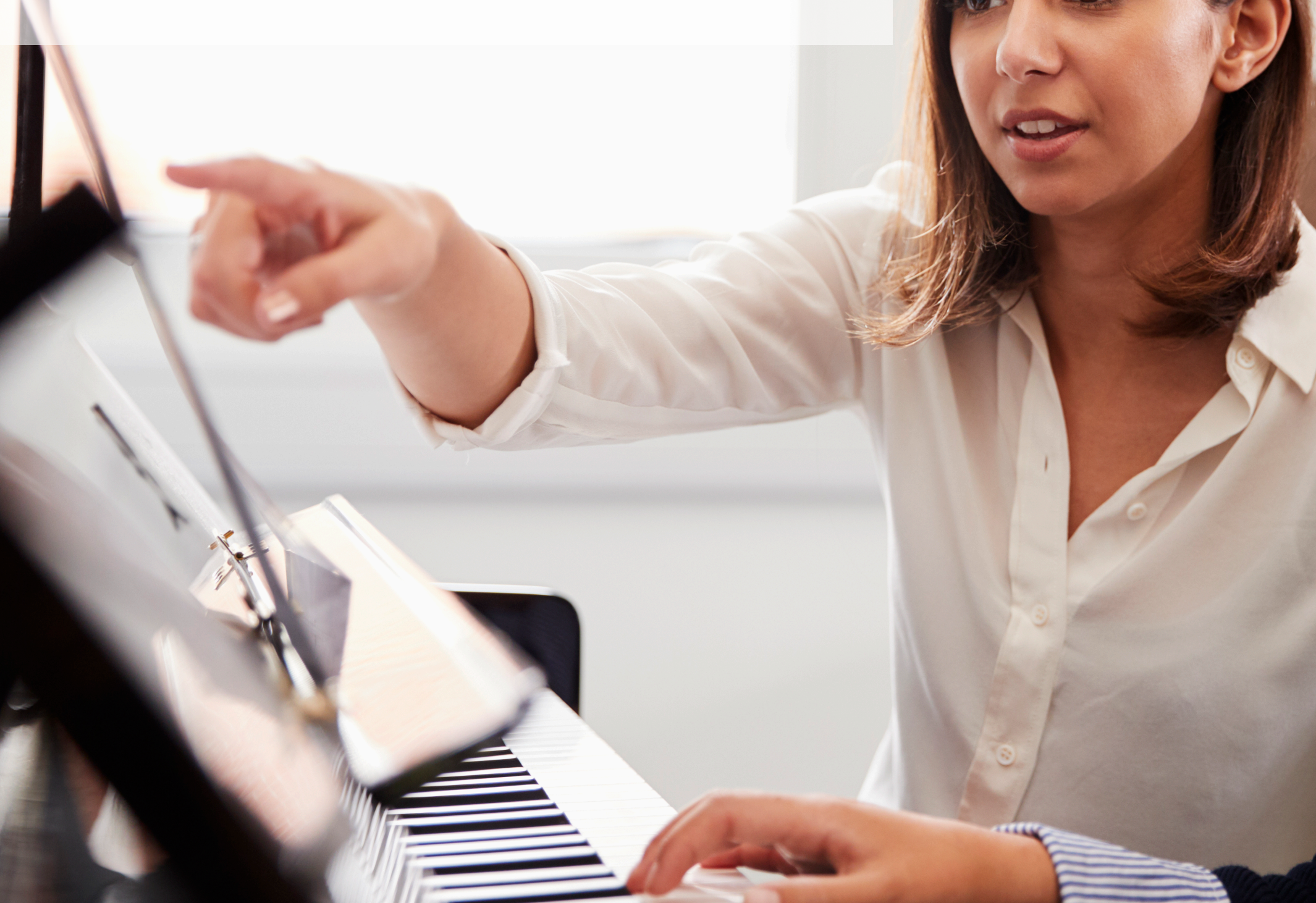

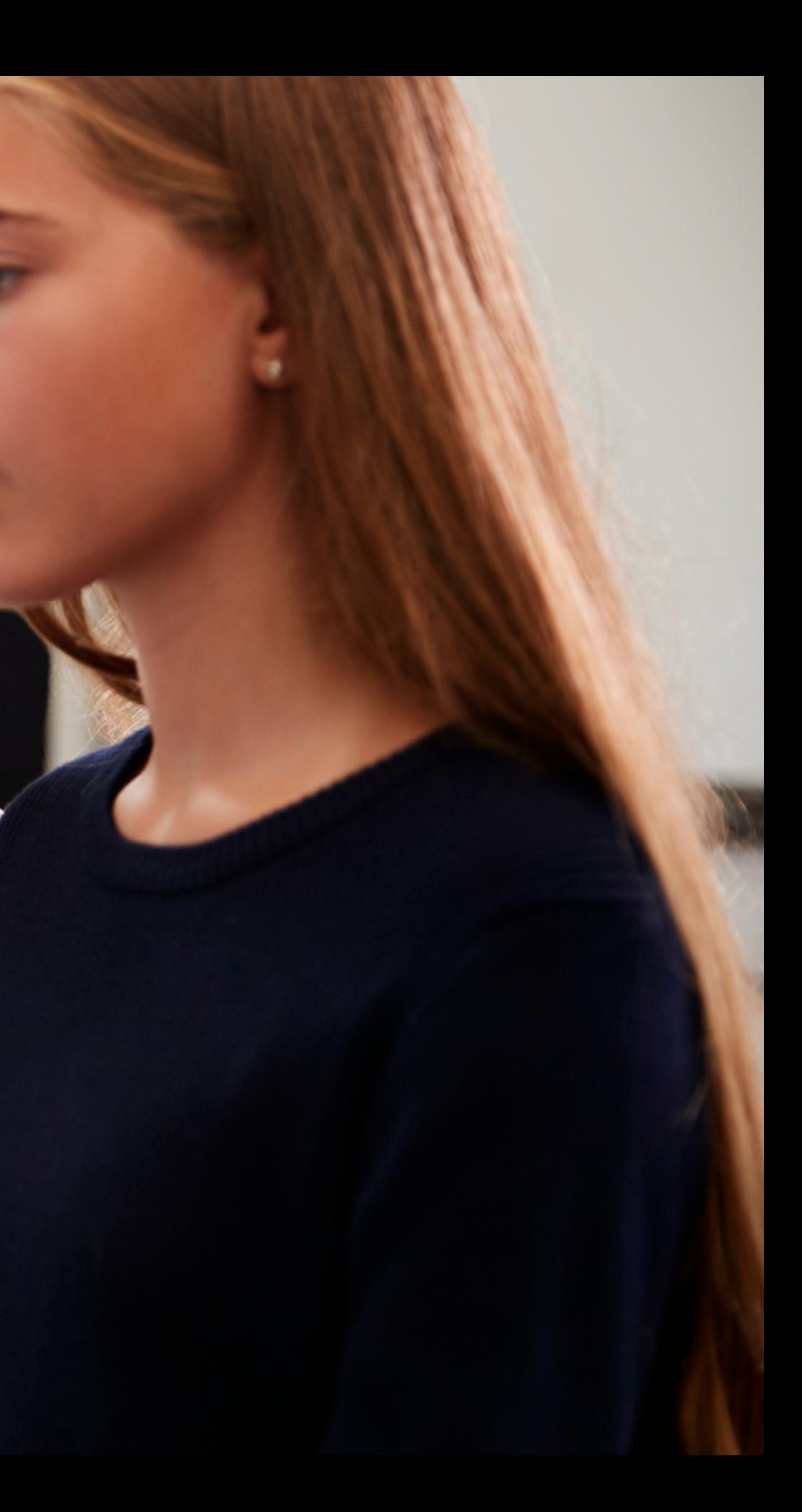

### chat window: log in

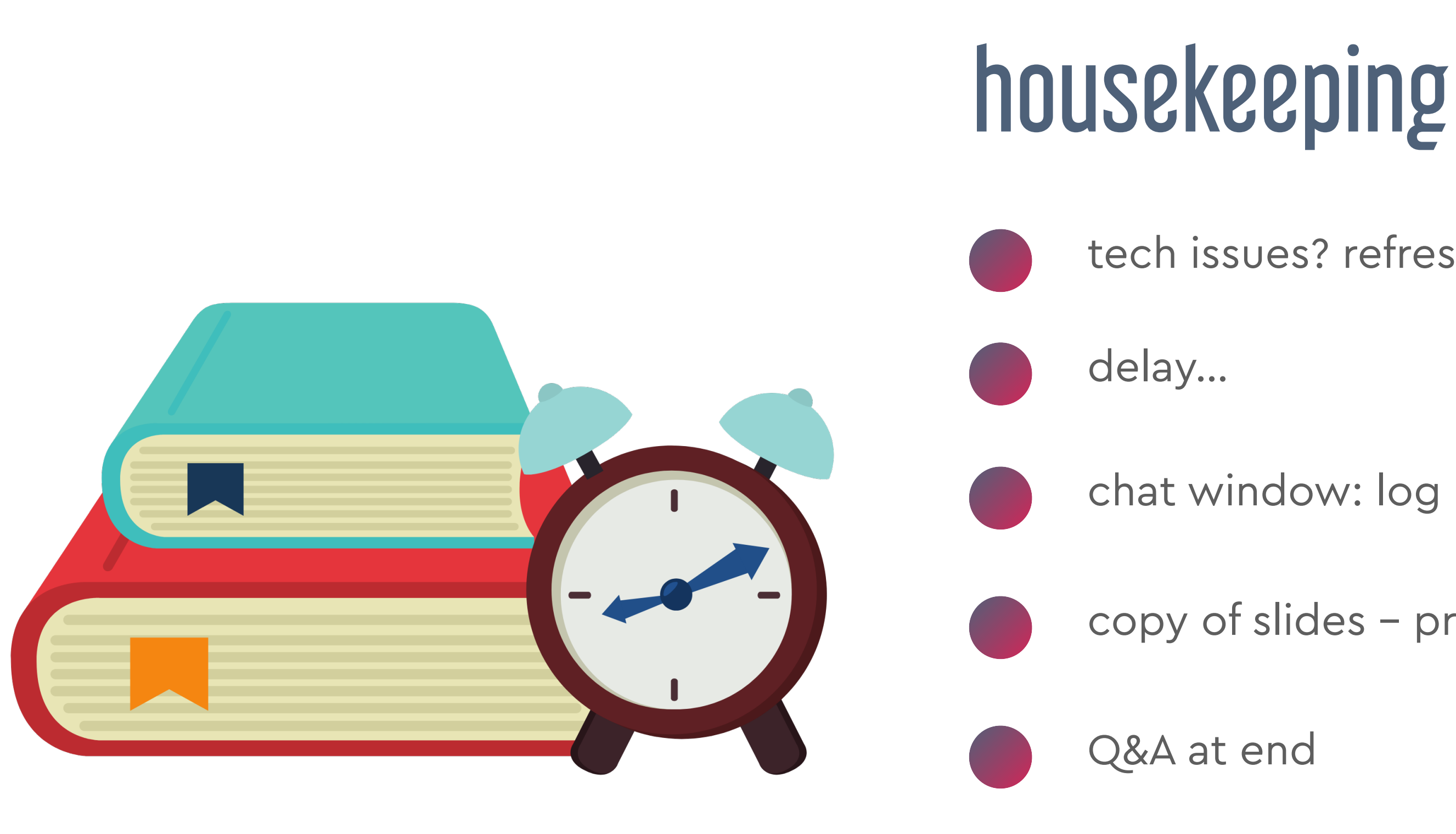

### tech issues? refresh the browser

### copy of slides – provided

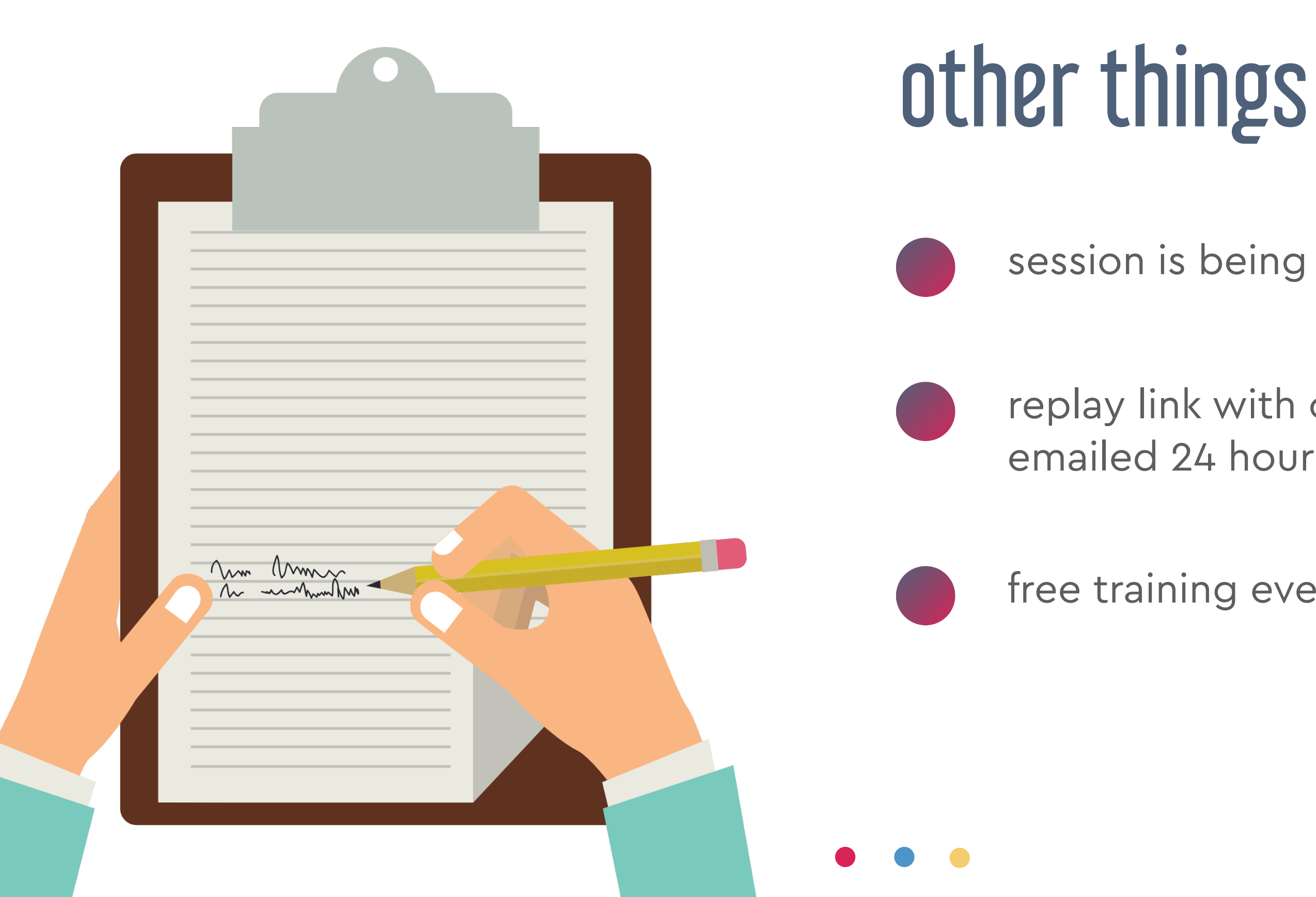

### replay link with copy of slides emailed 24 hours after session

### session is being recorded

free training every month

# first things first…

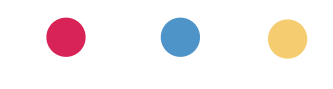

# don't panic!

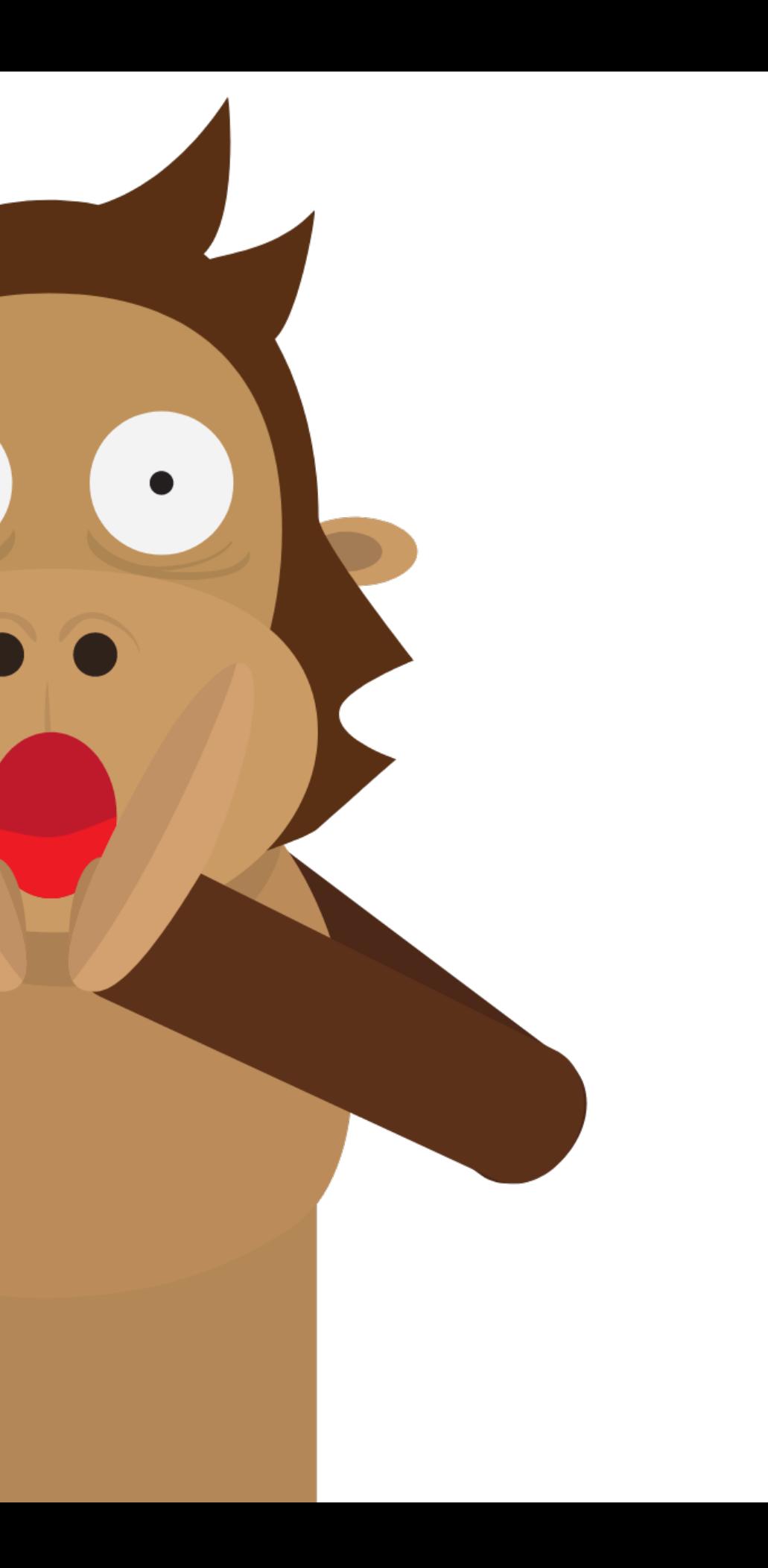

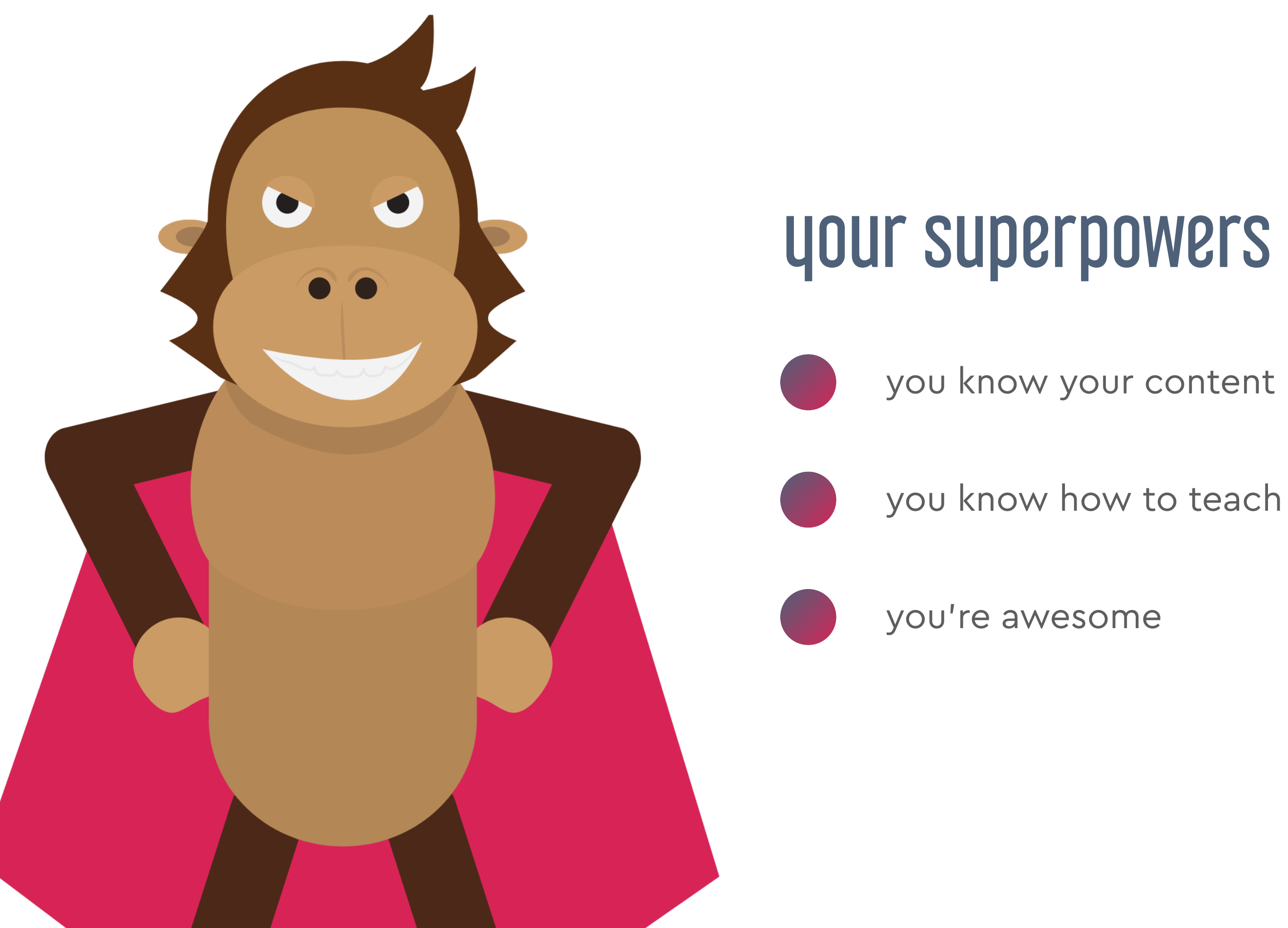

## about this session

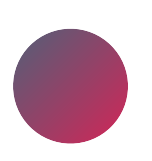

an **overview** of solutions

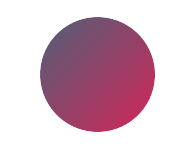

tech for lesson delivery

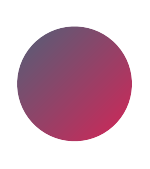

tips for teaching in this format

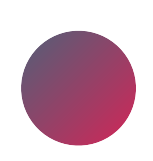

we can't cover everything…

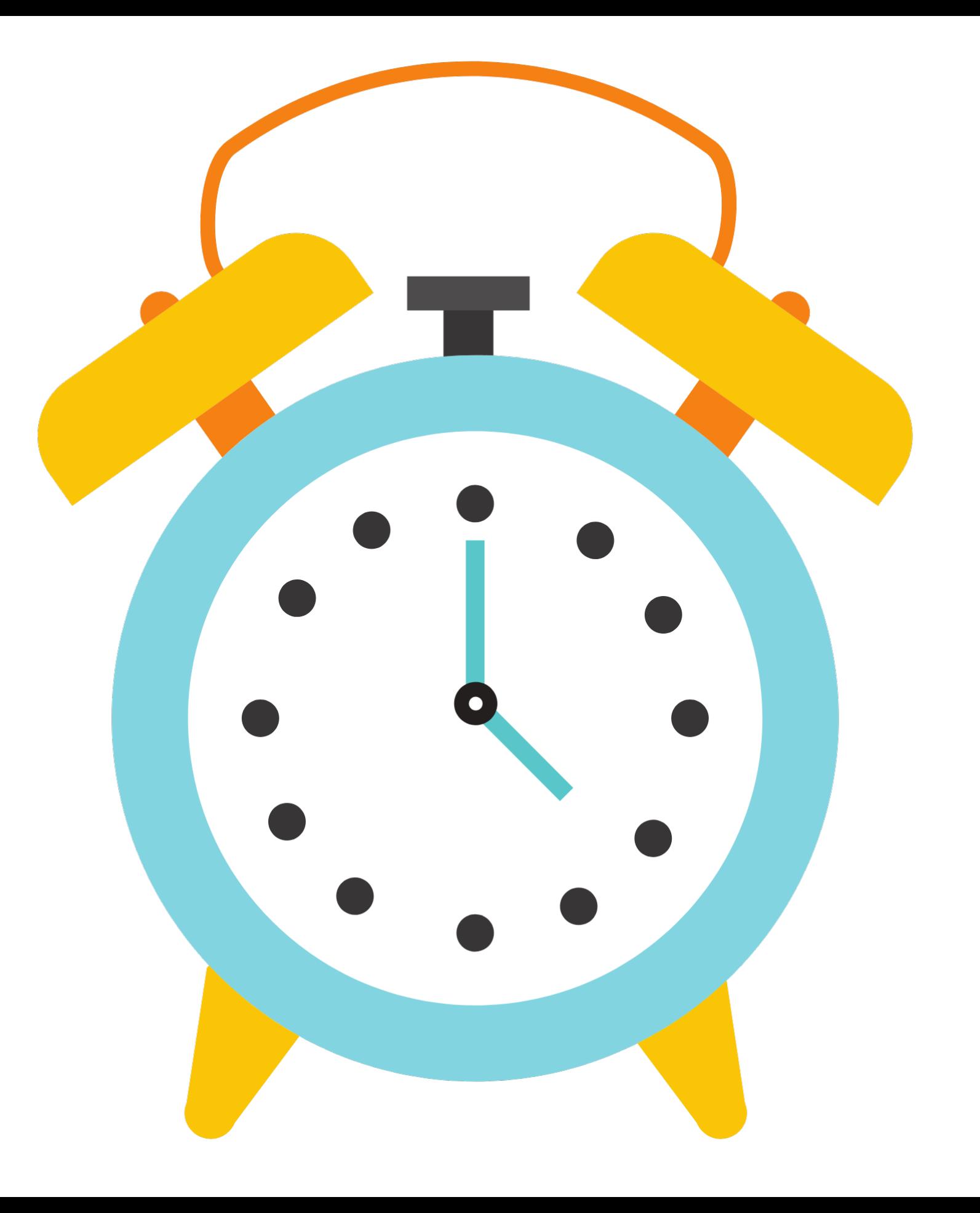

# about online lessons

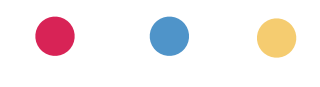

## two things you need

your content (lesson materials & resources)

delivery method (the tech)

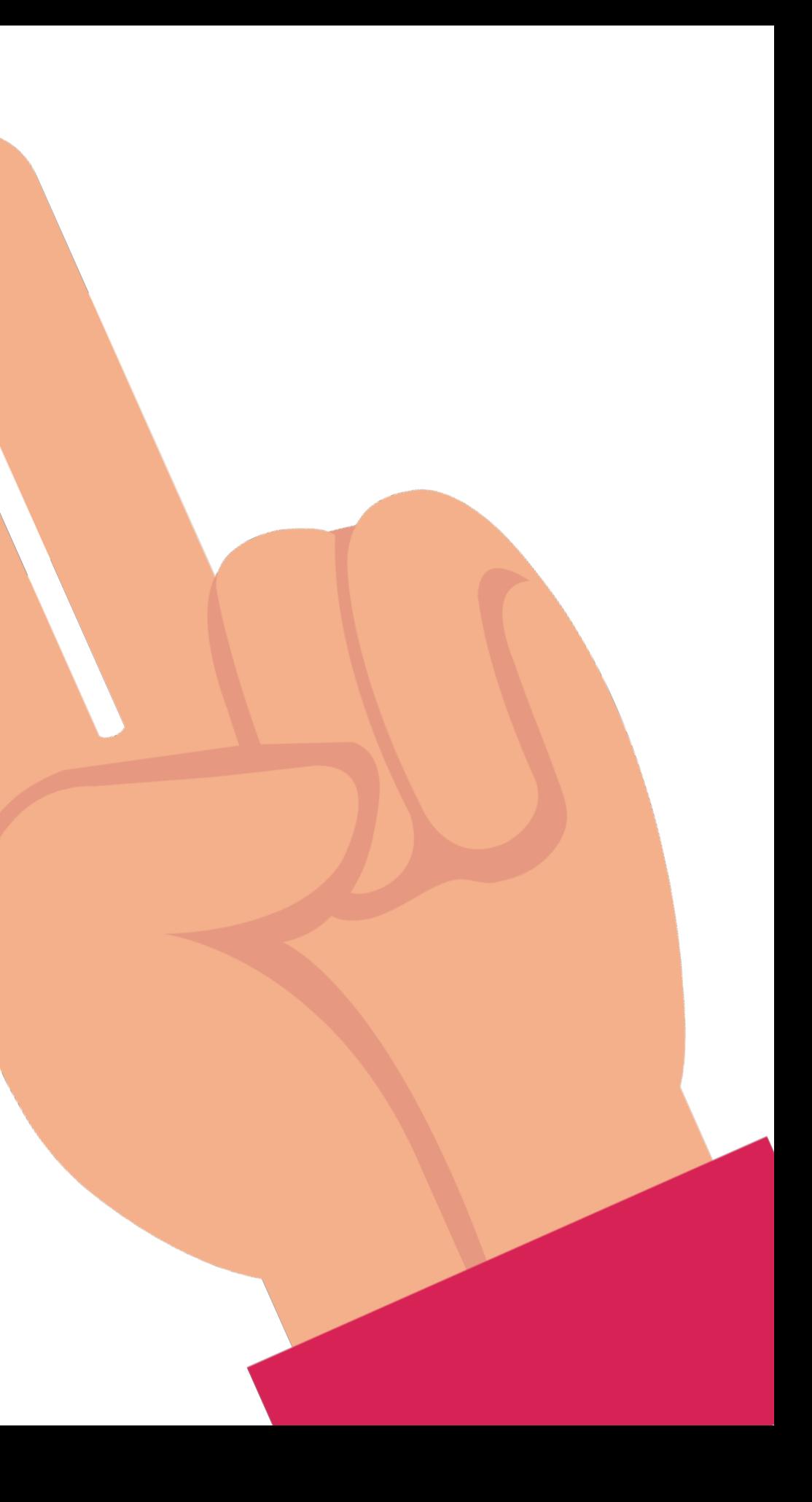

## rethink things (somewhat)

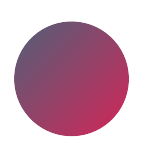

lessons will be a little different to normal

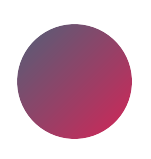

be open, adaptable, flexible

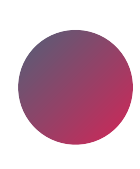

consider challenges students are facing at home

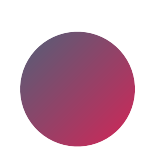

the tech does not need to be hard (really…!)

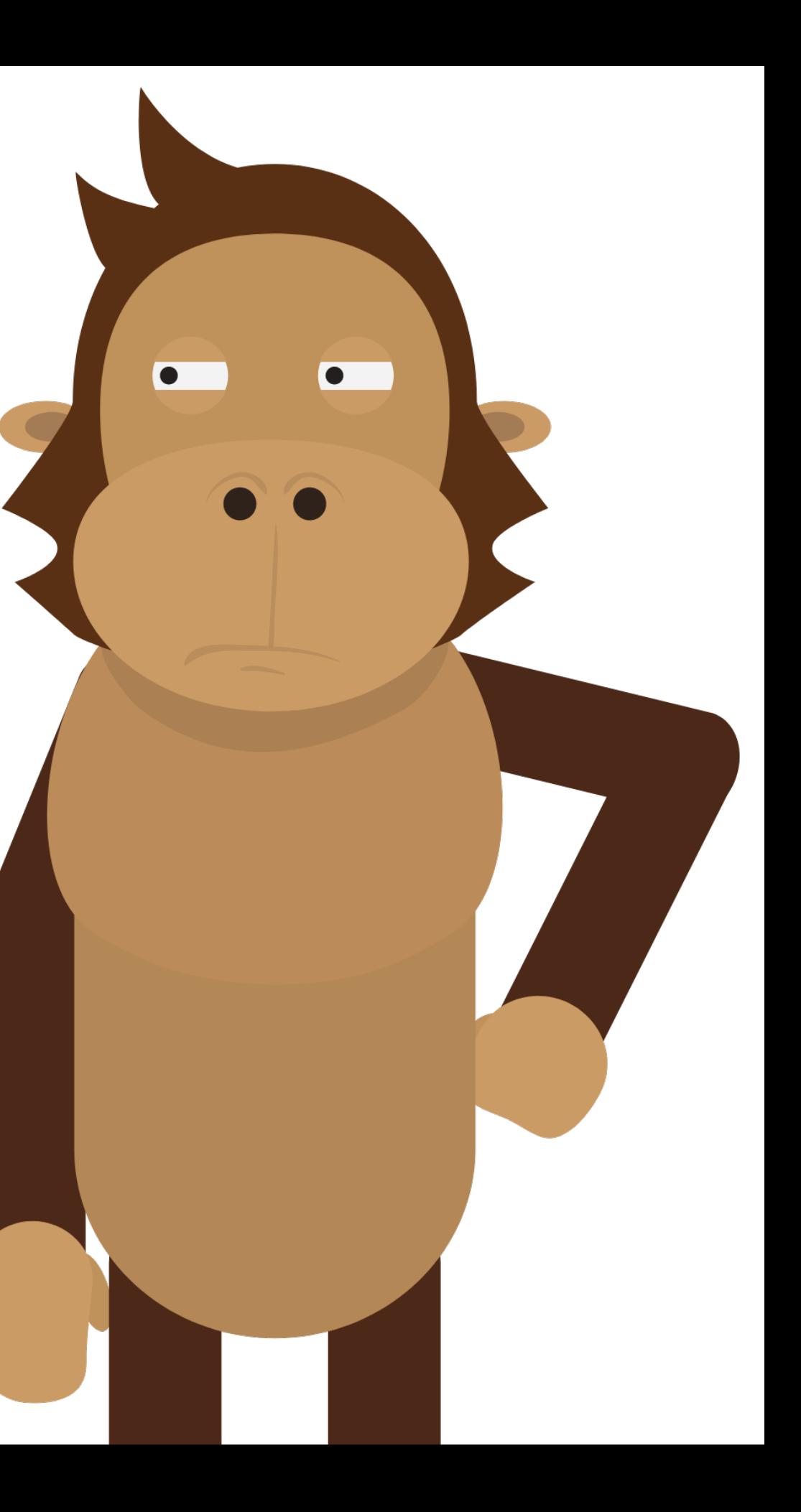

### start with the tech you already have

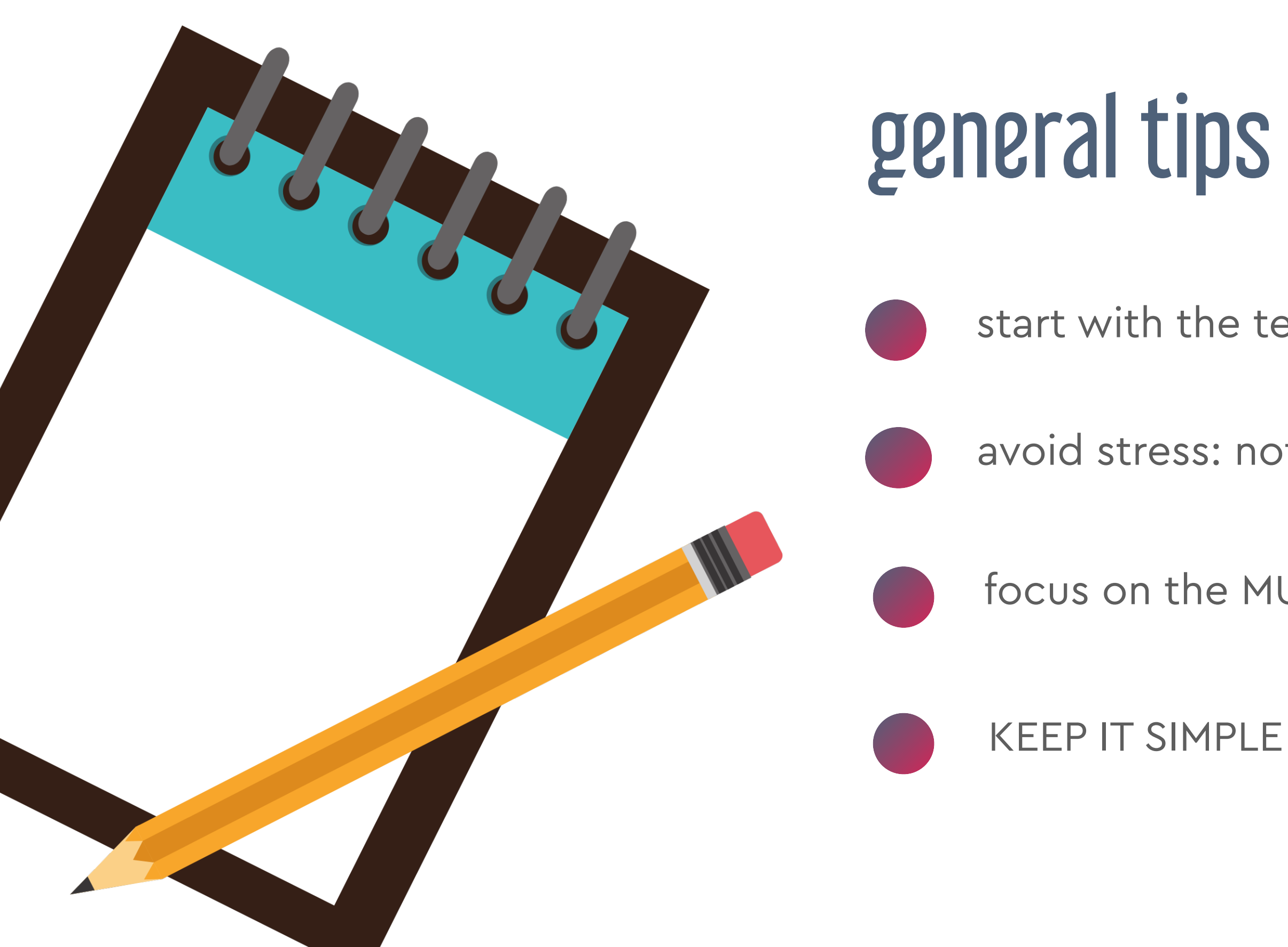

### avoid stress: not too many new things

### focus on the MUSIC & learning outcomes

# hardware

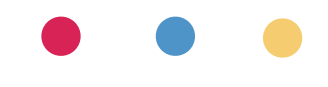

## which device to use?

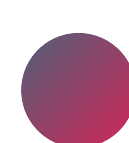

**iPad or other tablet** possible (can also use as a second "camera")

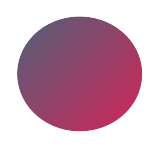

**laptop** is easiest (screen space, options)

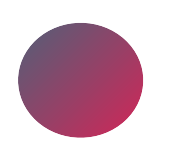

**smartphone** possible (but not advisable)

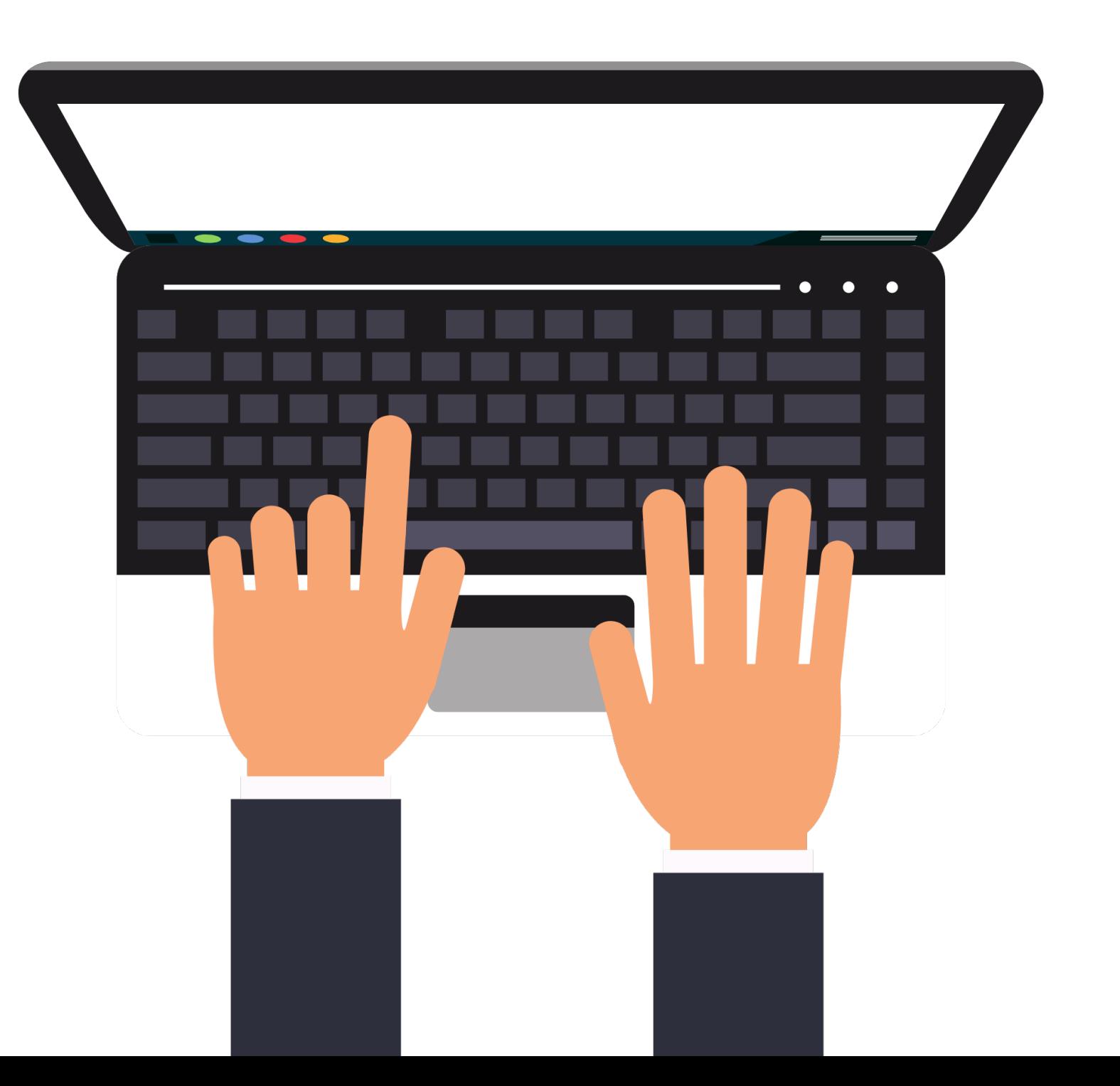

## microphone

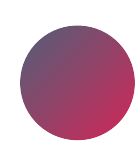

level up if possible

start with your inbuilt mic

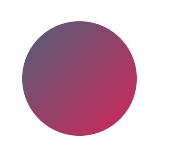

options: USB mic, XLR mic, lapel mic, audio interface

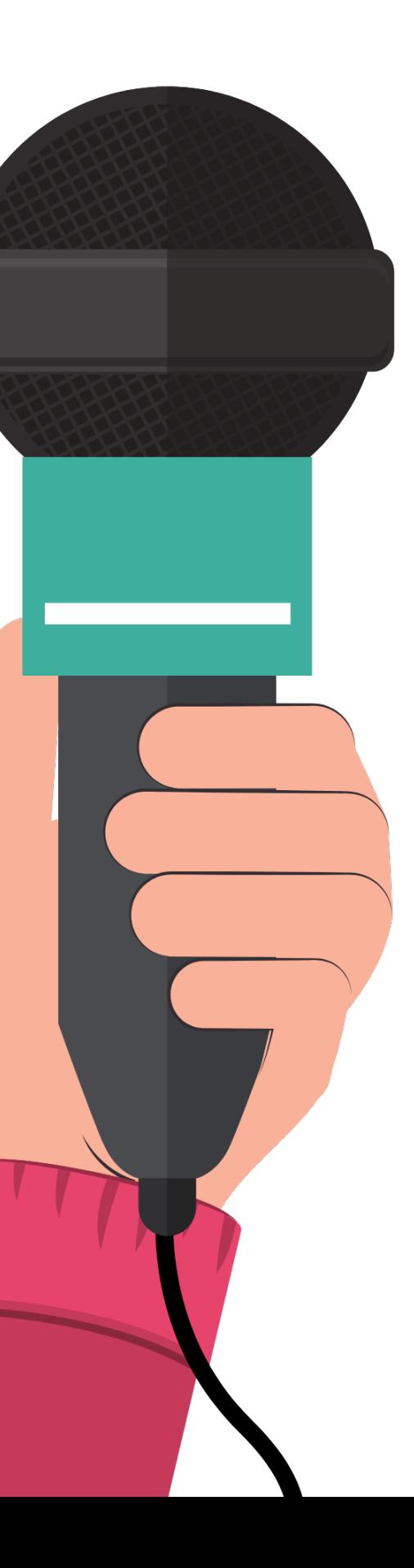

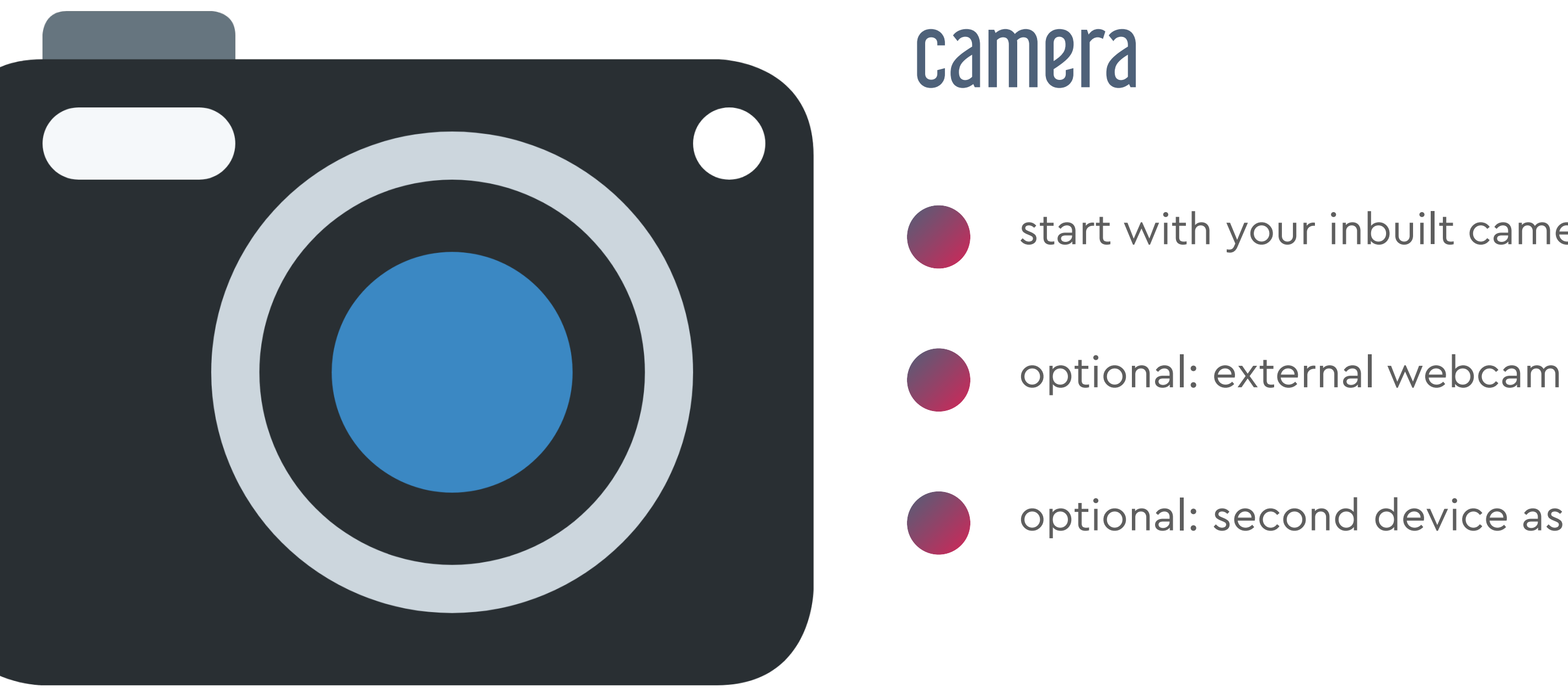

### start with your inbuilt camera

### optional: second device as camera

# software options

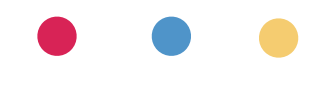

## software - things to know

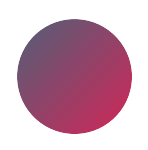

internet speed/bandwidth

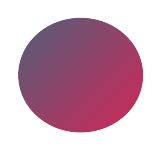

latency (lag)

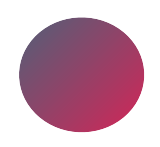

audio quality

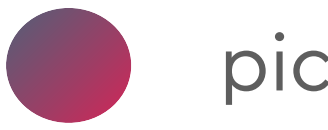

picture/camera

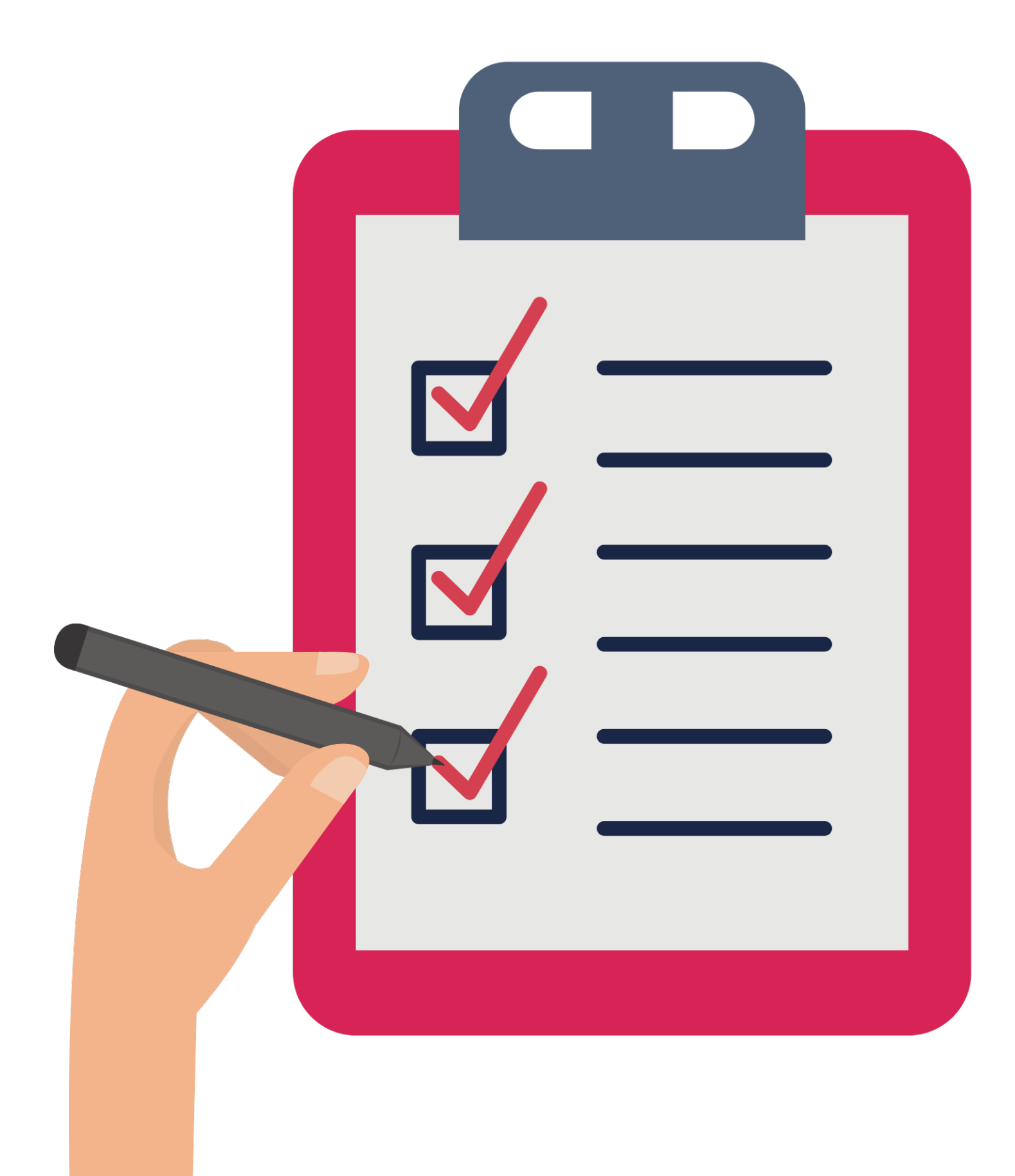

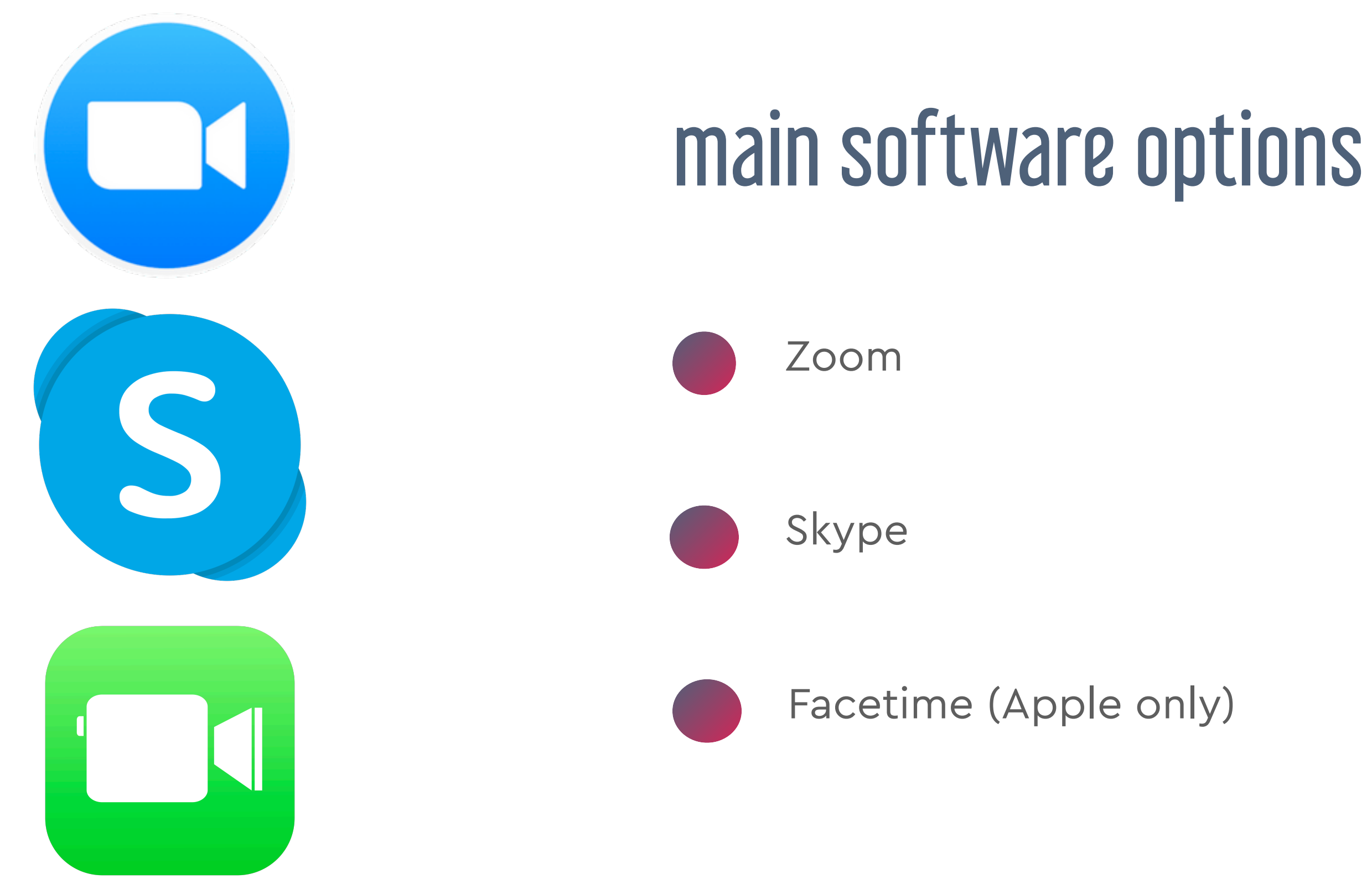

### zoom concerns?

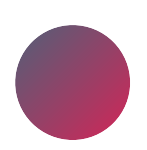

zoomraiders/privacy/security

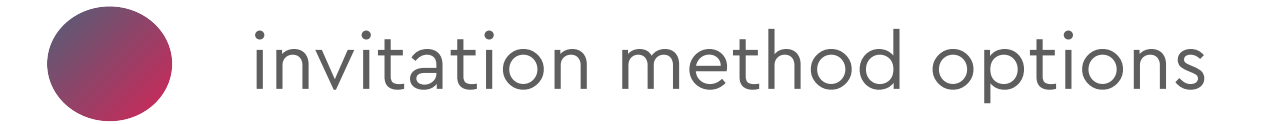

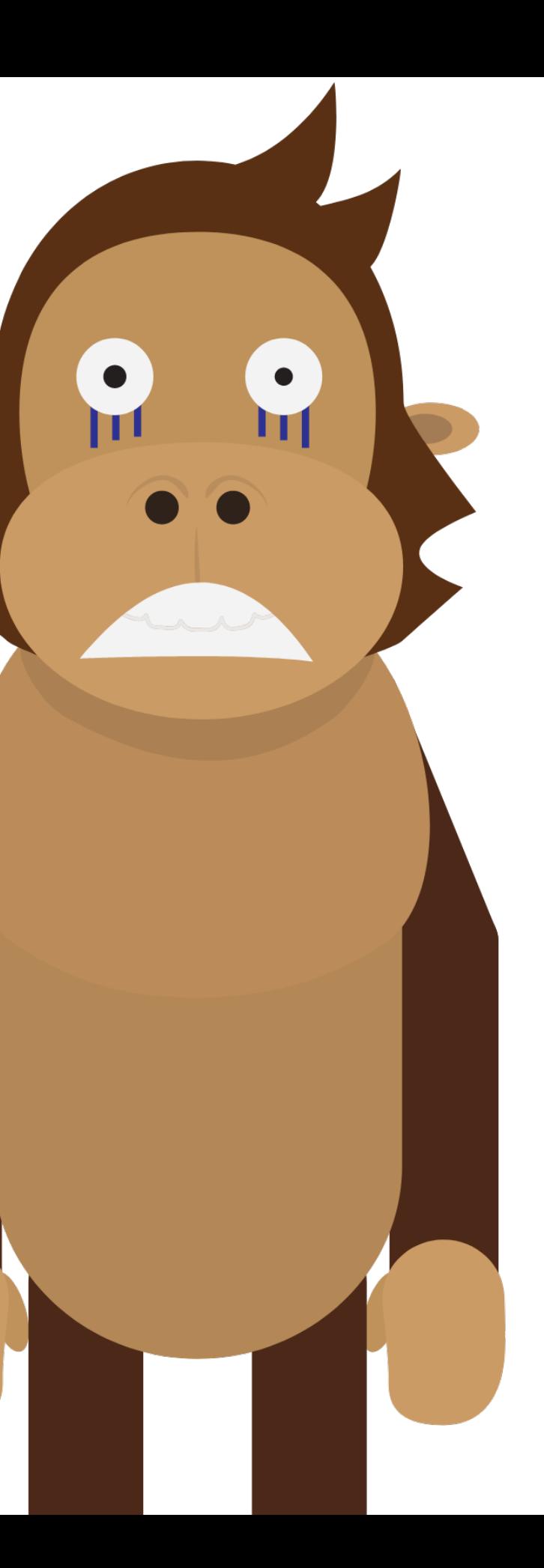

make sure you have latest version

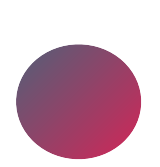

YOU control in-meeting settings

## inviting students to Zoom call

option 3: you schedule one Zoom meeting for an entire day of lessons – students join via link at appointed time. Use Waiting Room feature

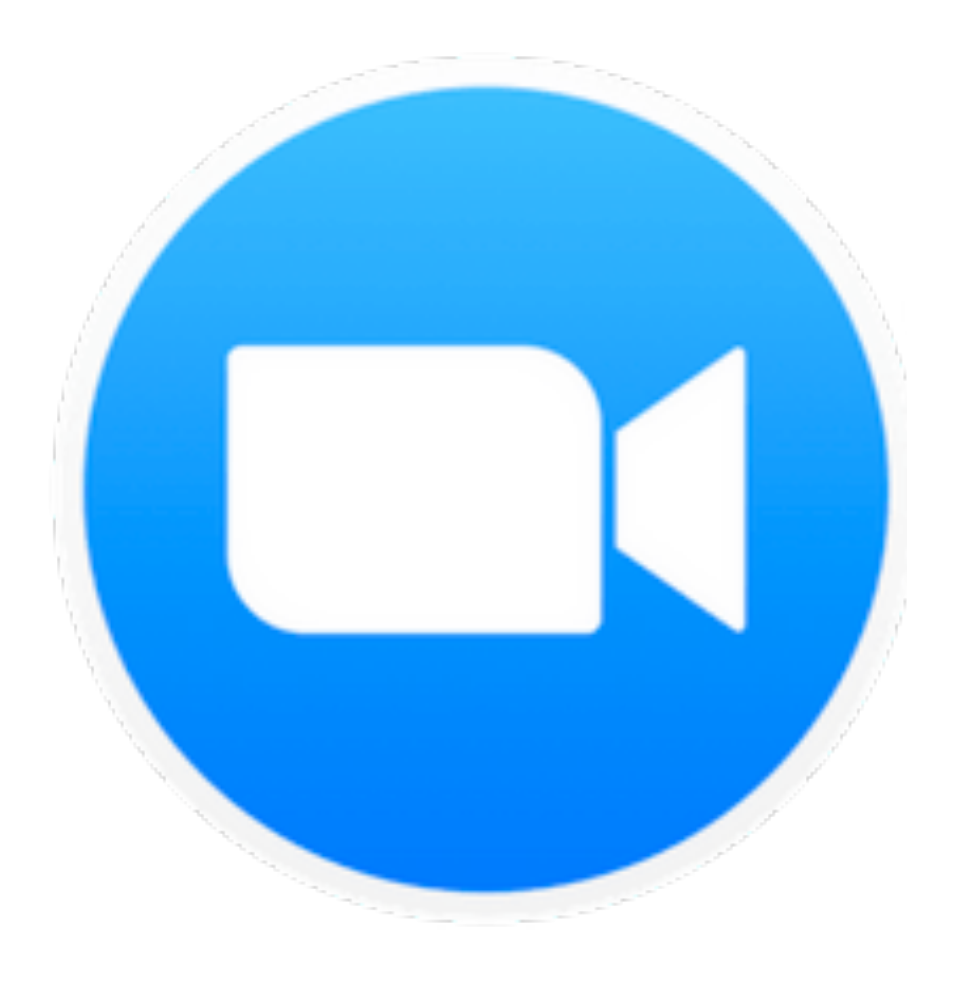

- option 1: student adds you as contact & you call student at each lesson time (turn off password option)
- 
- option 2: you schedule a Zoom meeting for each lesson (using a unique meeting ID) and send student the link (with or without password option)

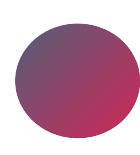

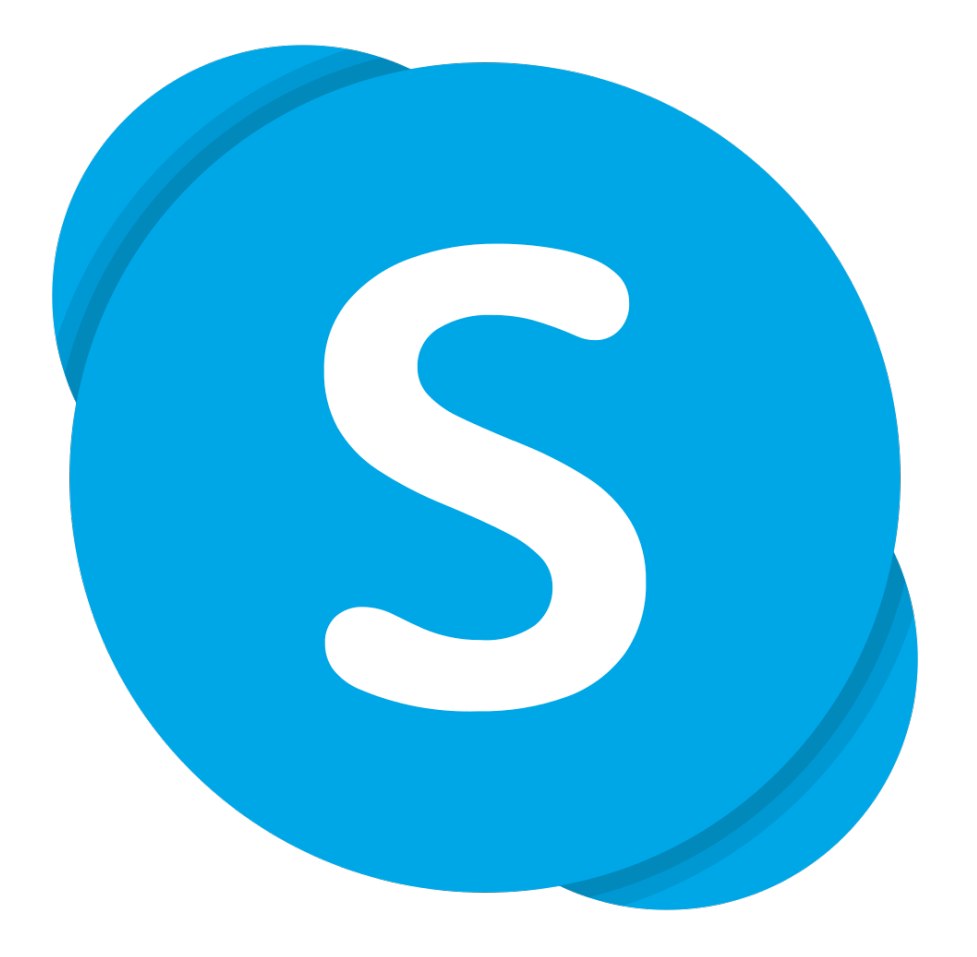

## inviting students to Skype call

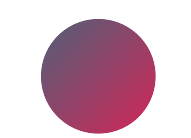

student add you as a contact in Skype

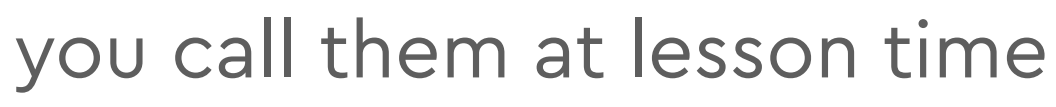

# teaching online

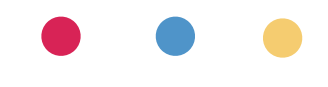

## adjustments

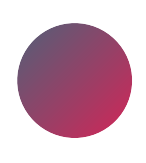

my turn/your turn workflow ("follow the leader")

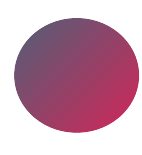

you can't count along with student (student: metronome)

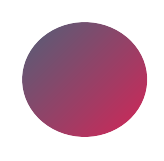

playalong tracks: send to student or share computer audio (NO live duets!)

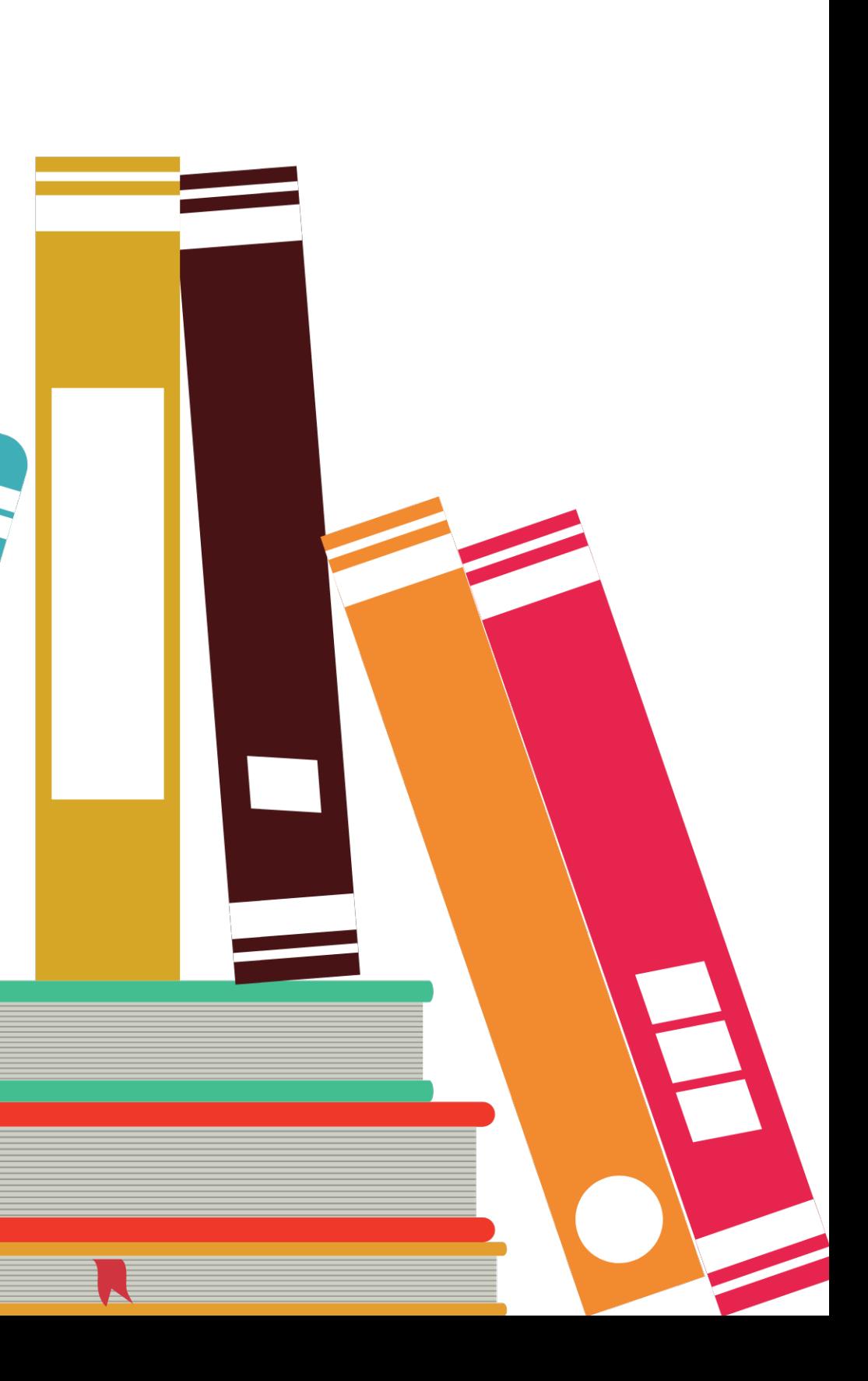

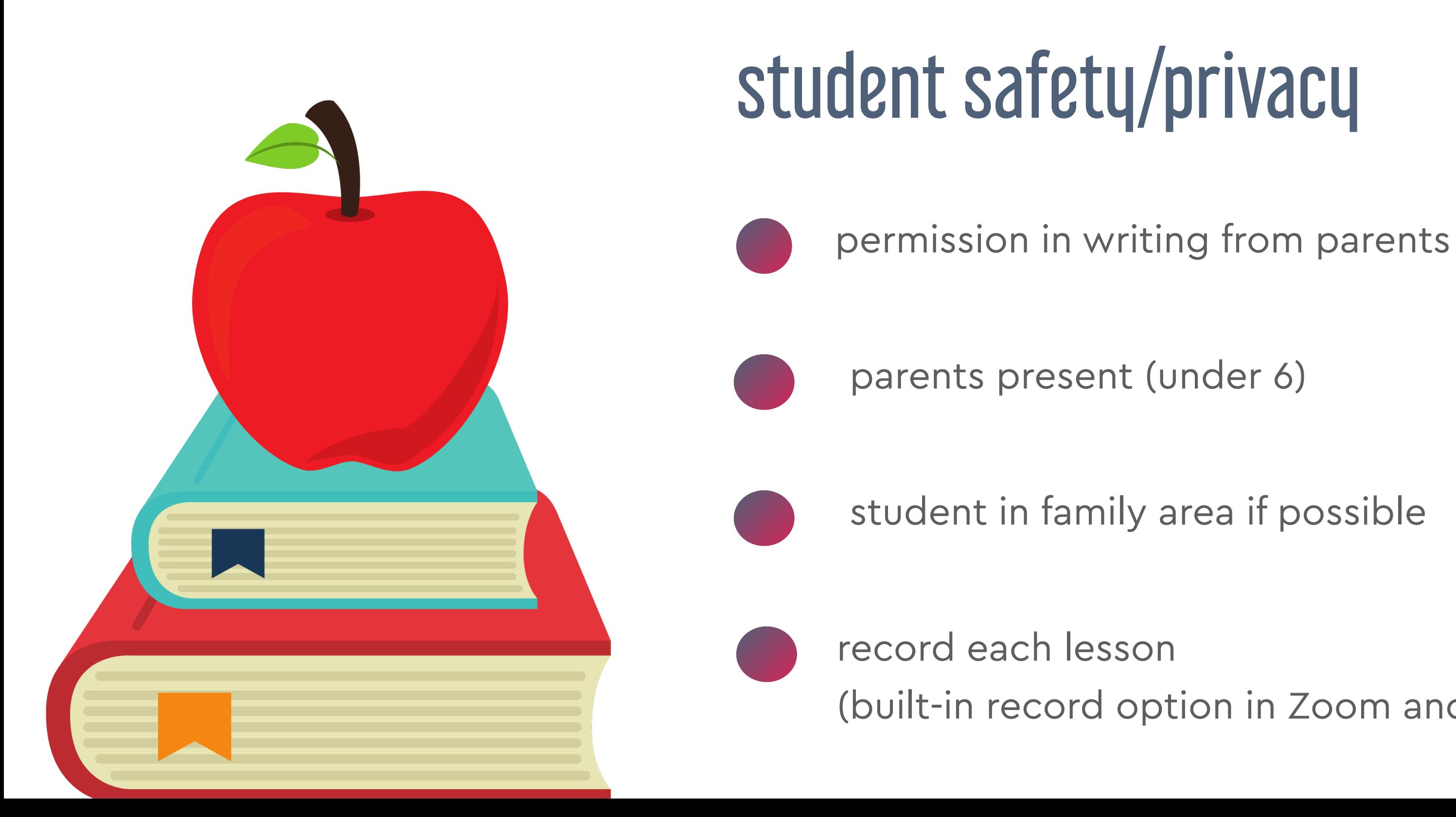

### (built-in record option in Zoom and Skype)

# software: optimize your sound

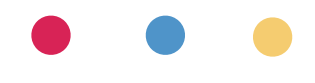

## general tips

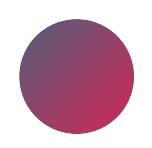

software designed for "regular" meetings

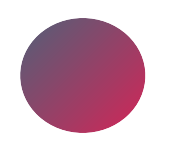

it tries to suppress background noise

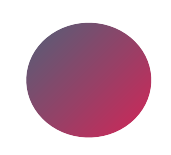

it will automatically adjust volume

### 4 important Zoom audio settings

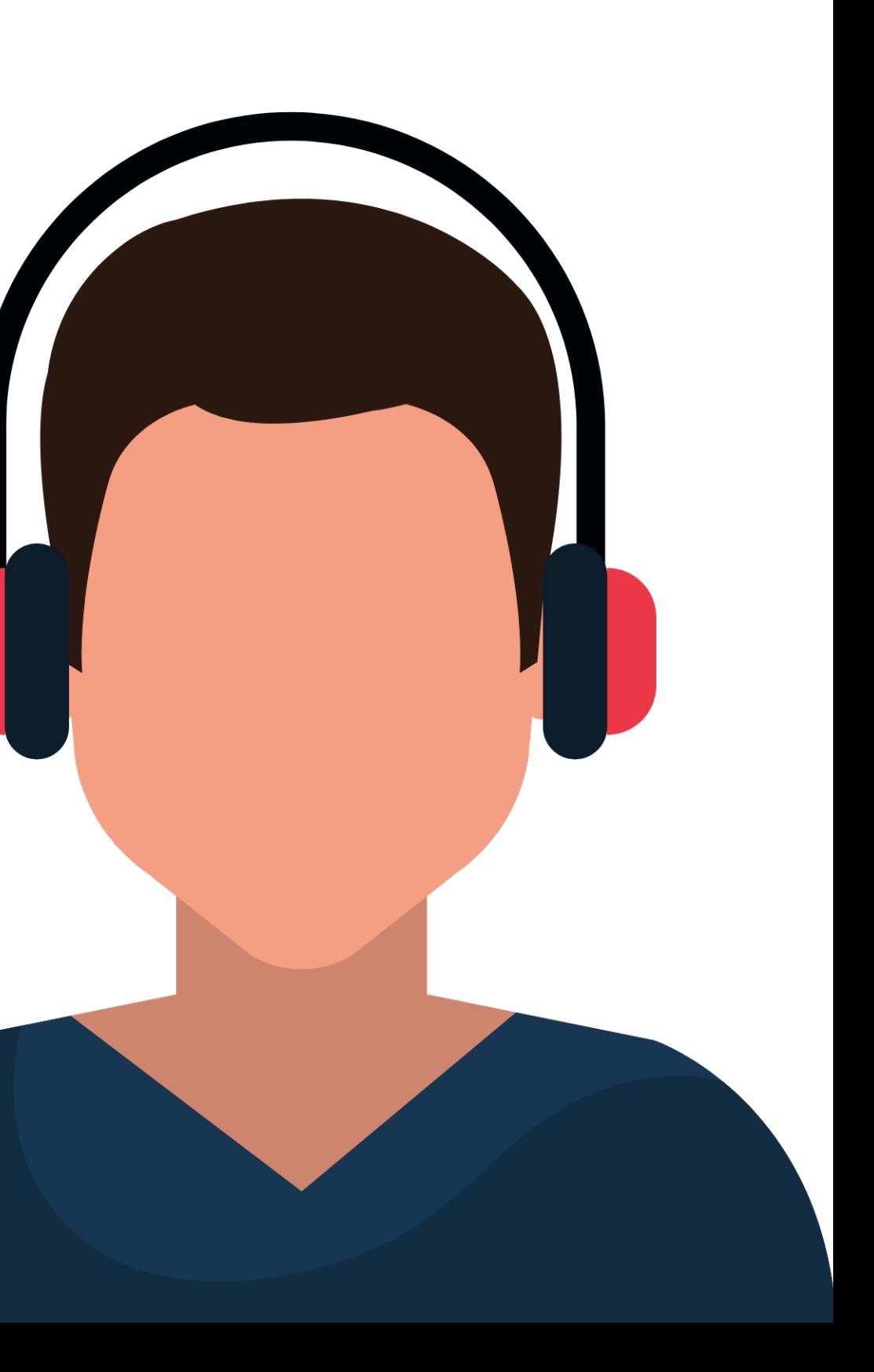

### 1. turn off: automatically adjust mic volume

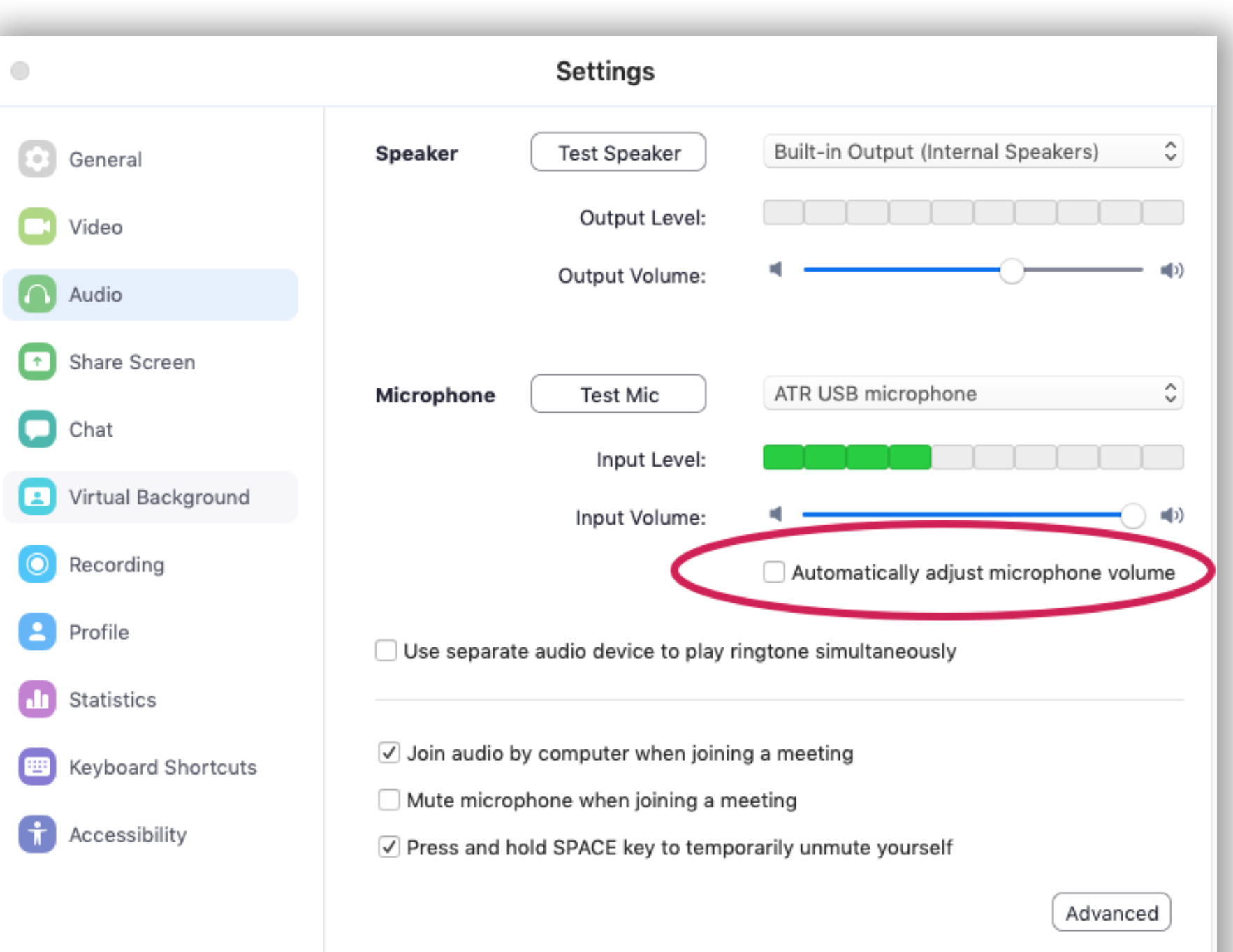

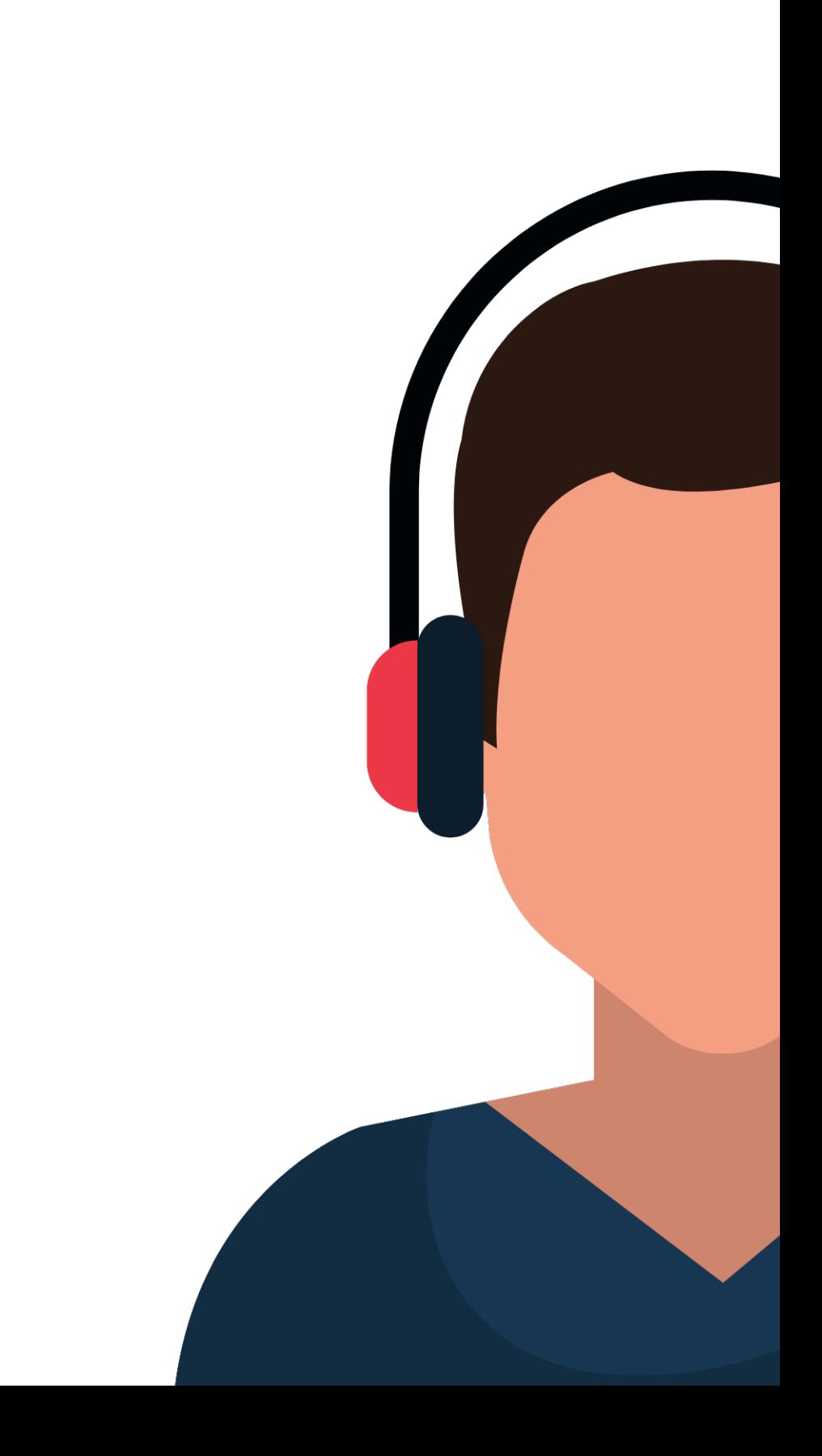

### 2. advanced > disable background noise suppression x 2

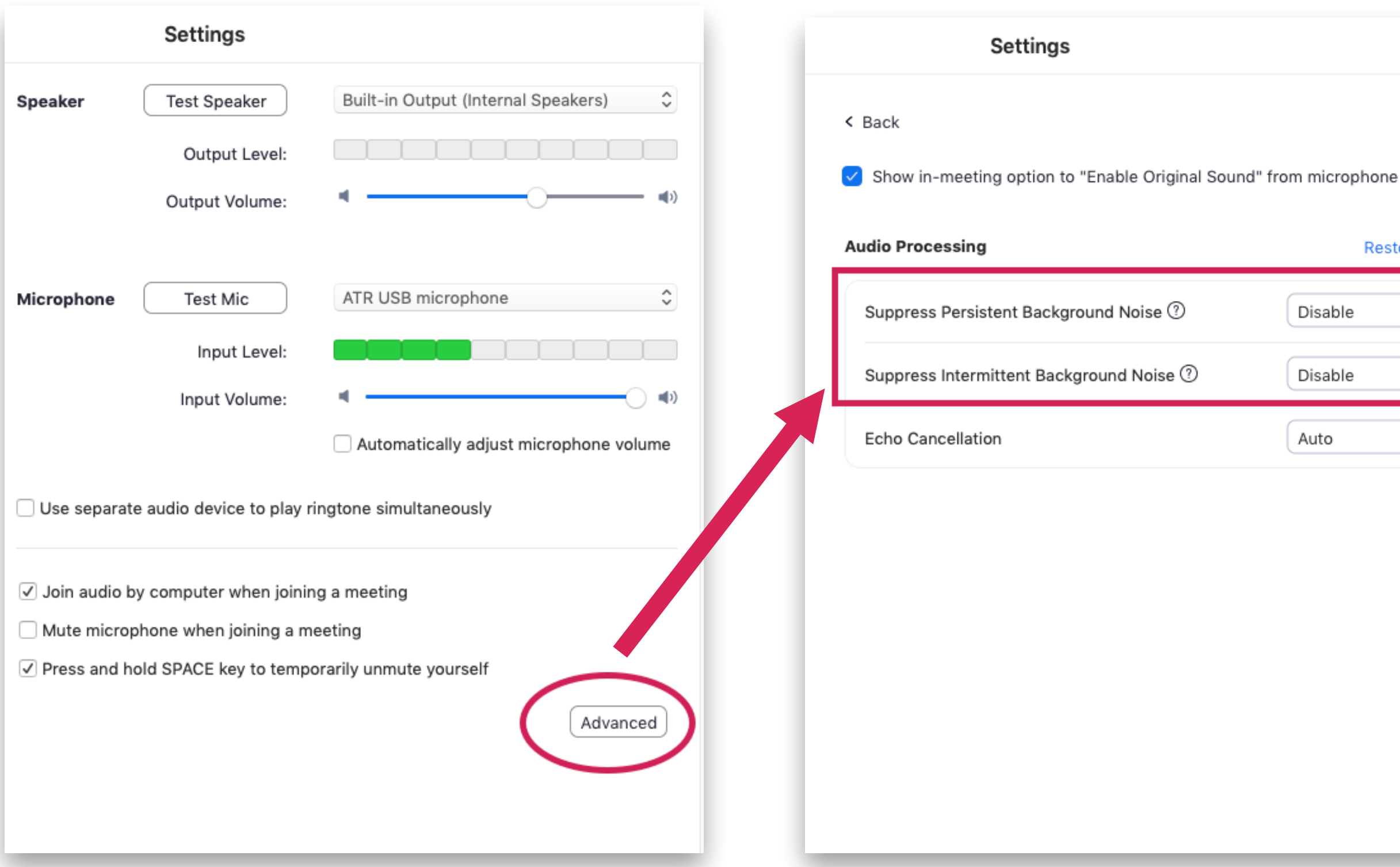

### **Restore Defaults**

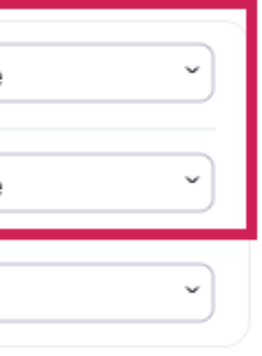

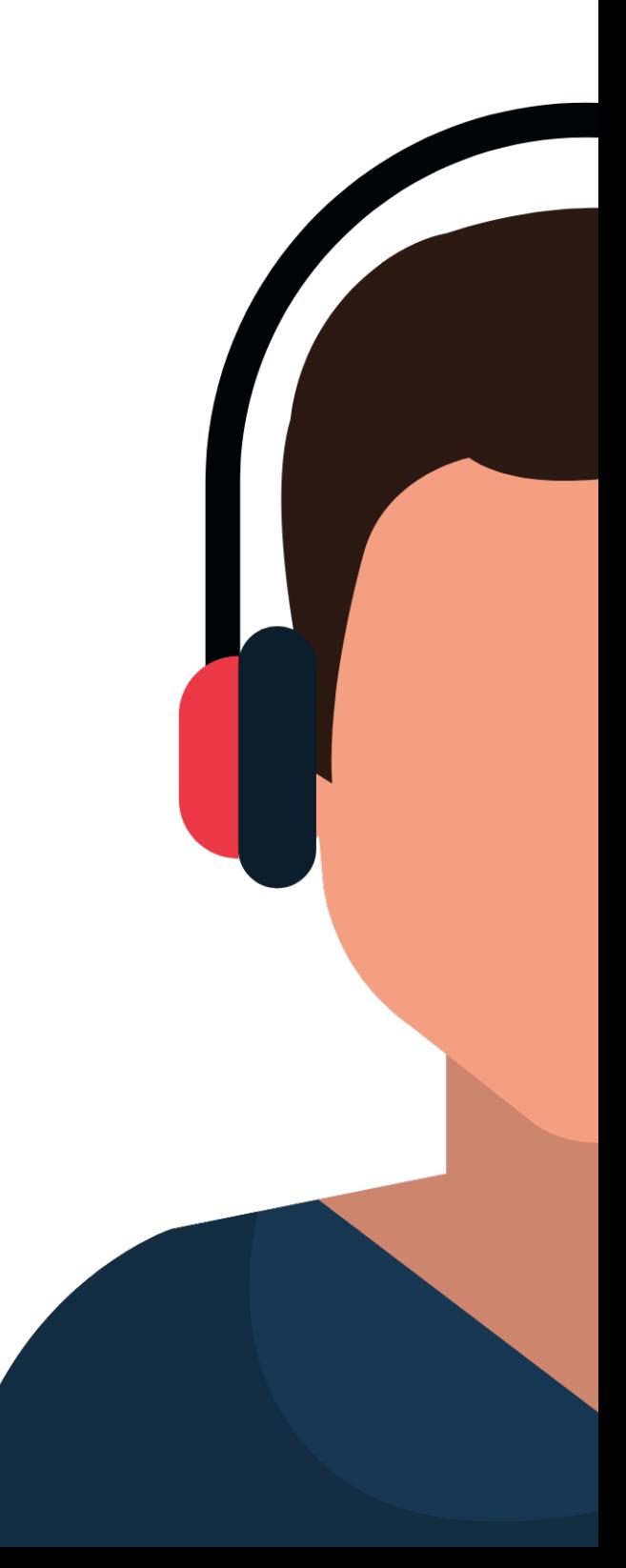

### 3. advanced > show "Enable Original Sound"

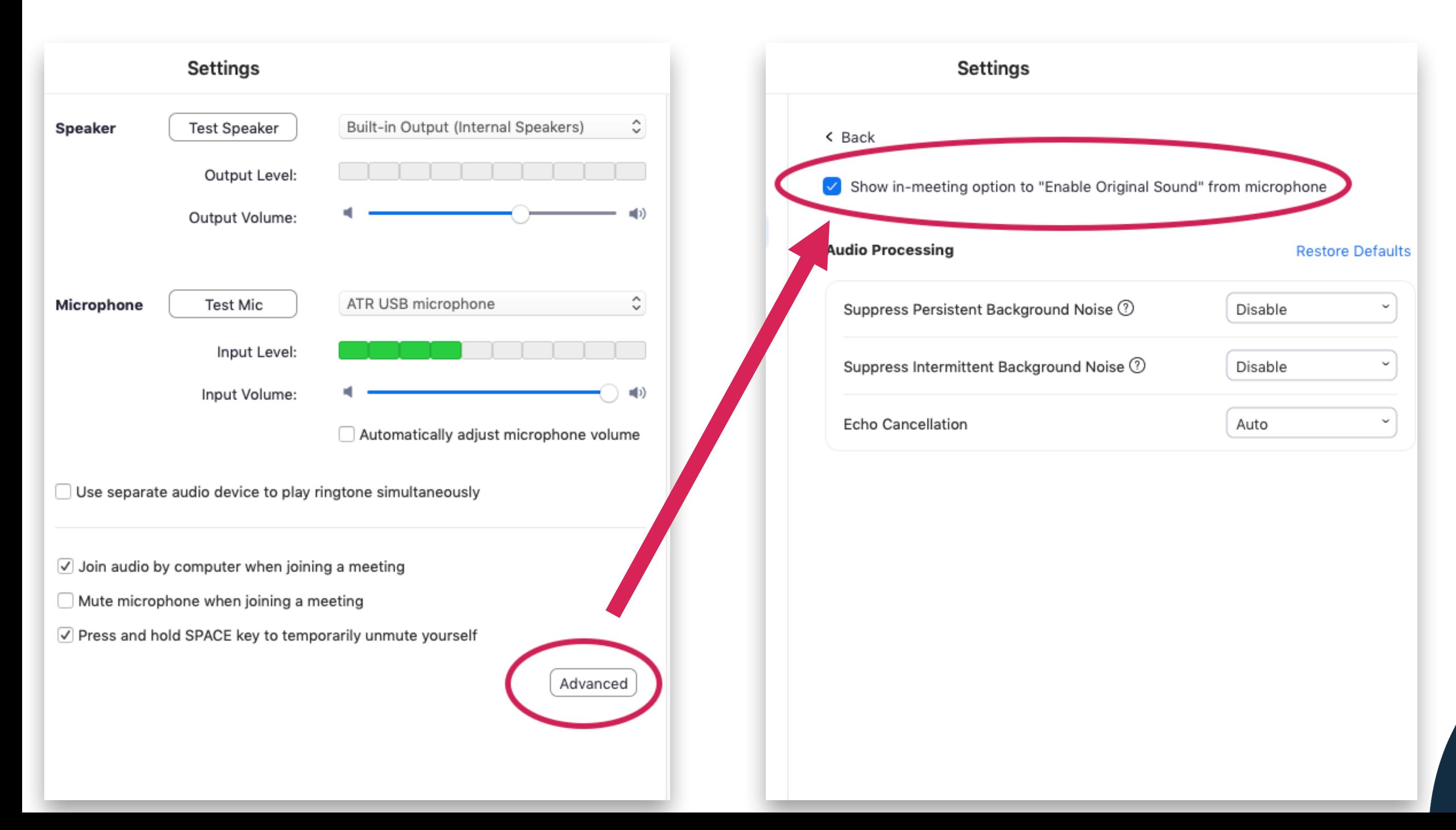

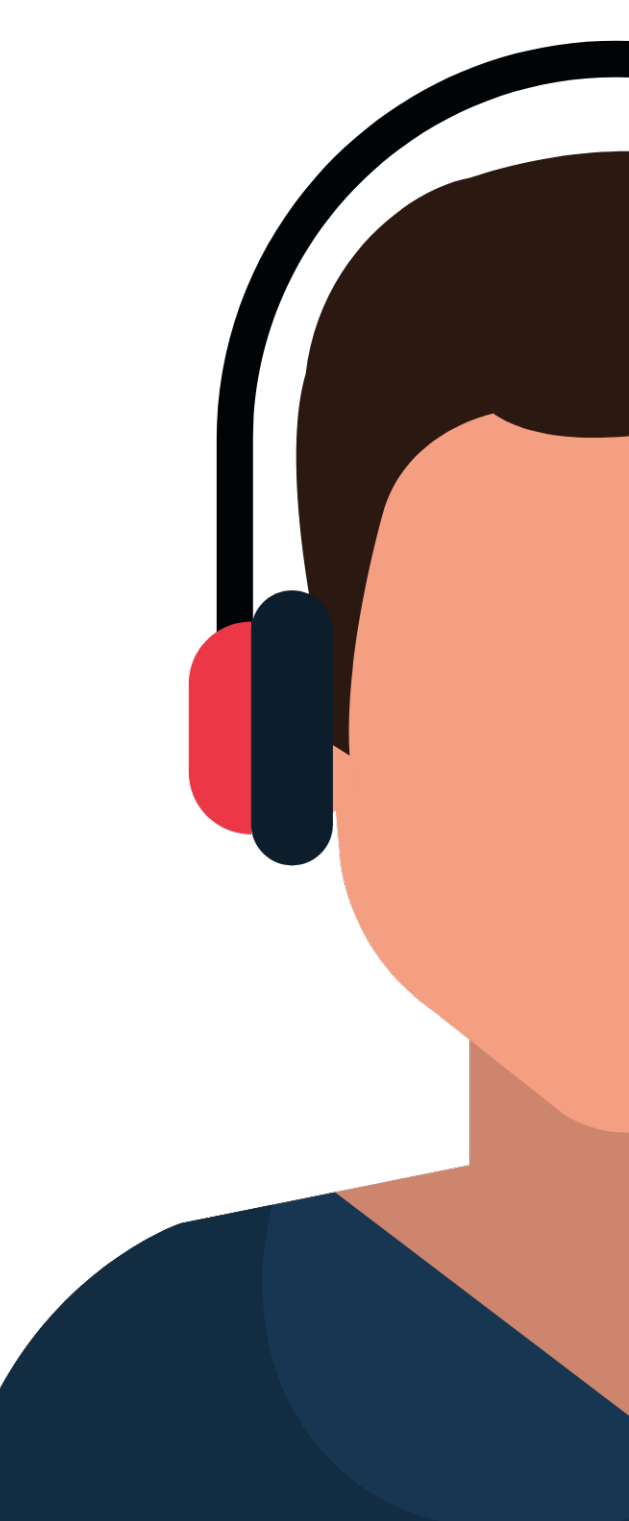

### 4. in meeting window, turn on Original Sound

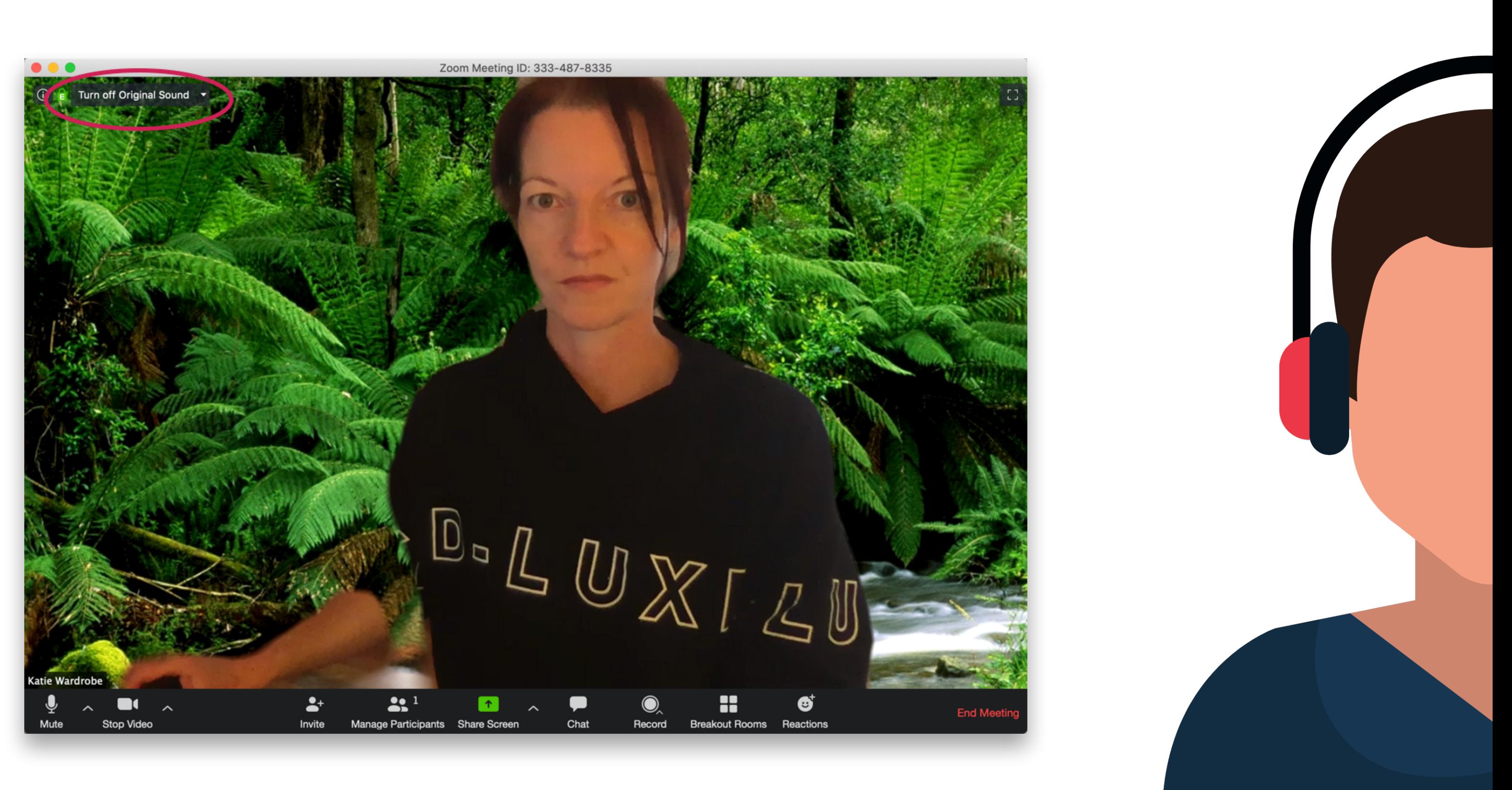

## zoom guide

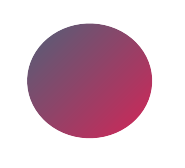

Zoom Guide For Music Teachers (coming soon!)

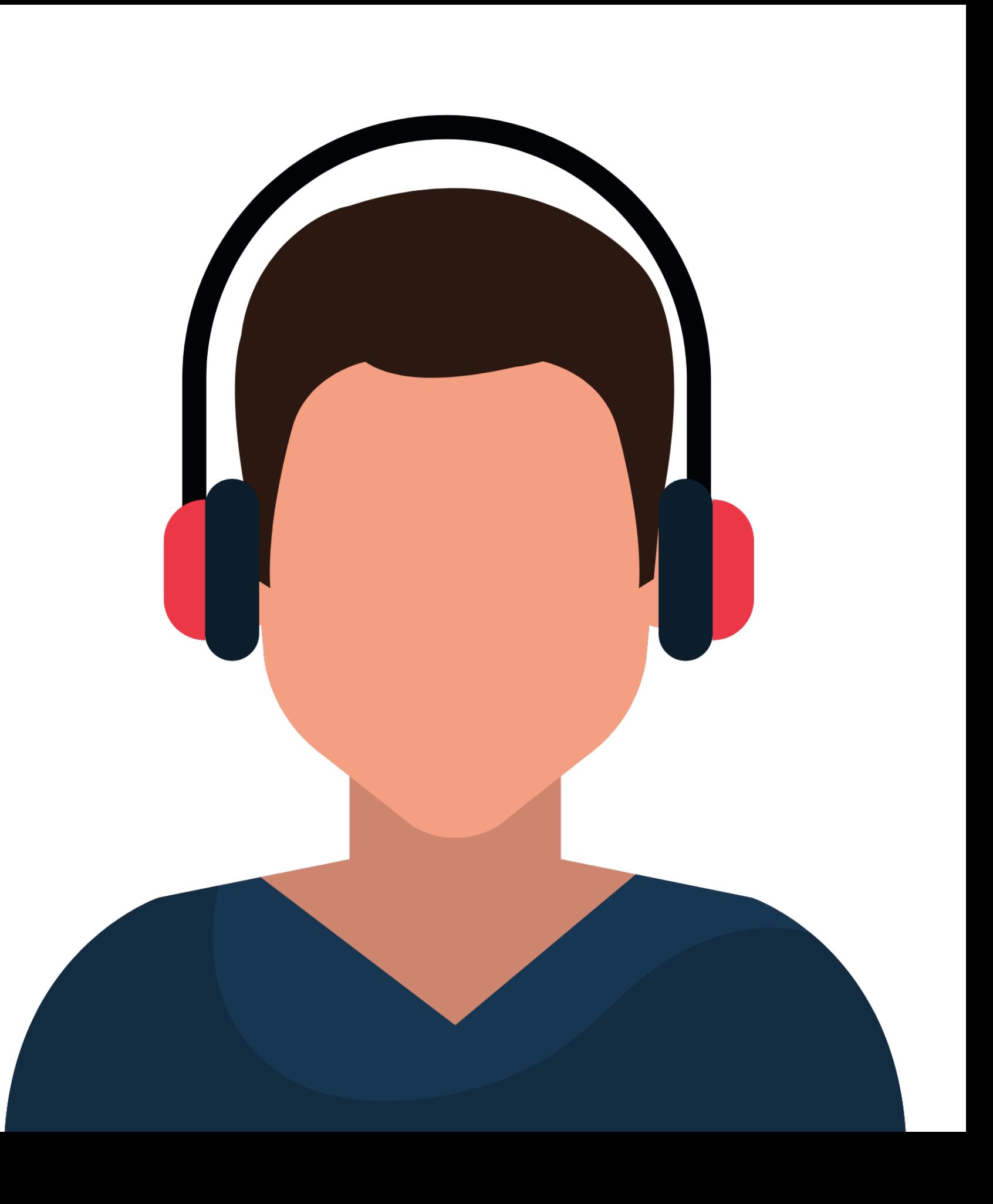

## zoom other features

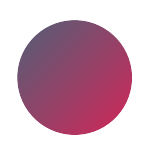

gallery view vs speaker view

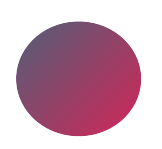

share screen (ie. sheet music)

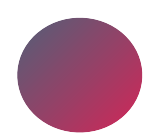

share computer audio only

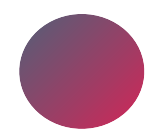

switch cameras

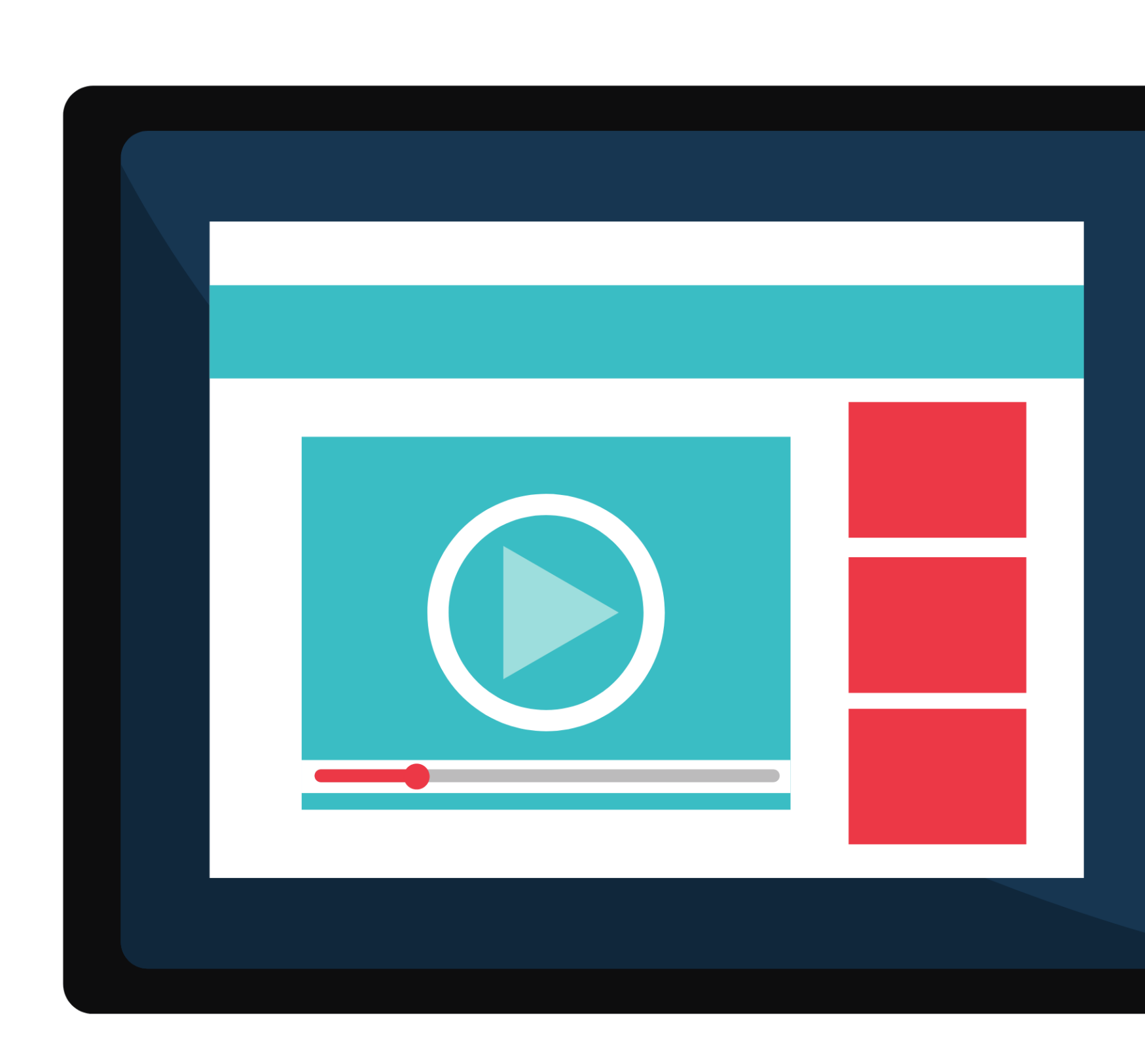
## audio settings in Skype

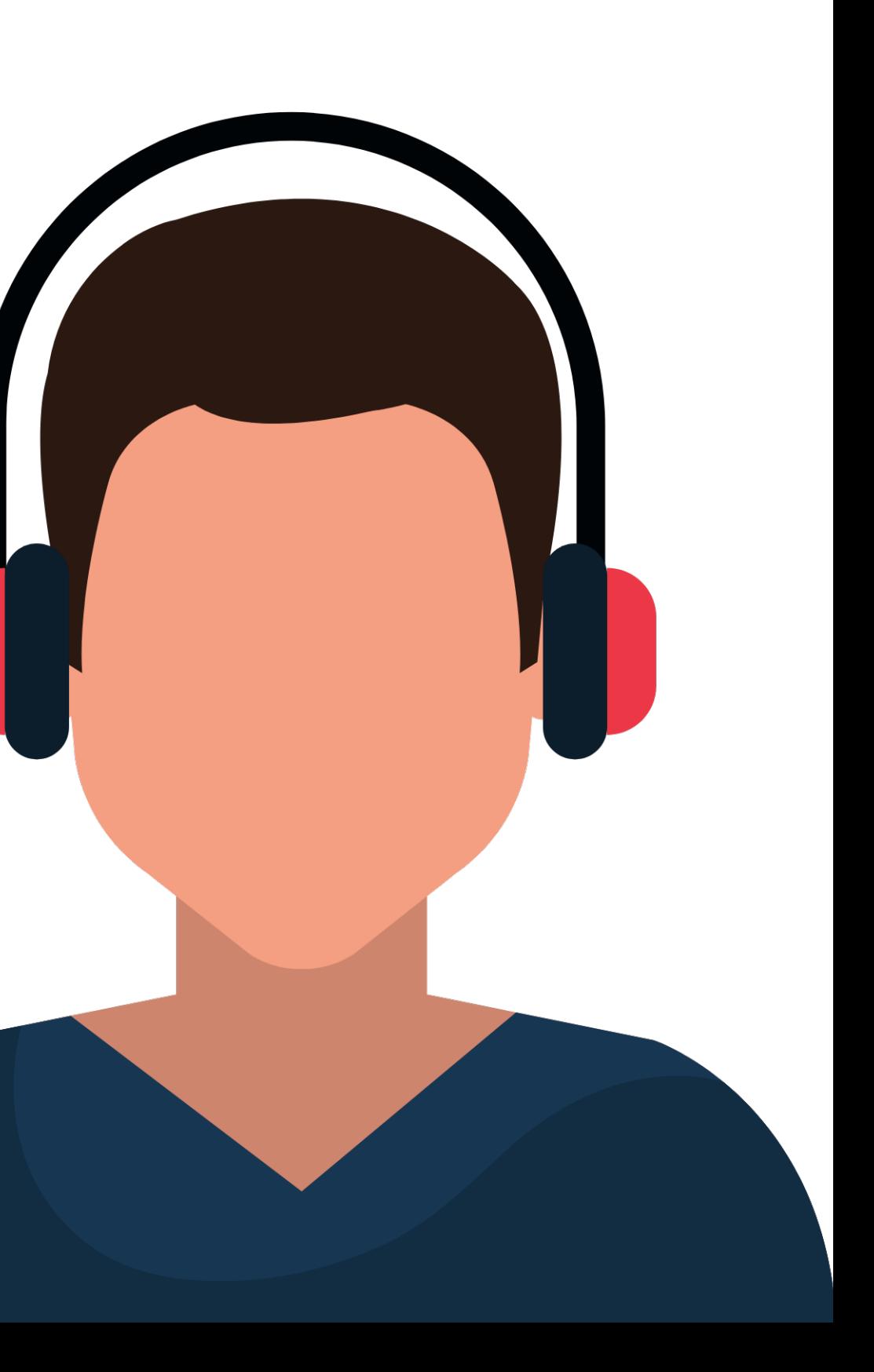

## 1. turn off Automatically adjust microphone settings

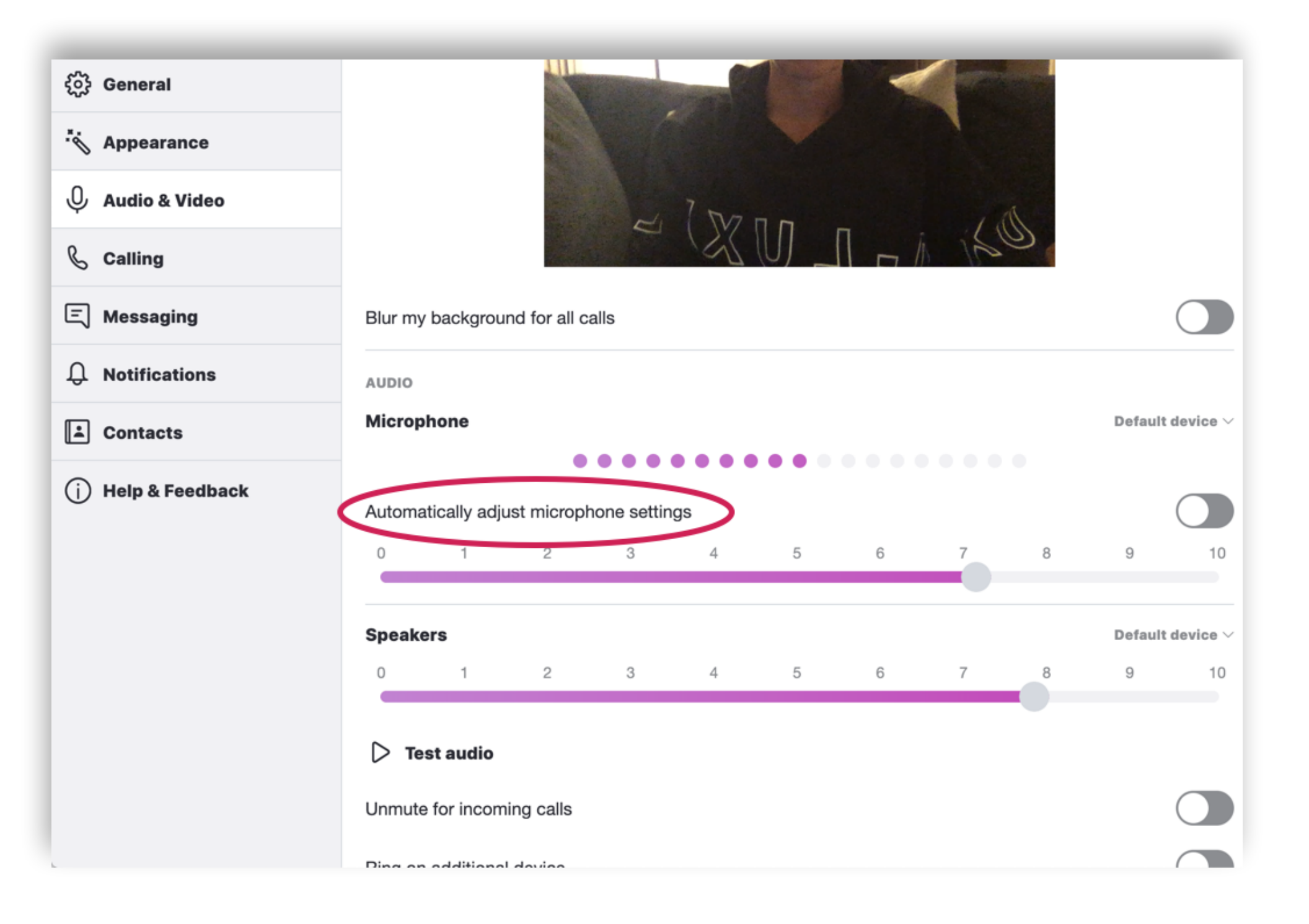

# physical setup: teacher

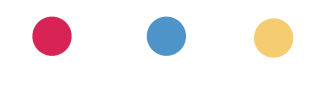

## the room

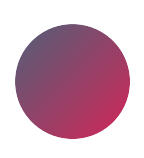

proximity to router

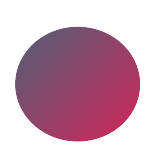

check your background (put the washing away  $\bigcirc$ )

quiet space

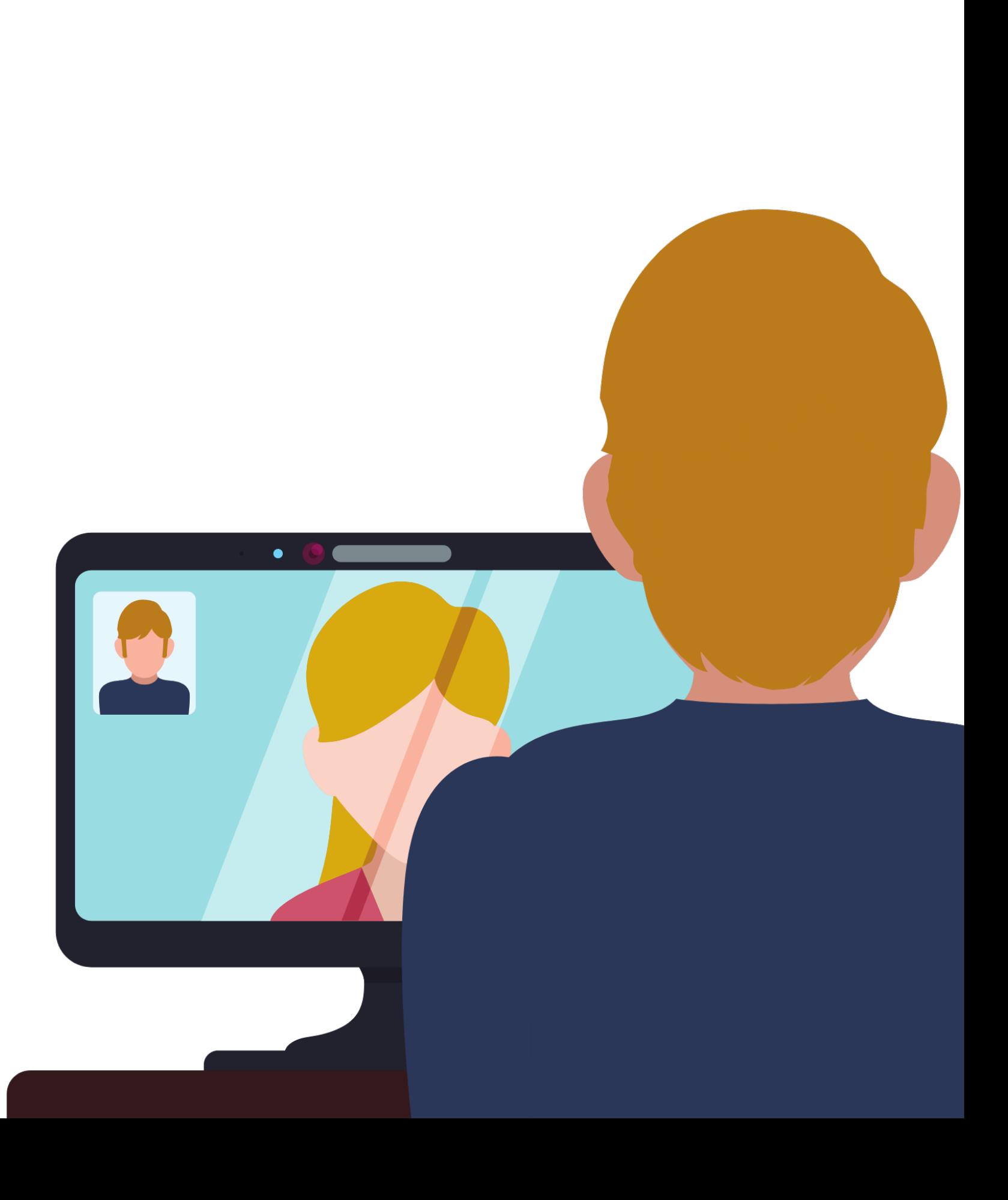

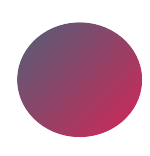

lighting: window/s & lights

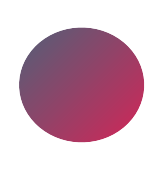

# simple setup

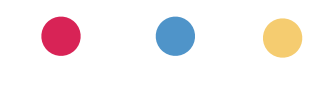

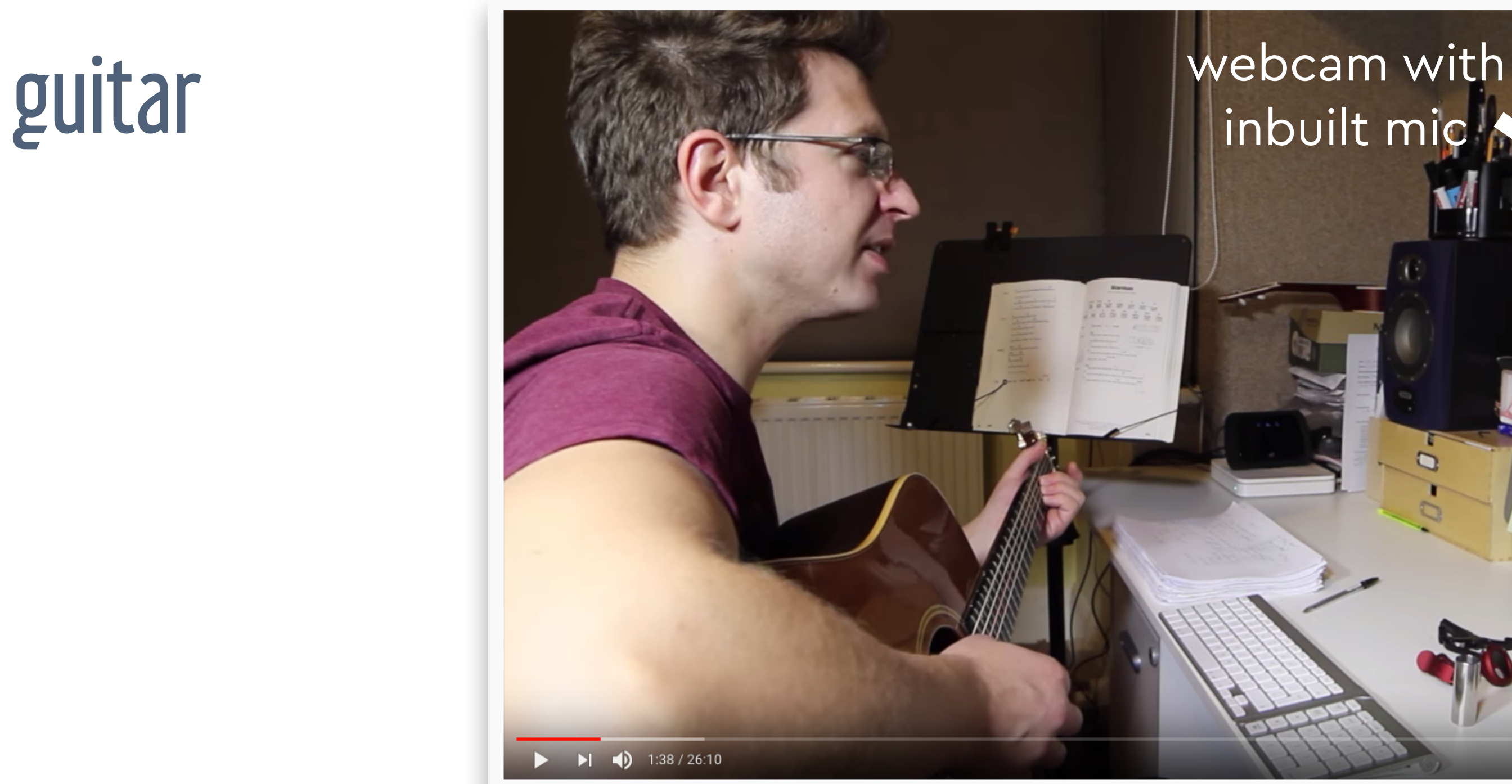

Sample Online Guitar Lesson Via Skype - Cliff Smith Guitar Lessons

# inbuilt mic

**□ ↑ □** □

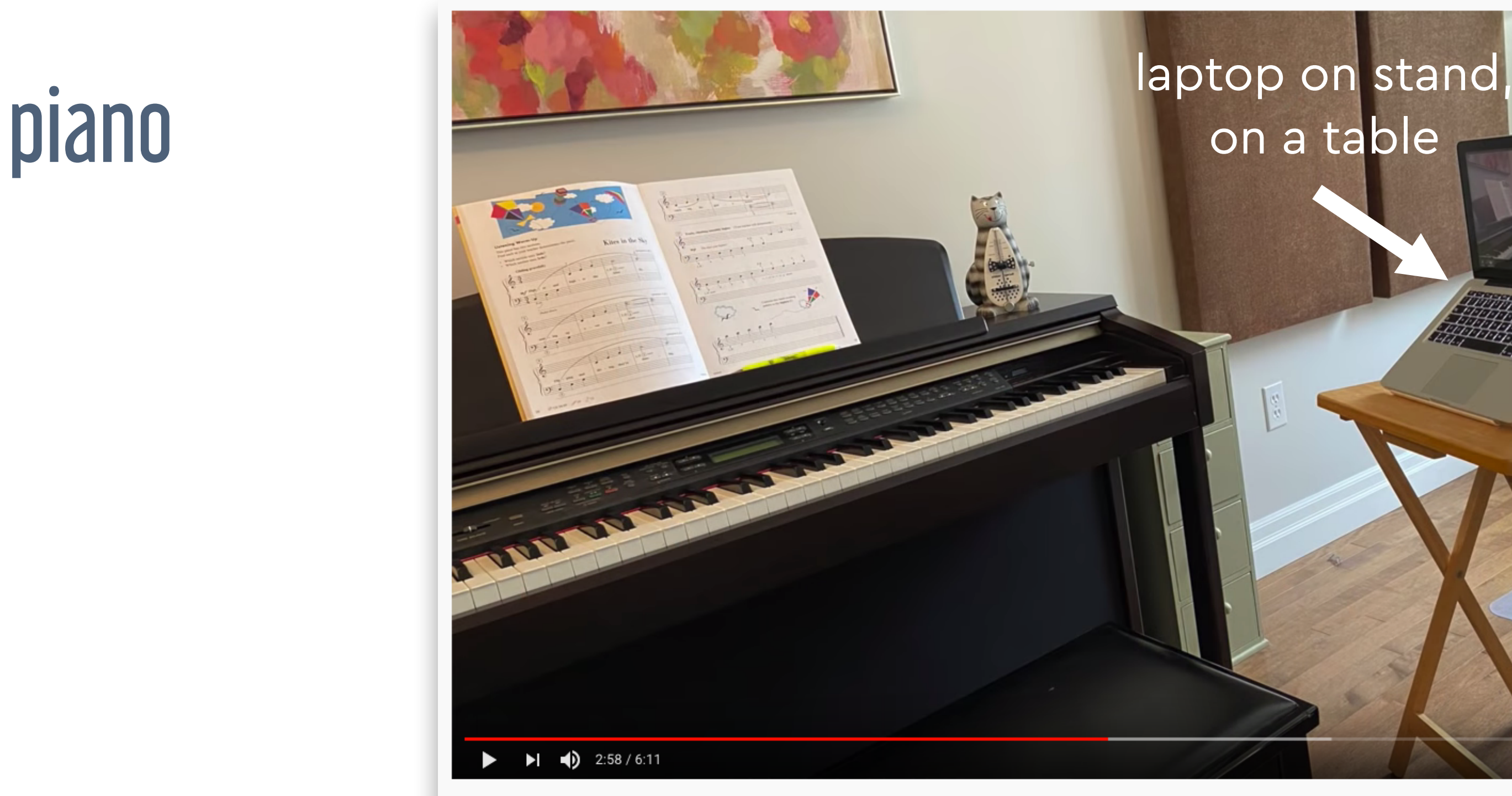

**9** NOVA SCOTIA Get set up for online music lessons with Zoom

■ ※ 国口:

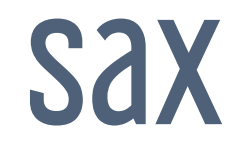

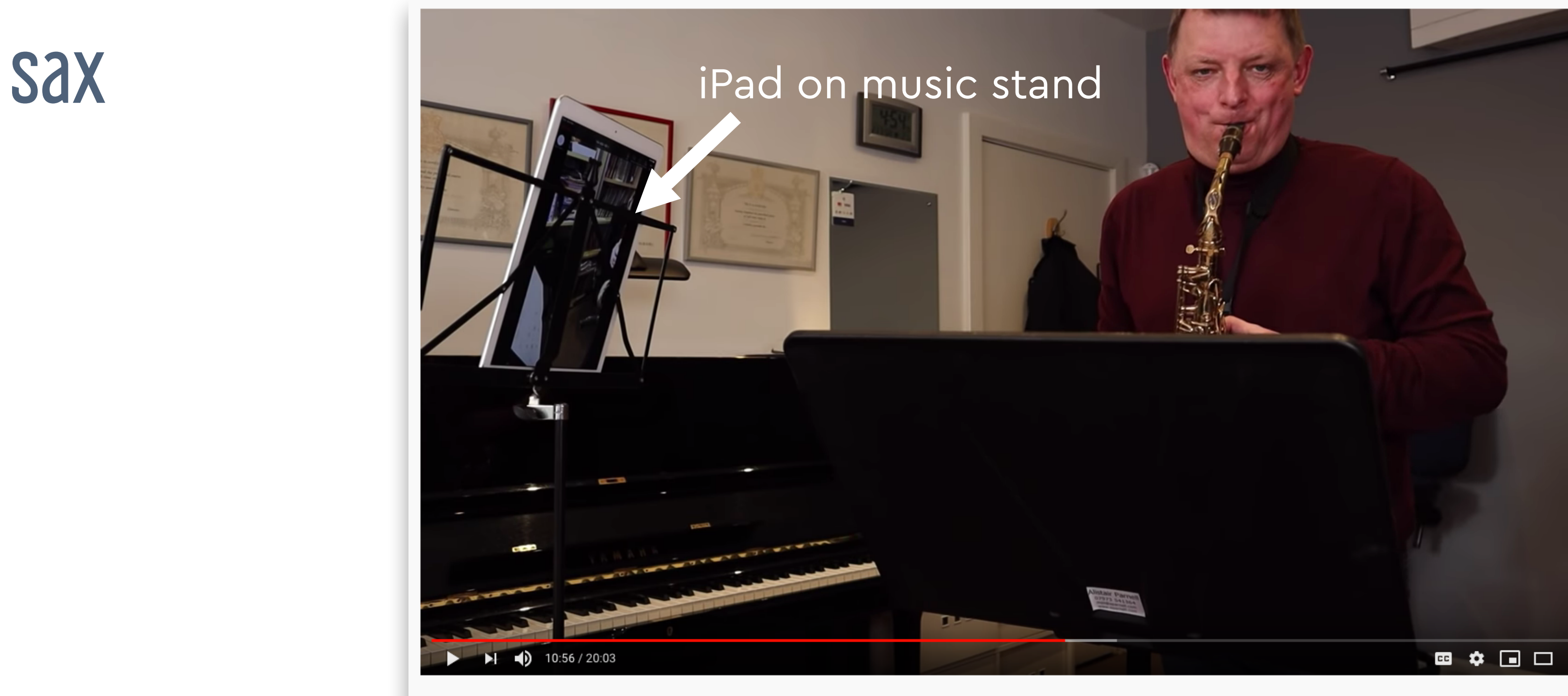

Get ready for online music lessons with ZOOM

# more advanced setup

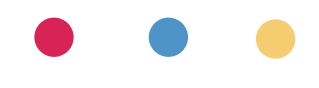

## cello

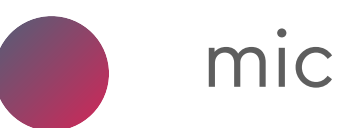

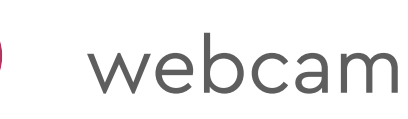

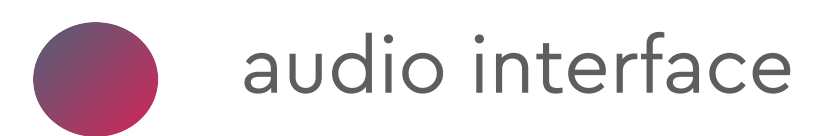

## mic on stand

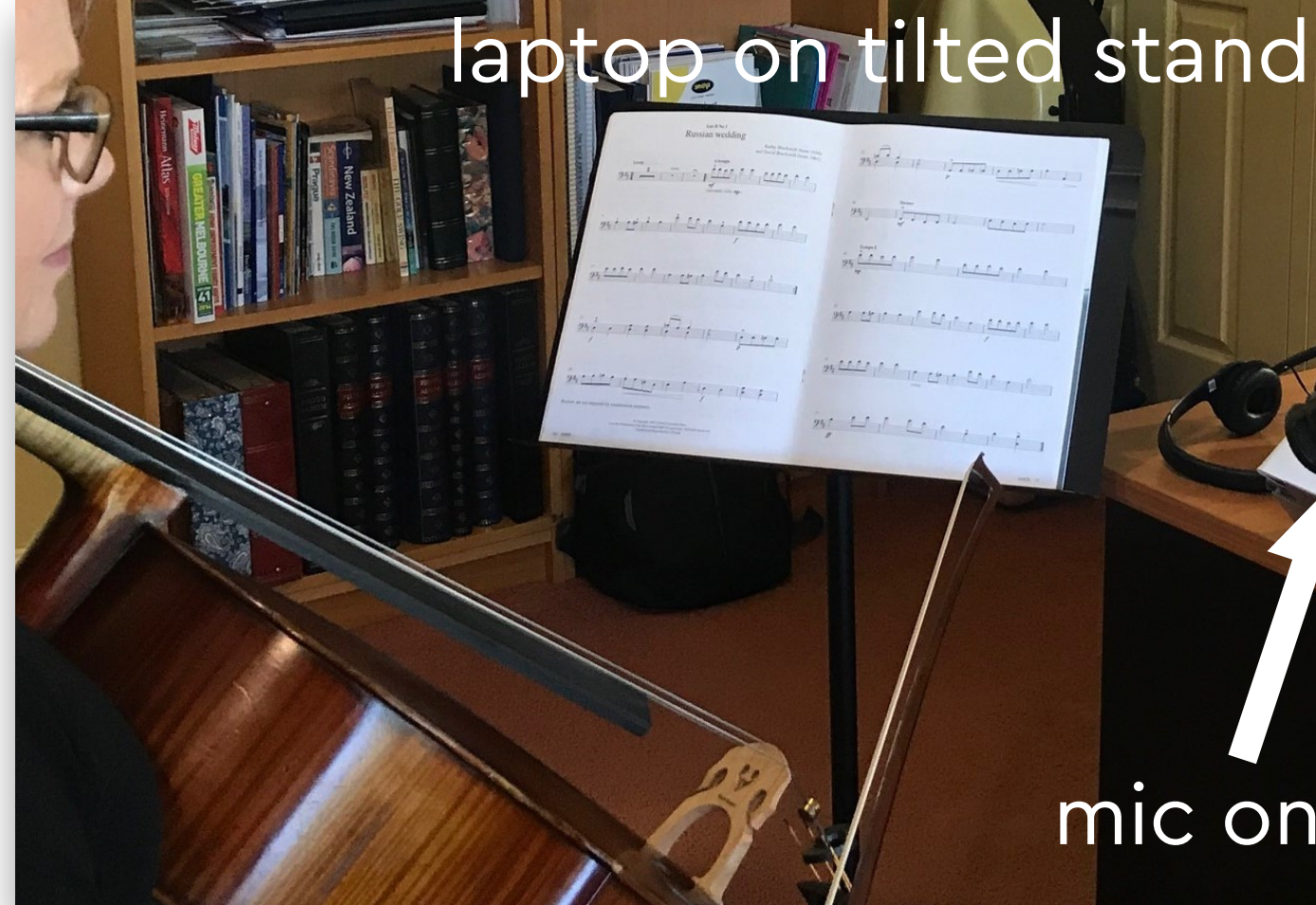

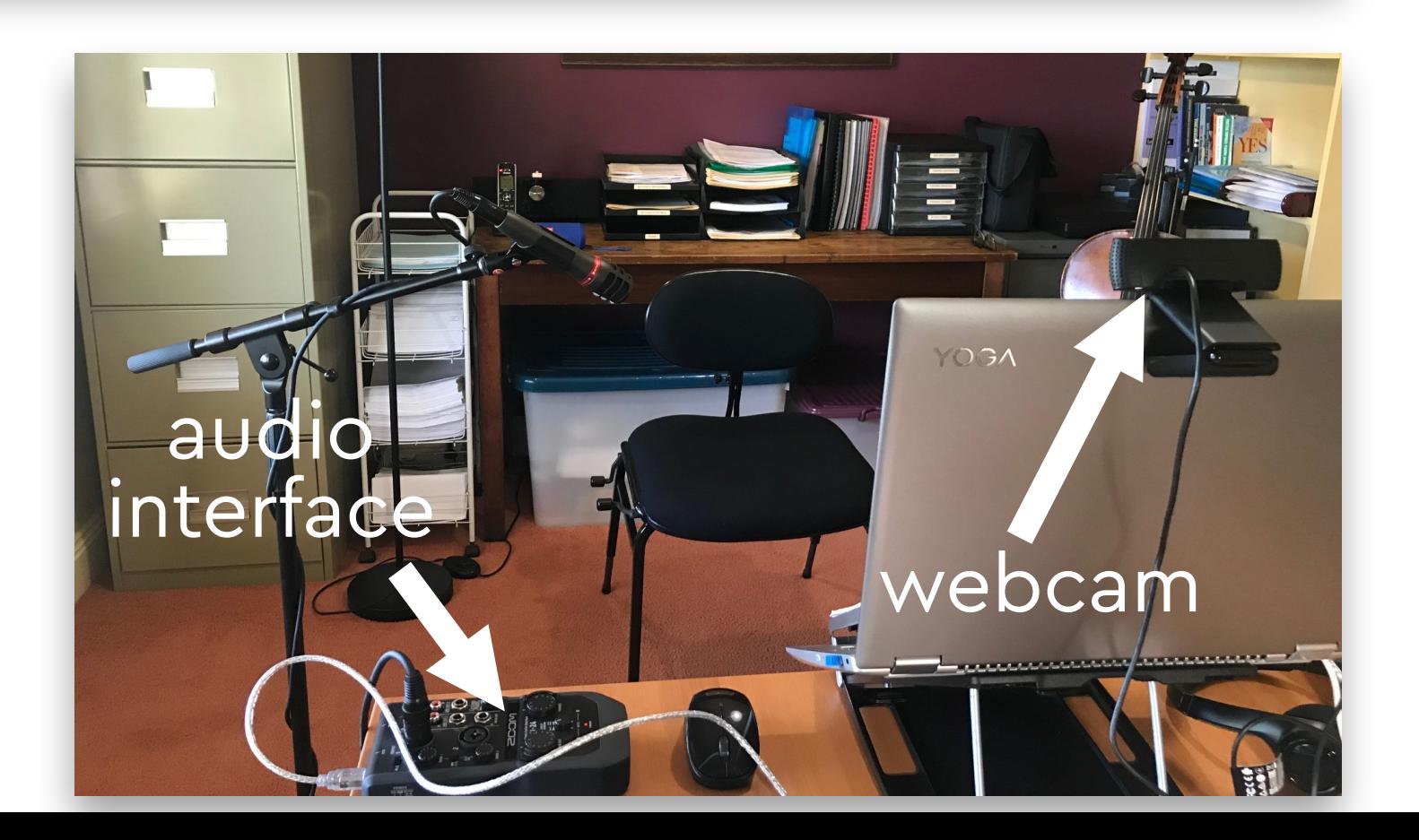

*photos courtesy of Genevieve Newton*

*photos courtesy of George Zhao*

### webcam mixer (mic, digital piano, headphones)

K 2

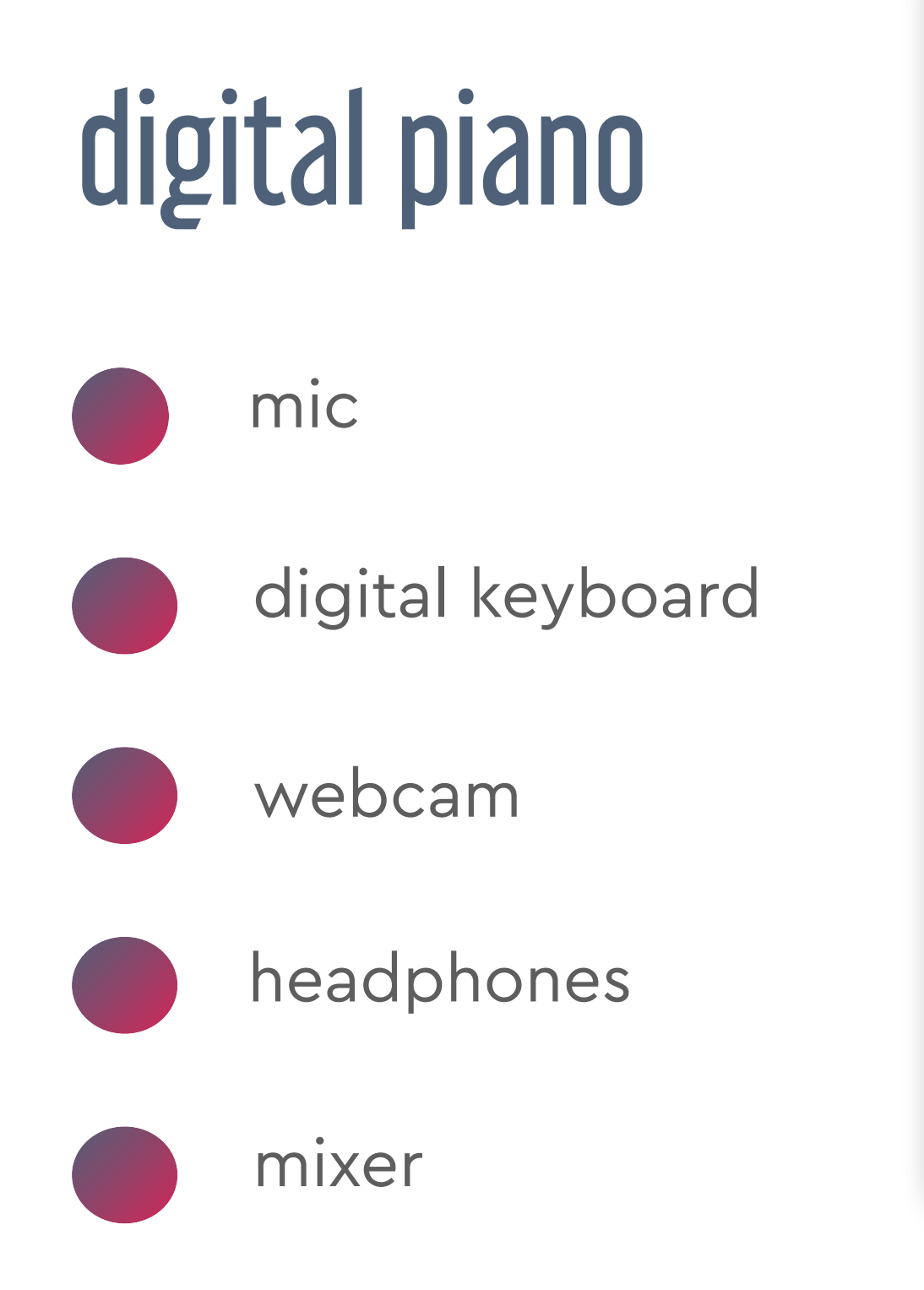

A Change of the Change of the Change of the Change of the Change of the Change of the Change of the Change of

# piano 1

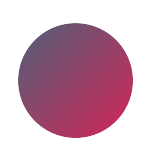

*photo courtesy of Yani Lam*

laptop (camera 1)

### headphones

tripod for camera 2

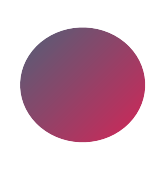

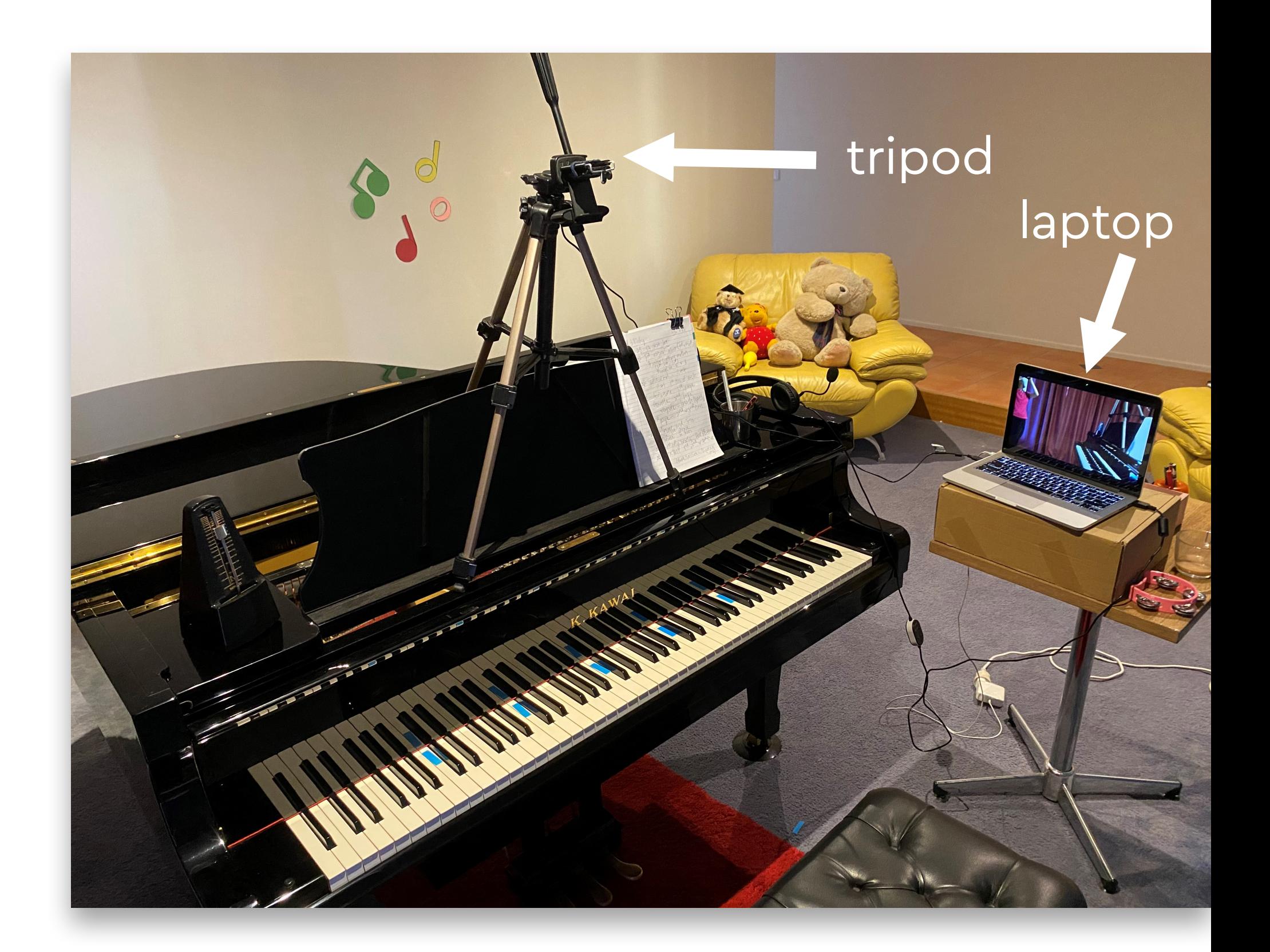

*photo courtesy of Yani Lam*

# piano 1

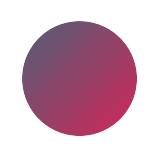

view from camera 2

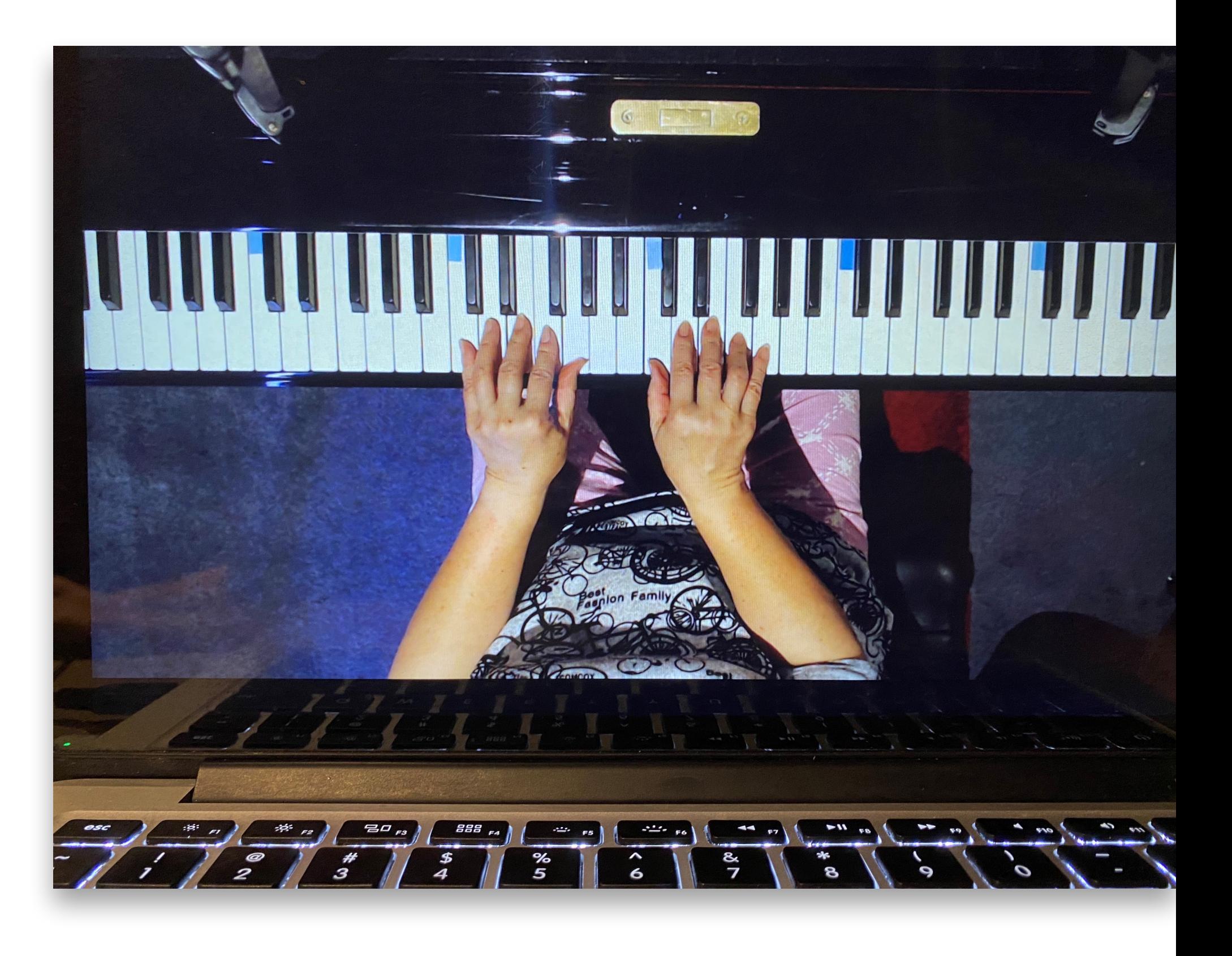

# piano 1

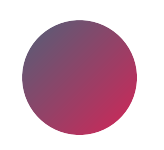

*photo courtesy of Yani Lam*

view from camera 1

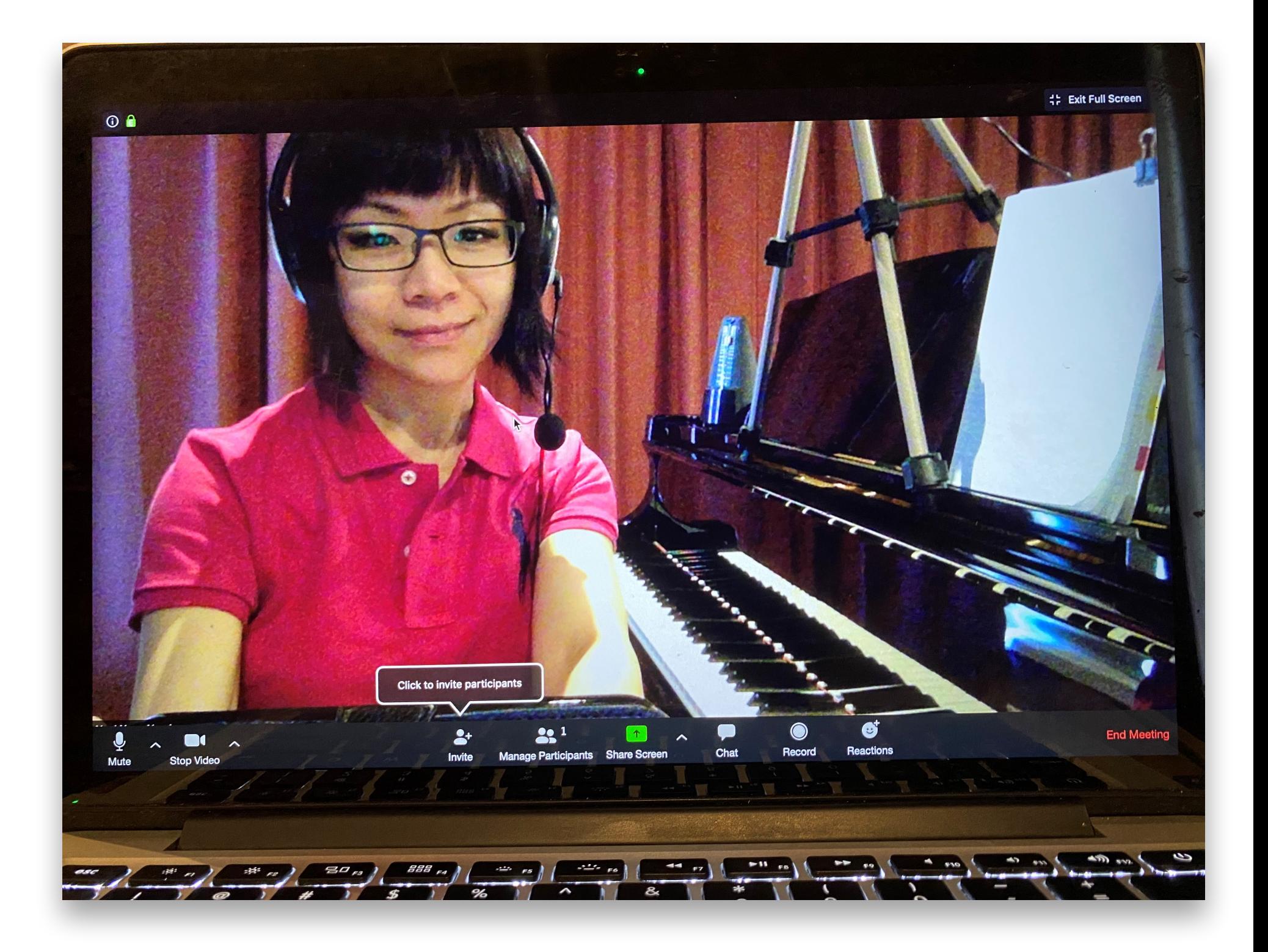

# piano 2

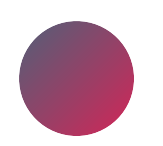

*photo courtesy of Sandi Lowe, bellasonata.com*

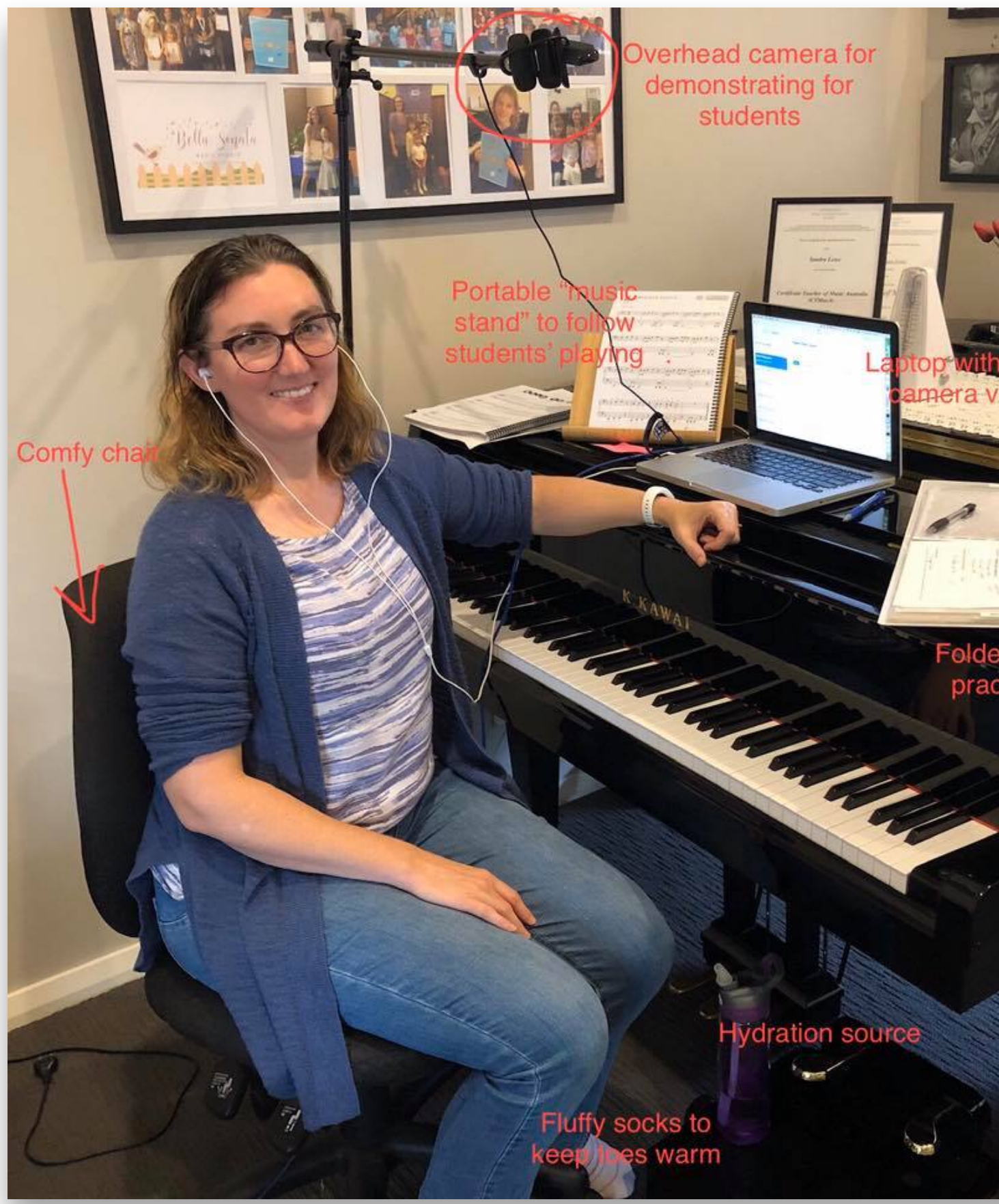

verhead camera for demonstrating for students

> Folder for writing practise notes

**V**dration source

Fluffy socks to /arm

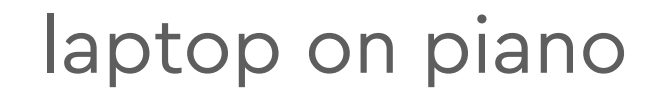

earbud headphones

overhead camera

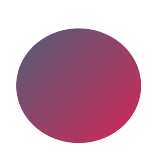

## electric instruments

## mic guitar amp

How to set up for an online guitar lesson

 $\blacktriangleright$  1 (0:24 / 1:56)

 $\blacktriangleright$ 

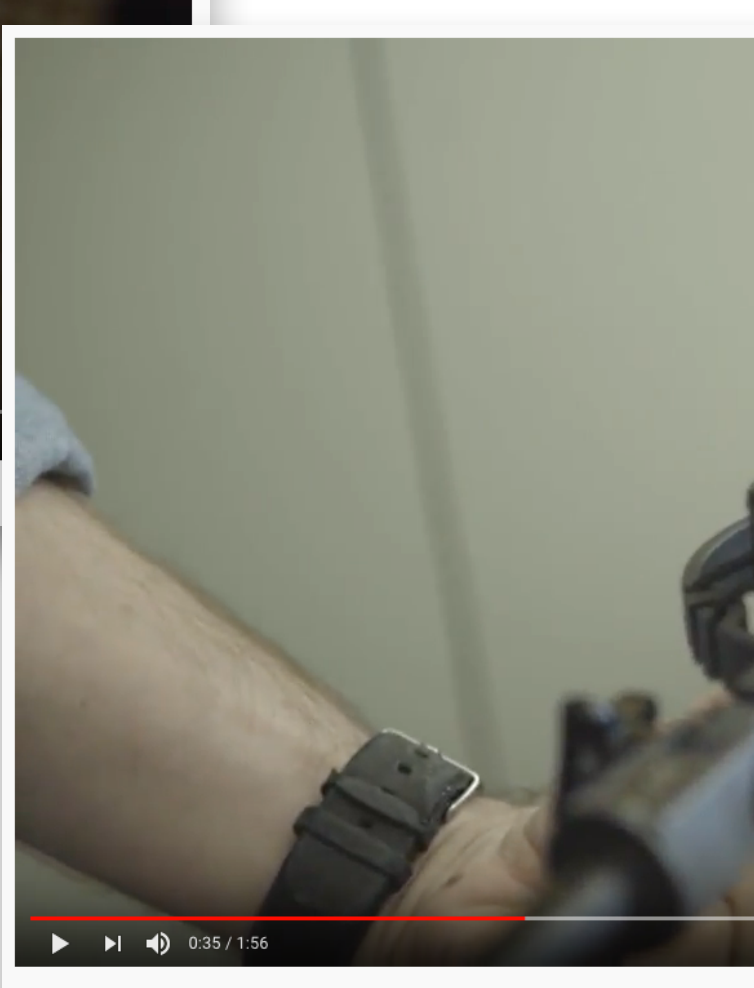

How to set up for an online guitar lesson

### set up vocal mic

 $\bullet \quad \blacksquare \quad \square \quad \square$ 

### connect to interface

 $\blacktriangleright$  1  $\blacktriangleleft$  0:45 / 1:56  $\blacktriangleright$ 

How to set up for an online guitar lesson

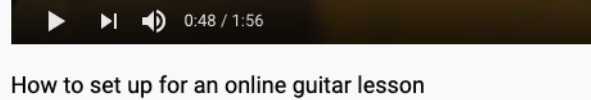

 $\bullet \quad \square \quad \square \quad \square$ 

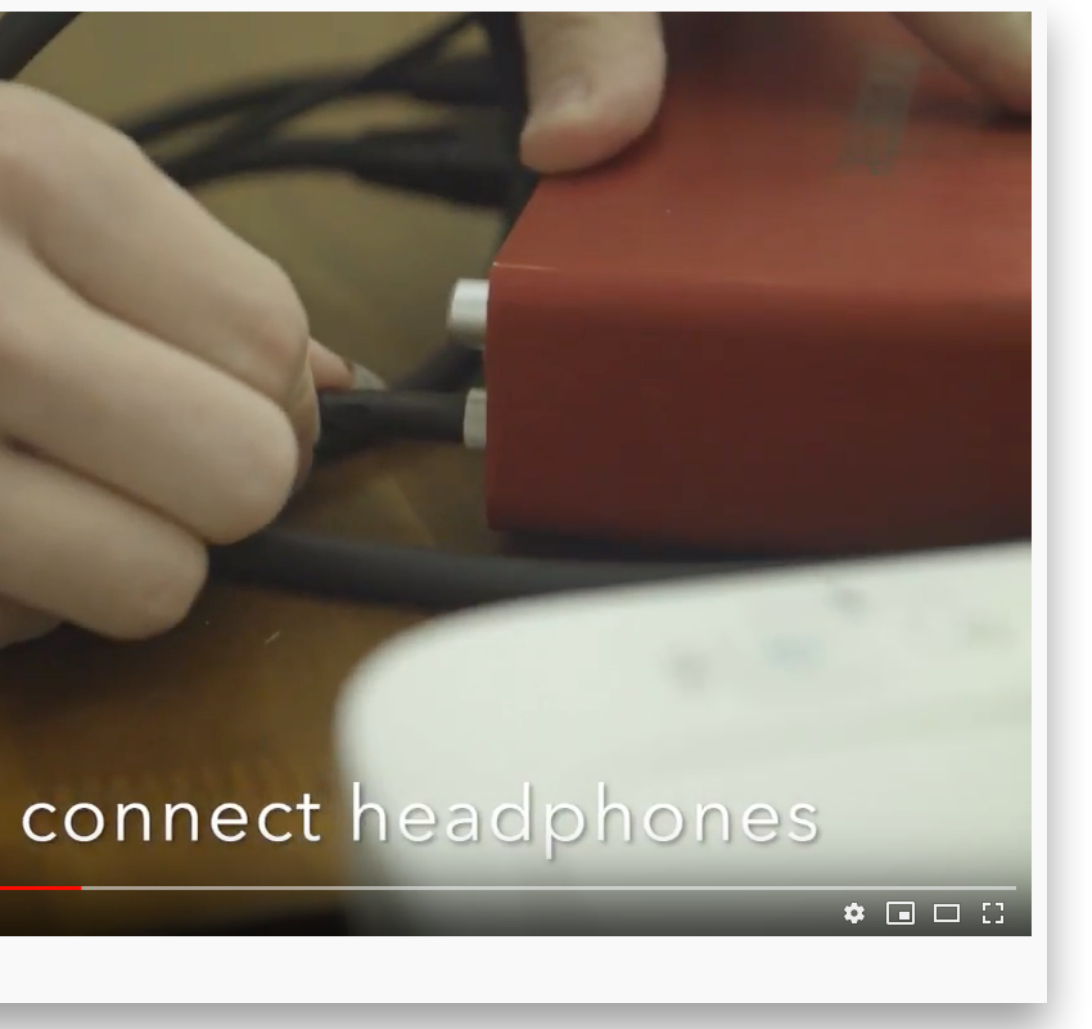

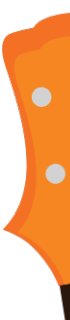

## electric guitars

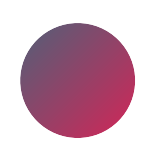

audio interface: vocal mic, amp, headphones

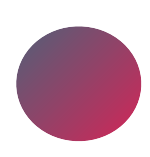

select audio interface as input (Zoom/Skype: single input for mic/instrument)

select audio interface as output (your sound & student come through headphones)

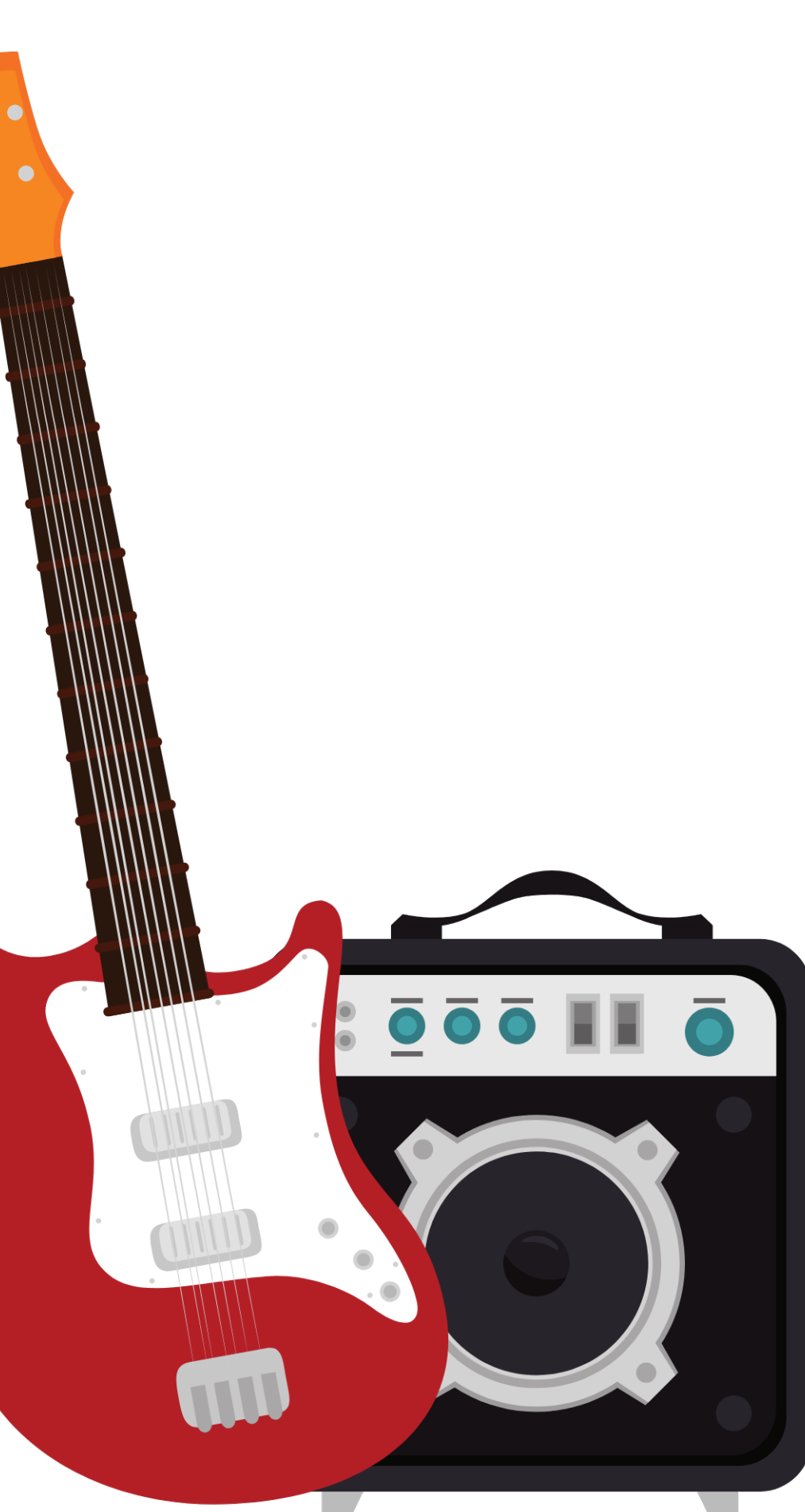

## drum kit

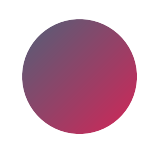

### laptop at one side

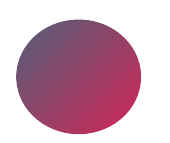

overhead camera

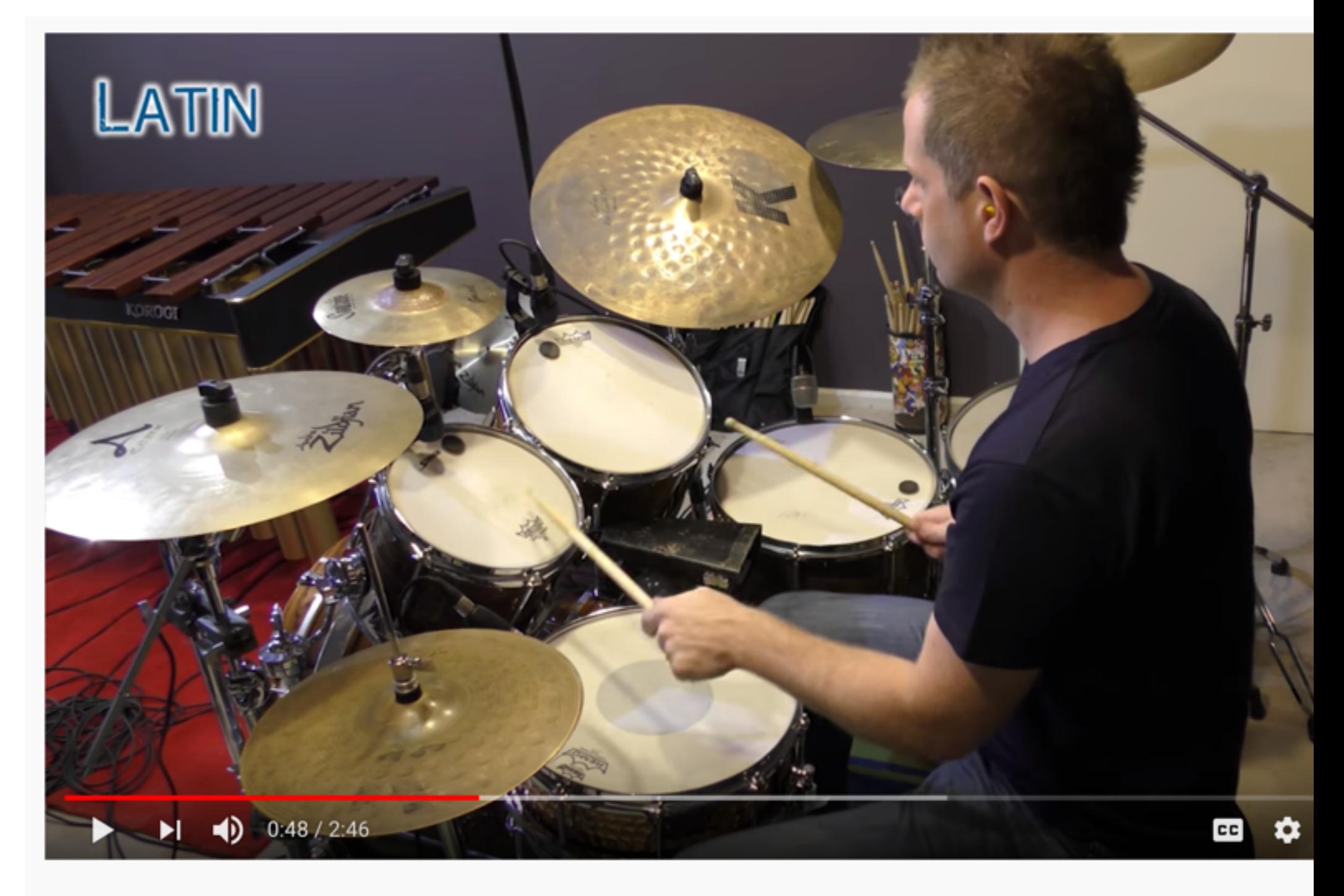

Drum Lessons

## drum kit

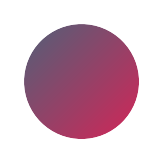

log in "two teachers"

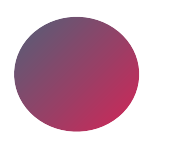

one: laptop camera

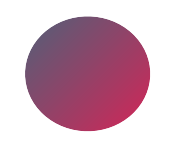

other: iPad camera

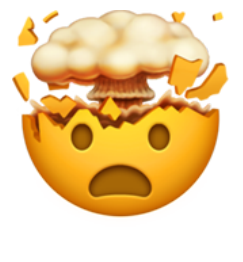

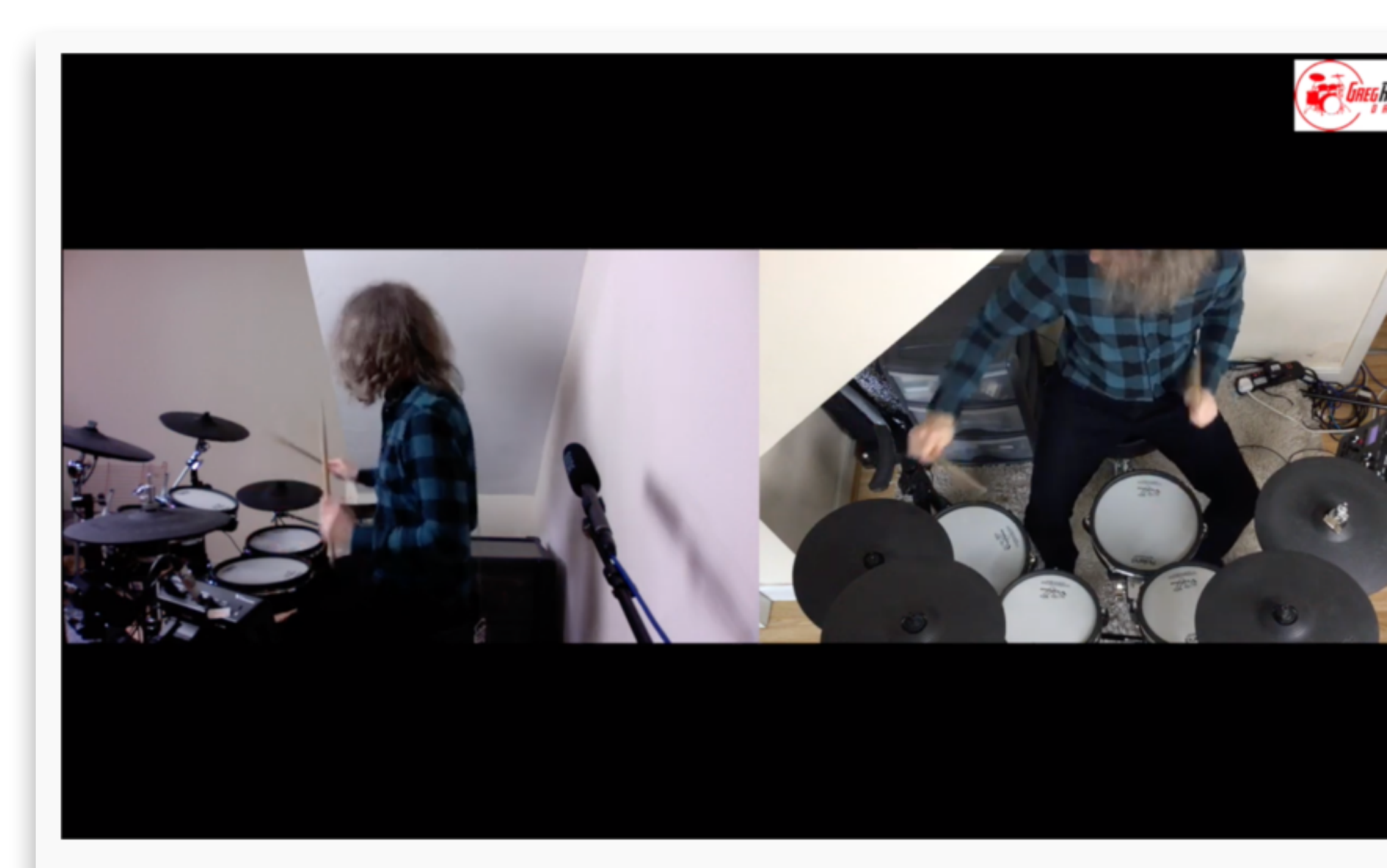

How To Setup for Online Drums Lessons (Skype or Zoom)

# level up: the options

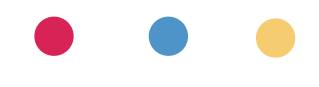

## mics

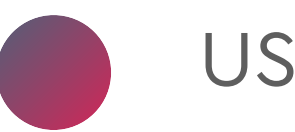

### USB mics

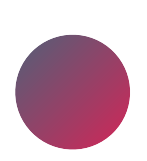

XLR mic (& audio interface)

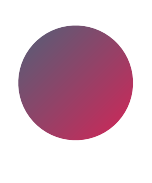

popular brands: Blue, Audio Technica, Shure, Rode

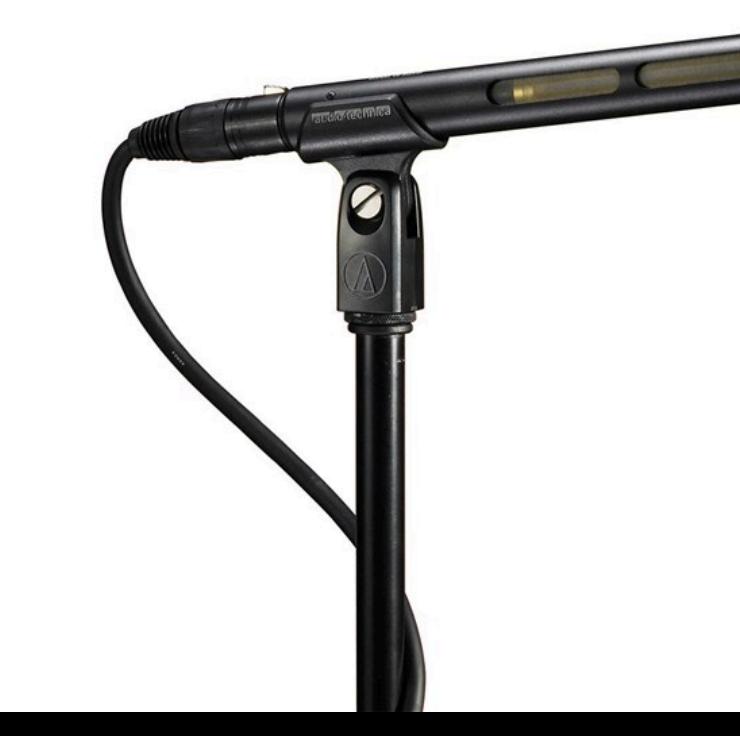

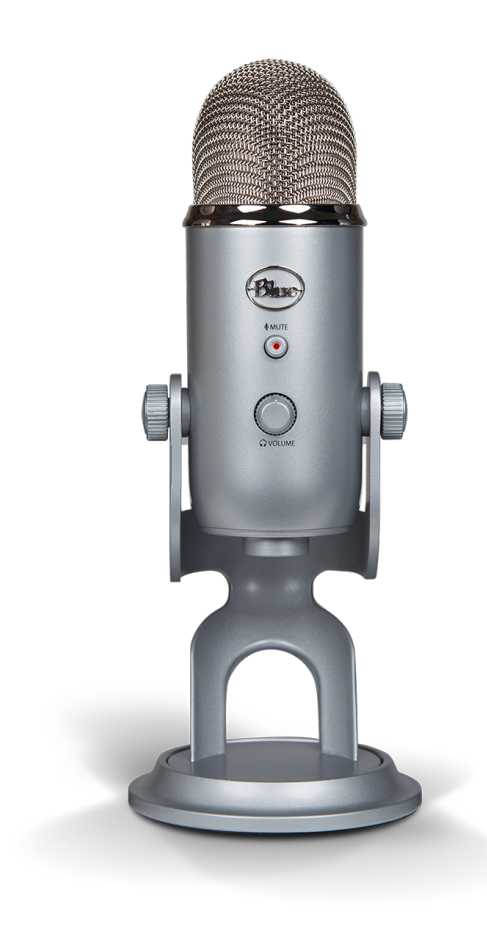

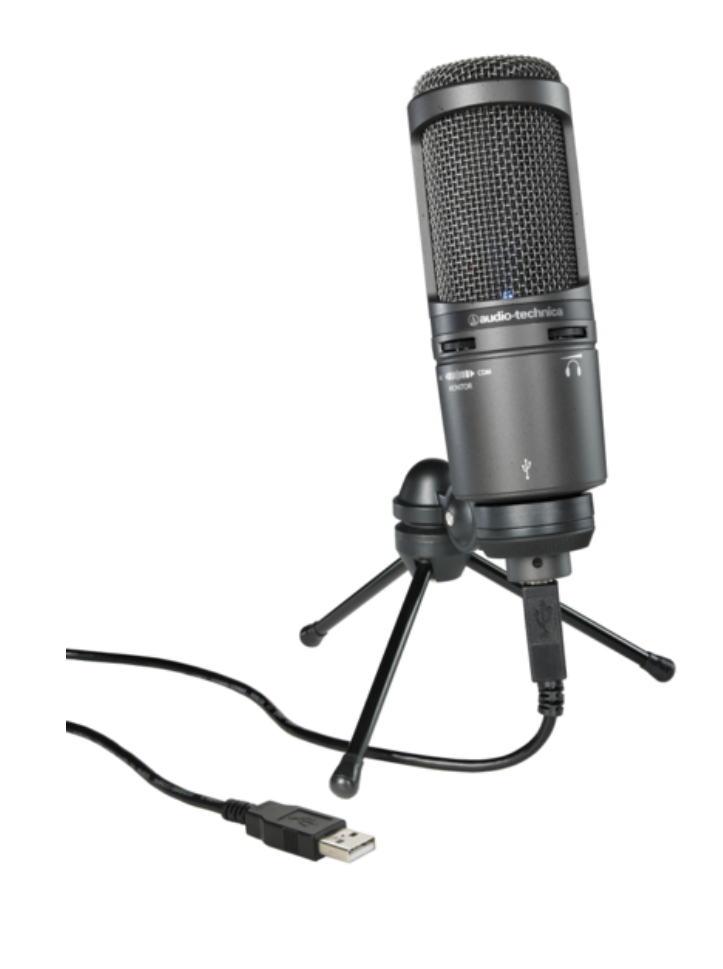

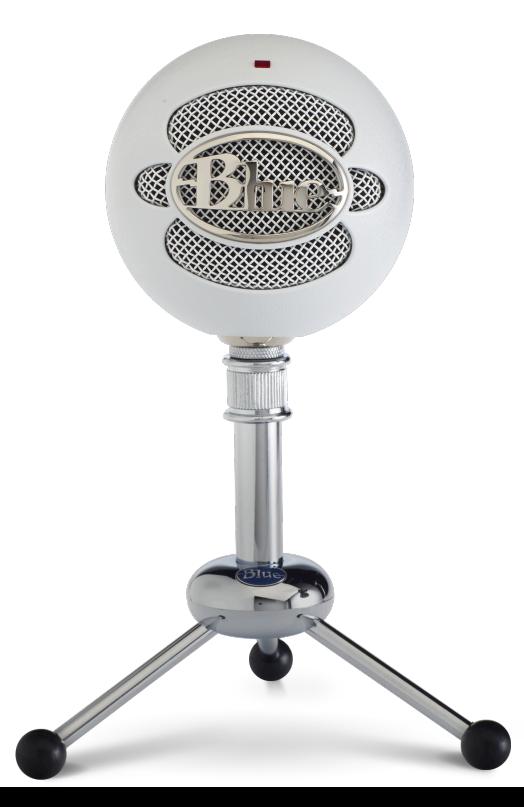

## webcams

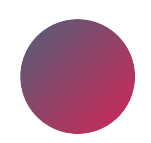

Popular: Logitech

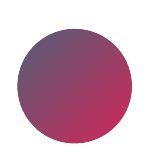

Logitech c920 or c922

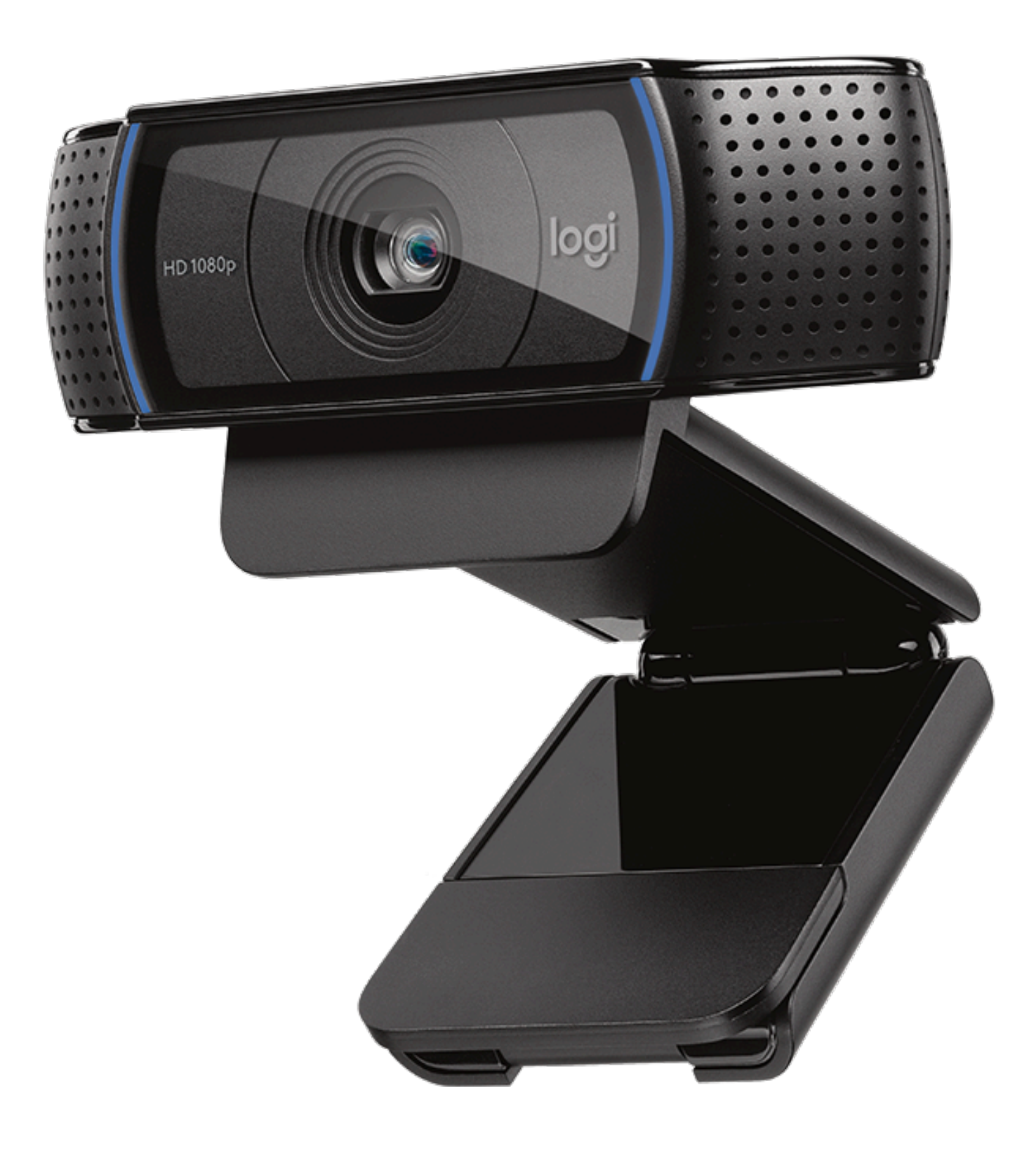

## audio interface

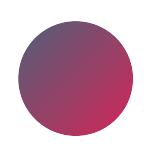

how many inputs?

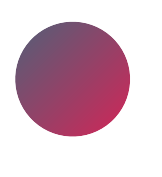

popular: Focusrite Scarlett 2i2

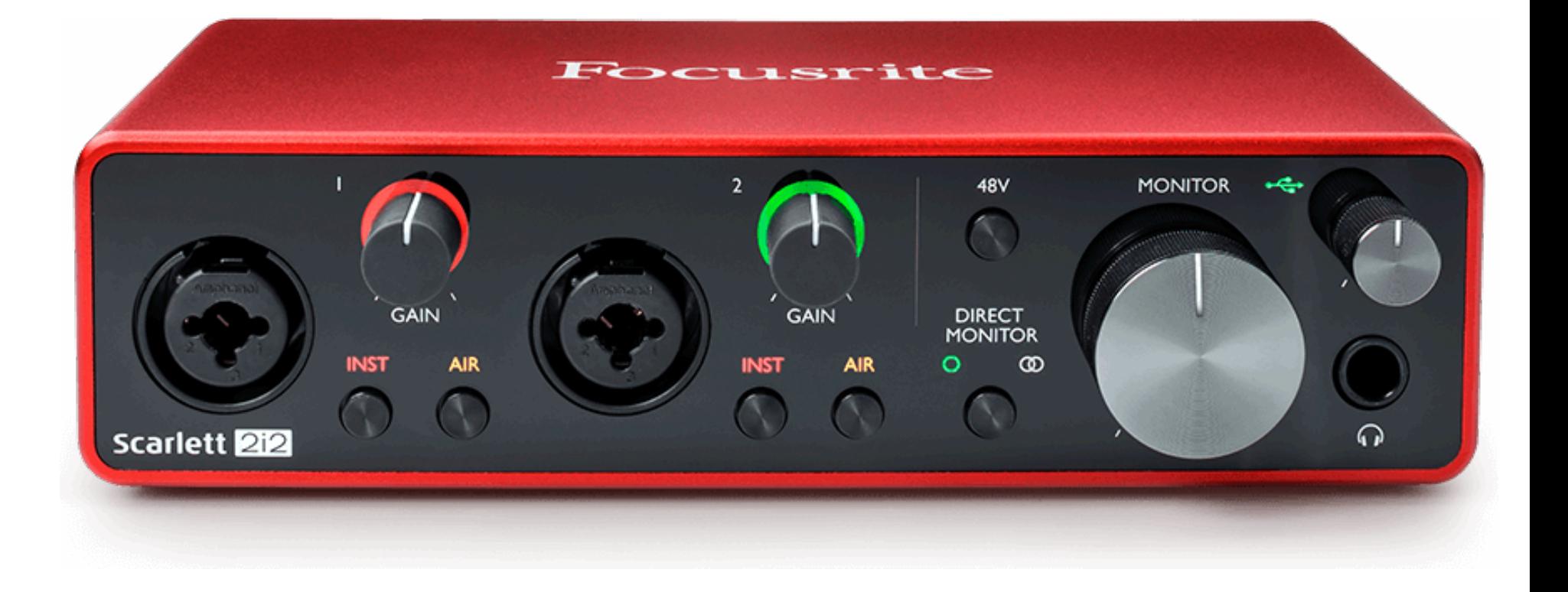

# physical setup: student

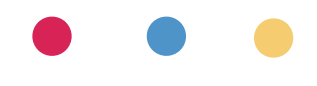

## considerations: student

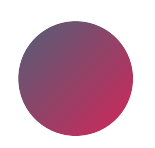

mostly same as teacher

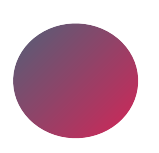

room, internet, sound

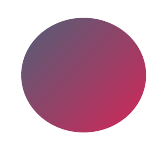

positioning of device (camera)

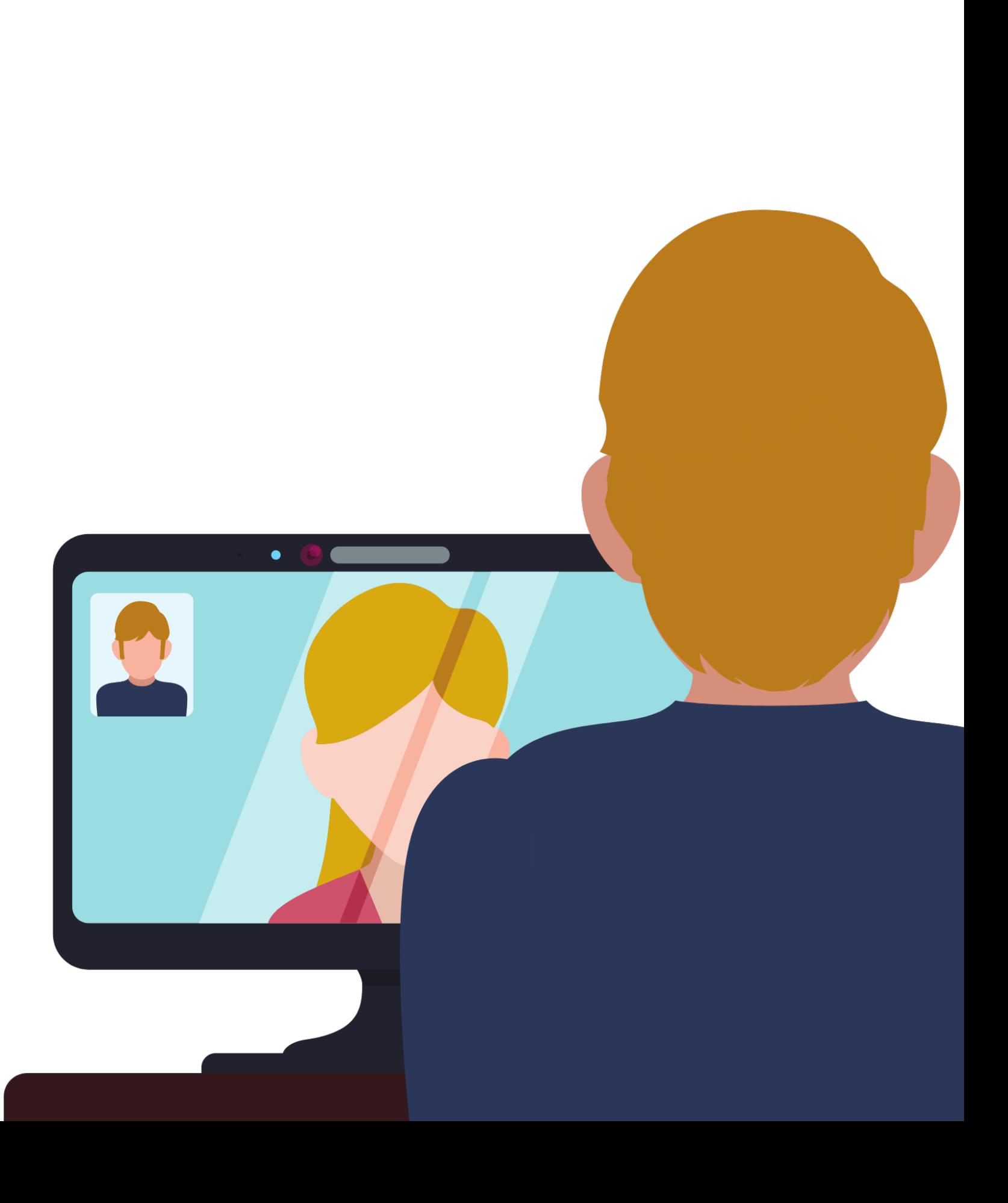

## common issues

teacher: trouble hearing student (input: mic)

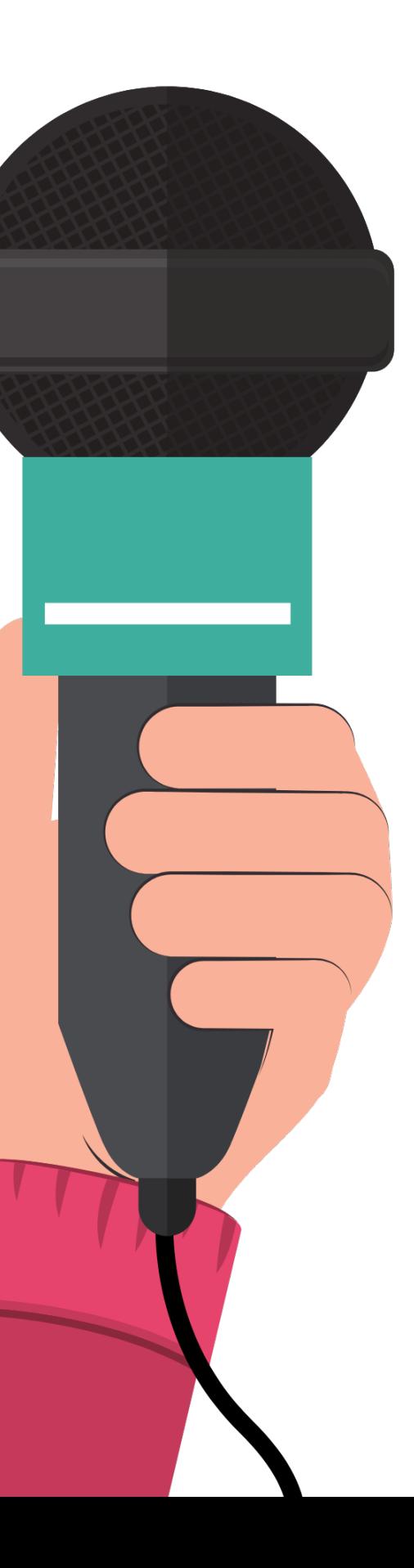

student: trouble hearing teacher (output: speaker or headphones)

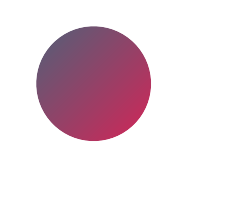

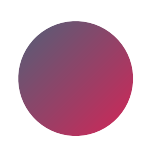

Zoom on iMac

Monitor raised up on books to improve line of sight over music stand

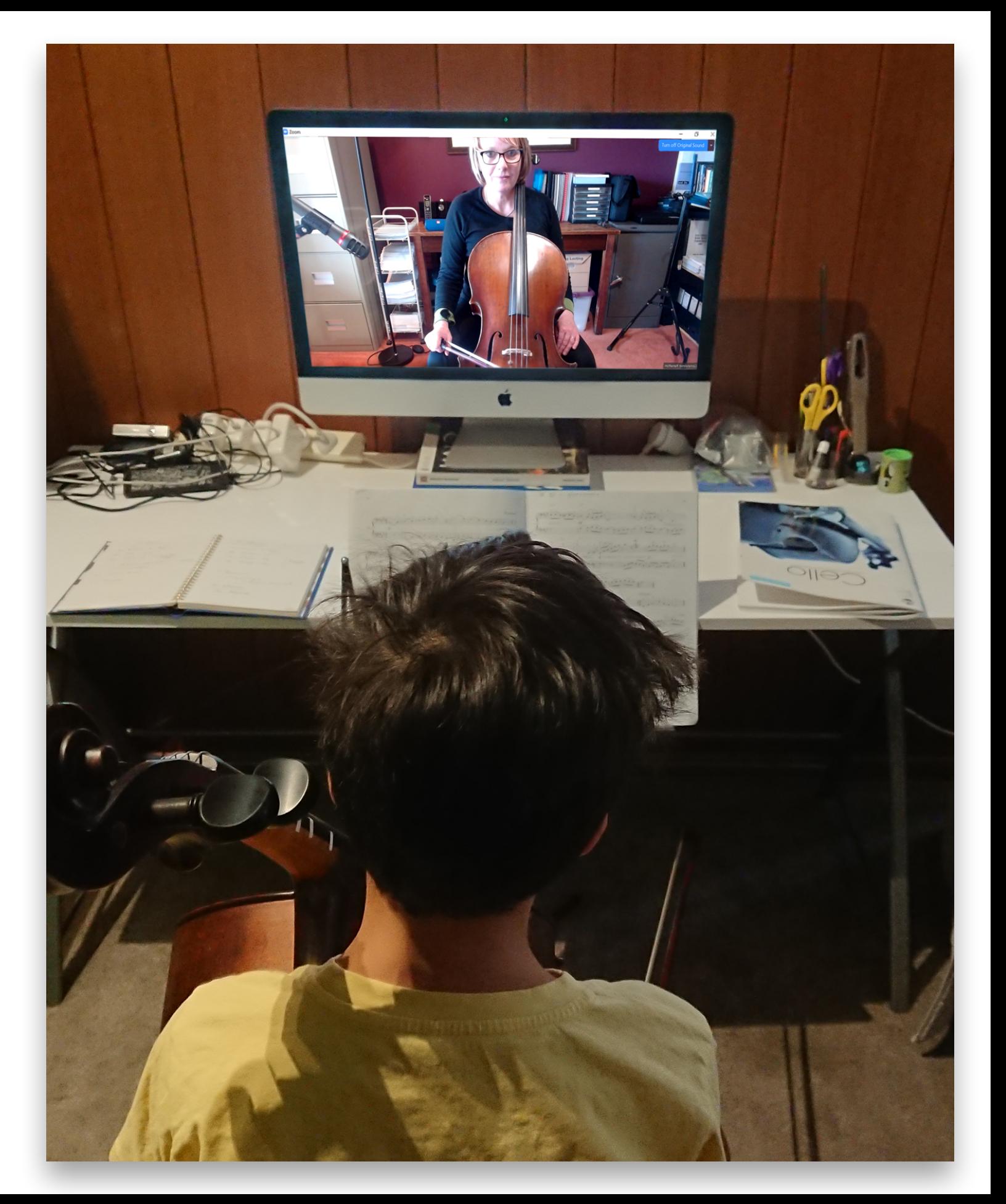

laptop & inbuilt camera

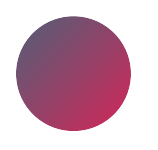

USB mic (Snowball)

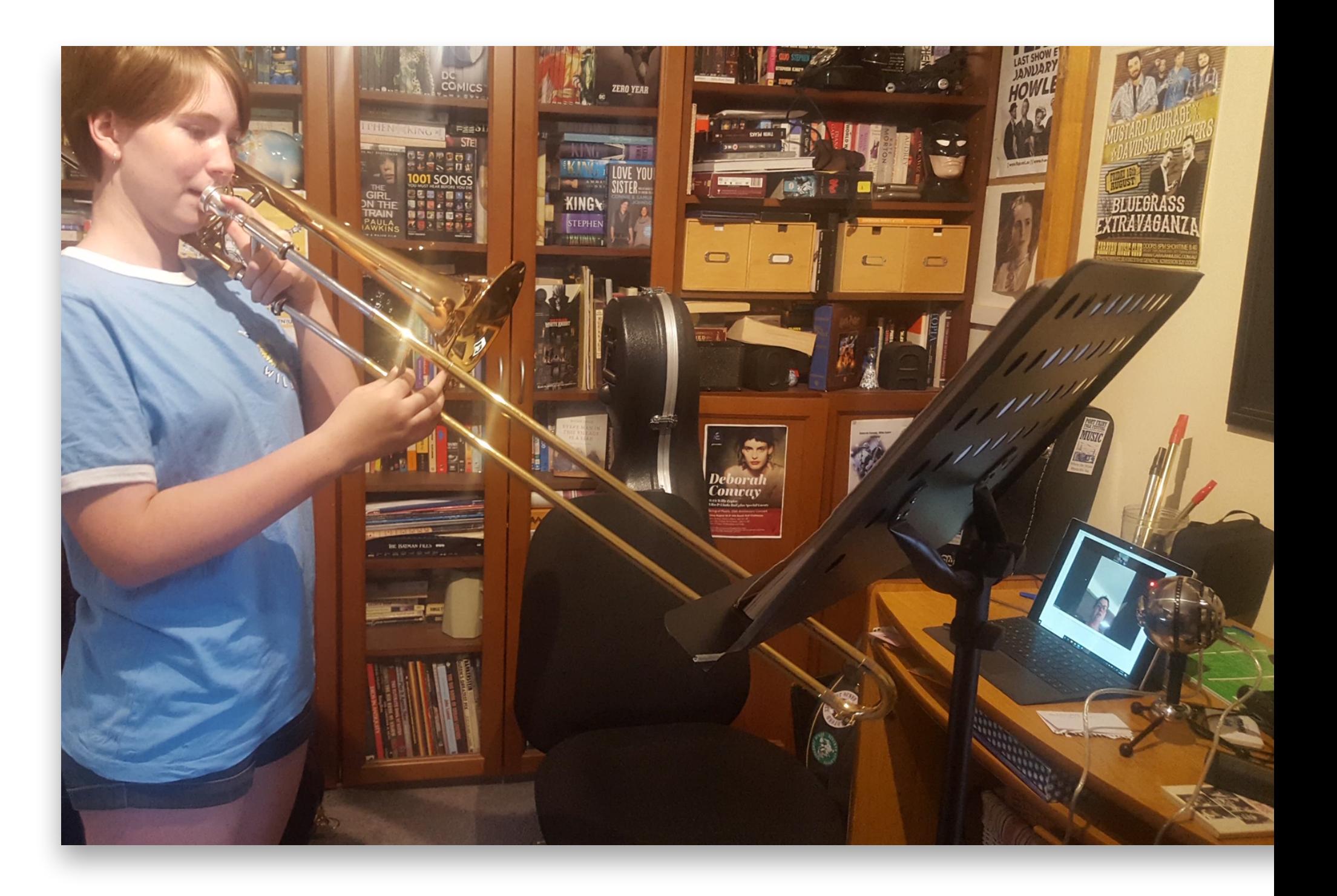

## student 2

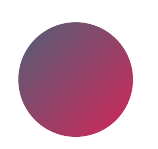

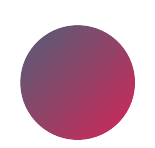

iPad with Zoom

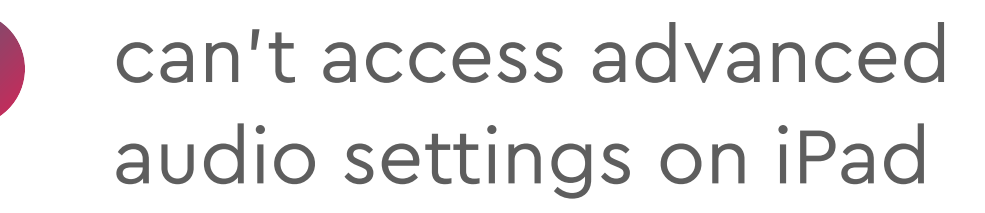

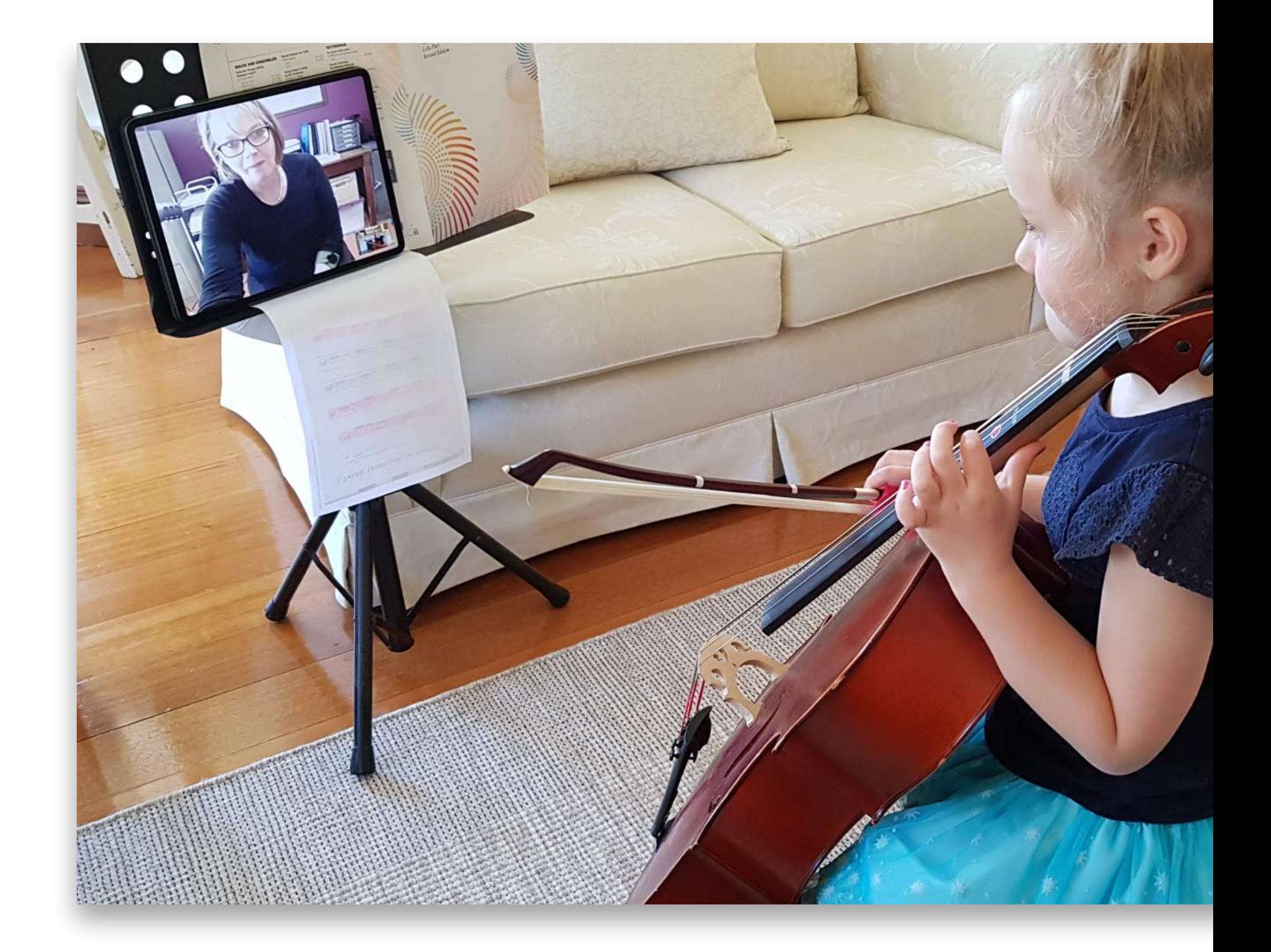

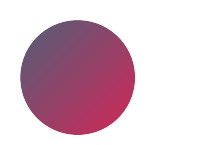

phone on stand

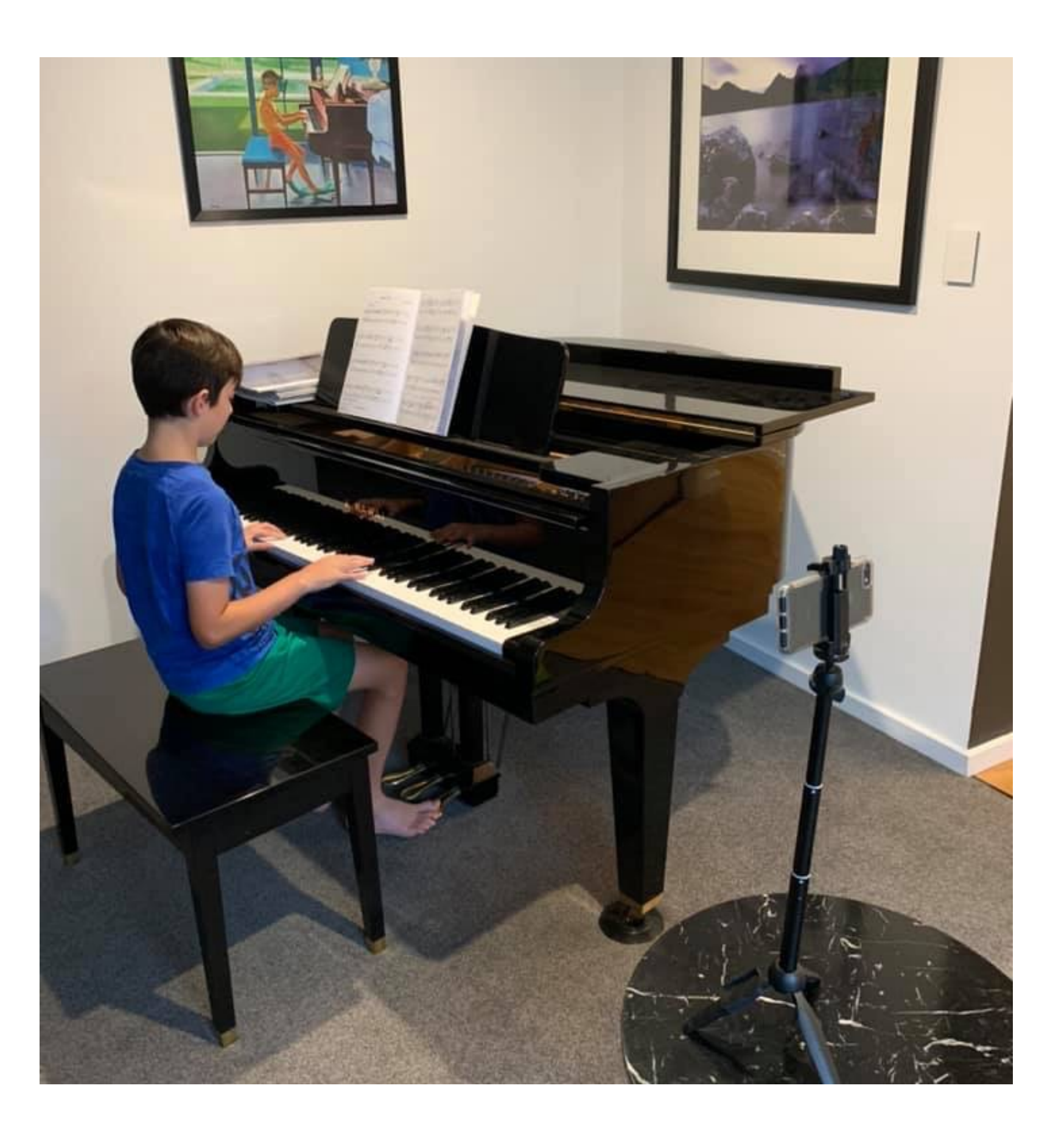

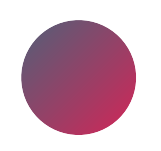

*photo: musiclessonsanywhere.net*

laptop to one side

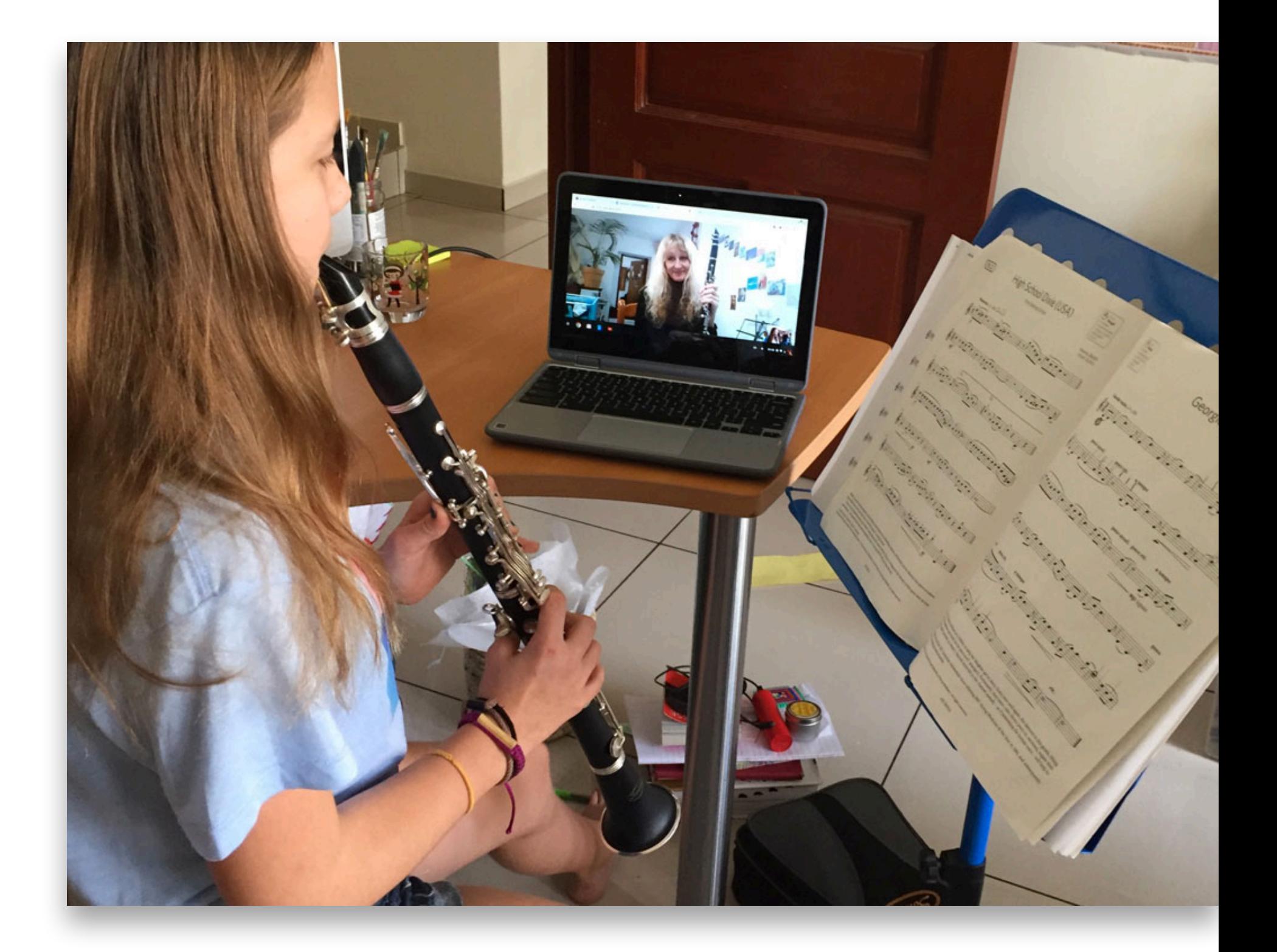

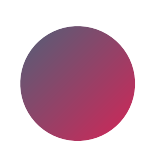

laptop in front

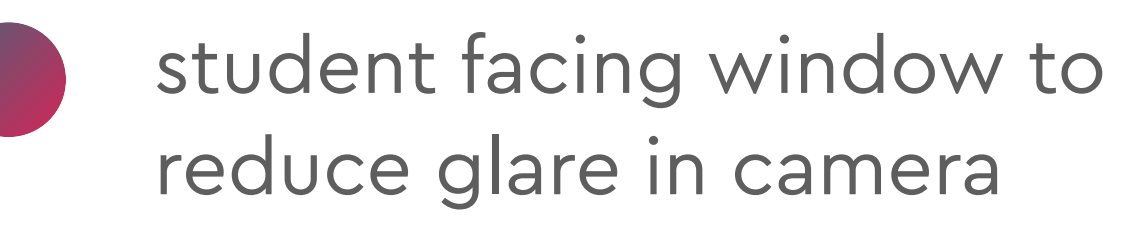

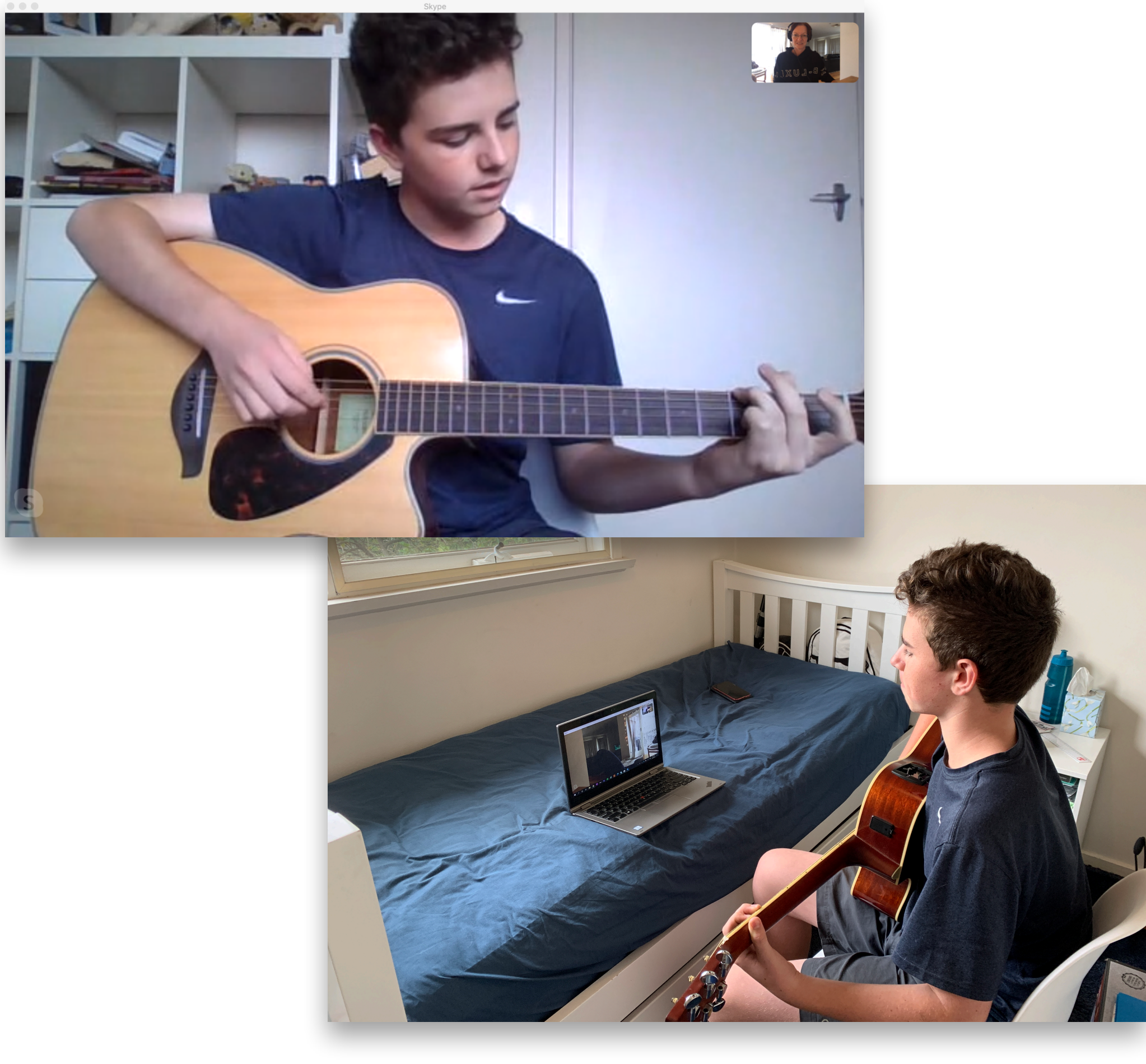

# tips for success

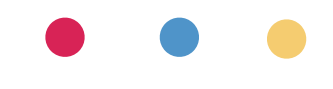

## tips

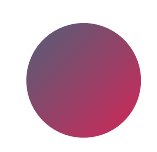

leave everything setup if possible

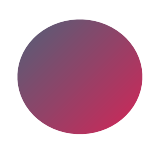

check & test setup each day

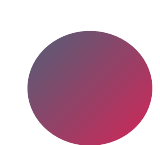

practice with a friend

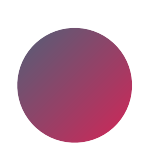

just have a go!

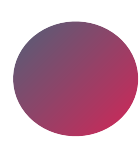

try on different devices (student view)

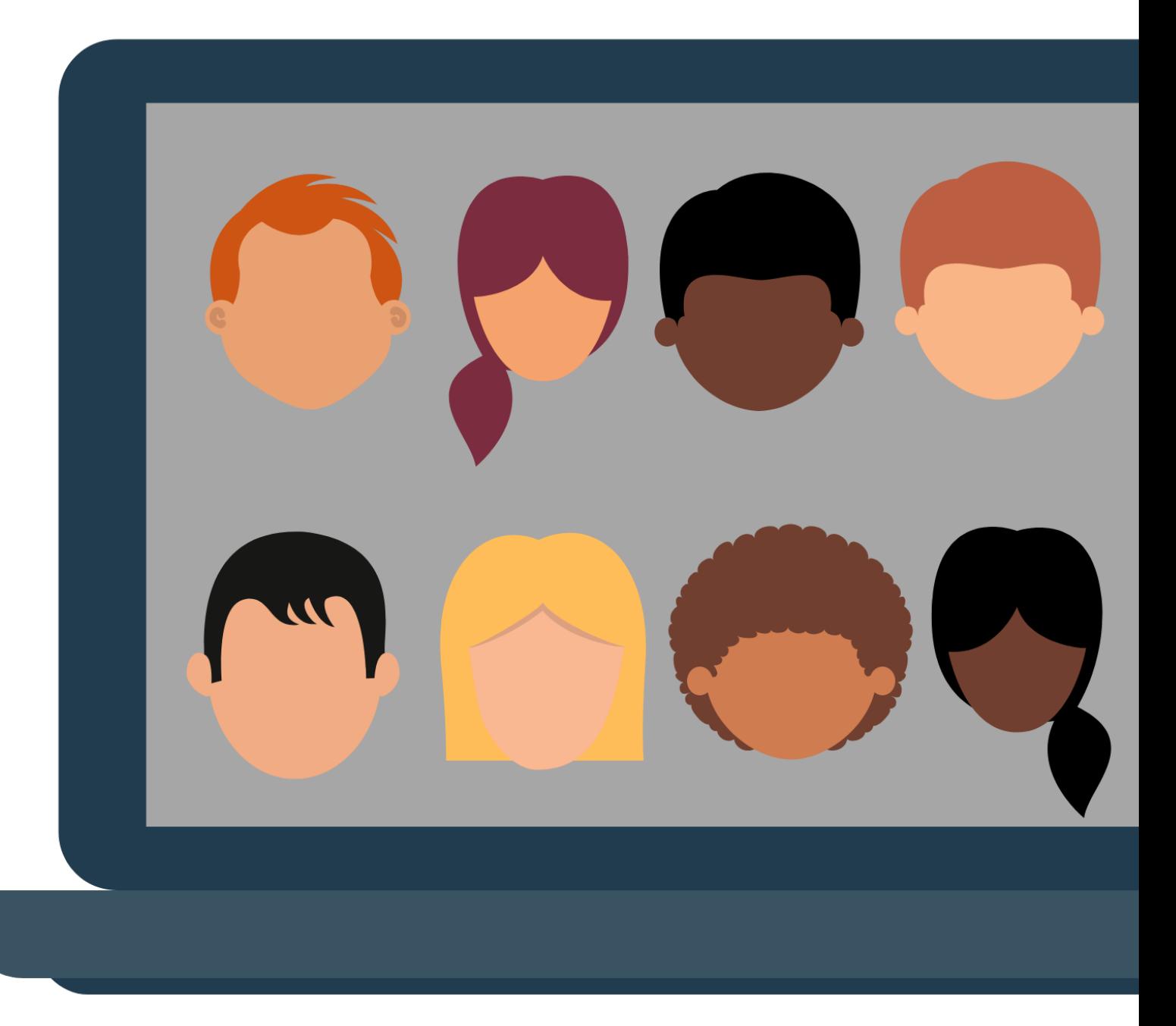

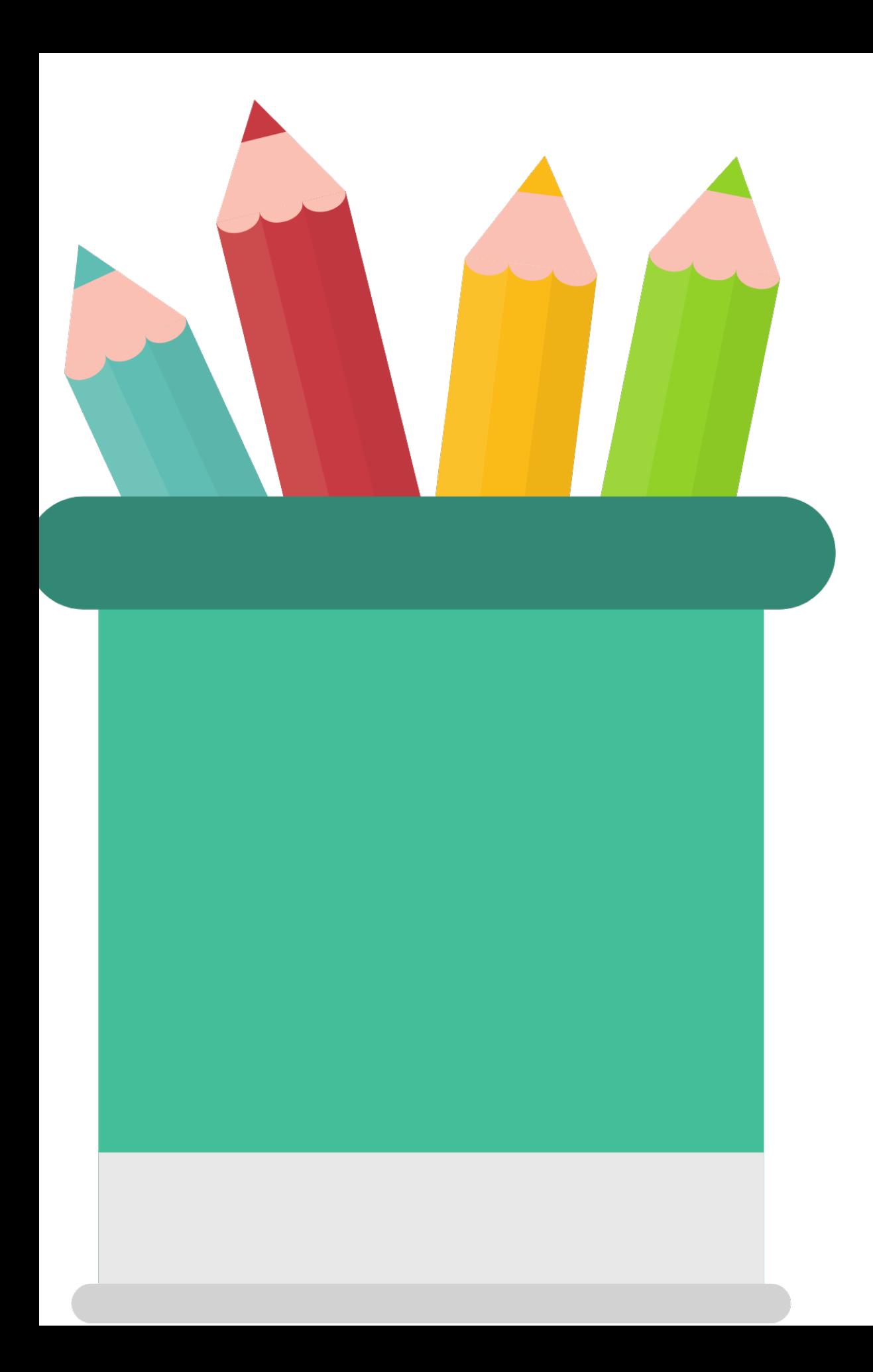

## make it better

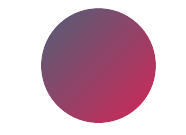

use ethernet cable if possible

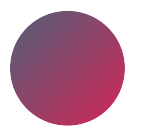

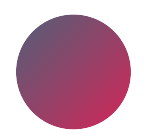

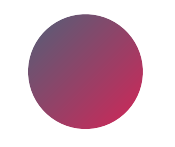

### kick your family off Netflix & Playstation

## turn off updates/synching of files

notifications off (all devices)

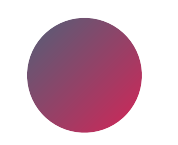

plug laptop into charger
### things to tell the students

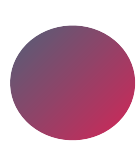

practice setup ahead of lesson

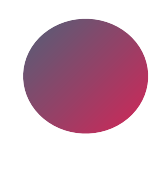

supplies to have on hand: note paper, pencil, music, metronome

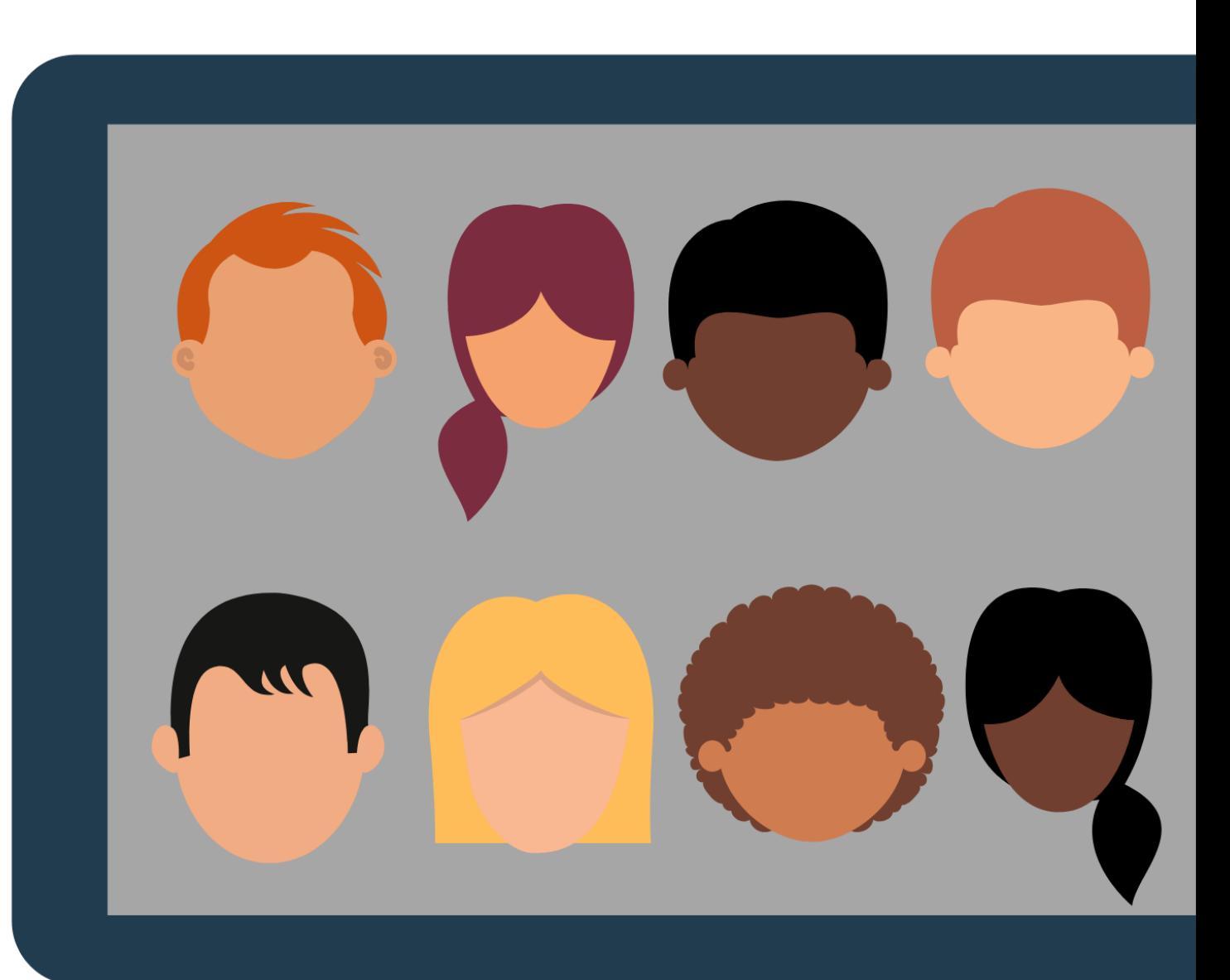

download Skype/Zoom & setup account

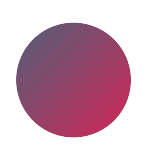

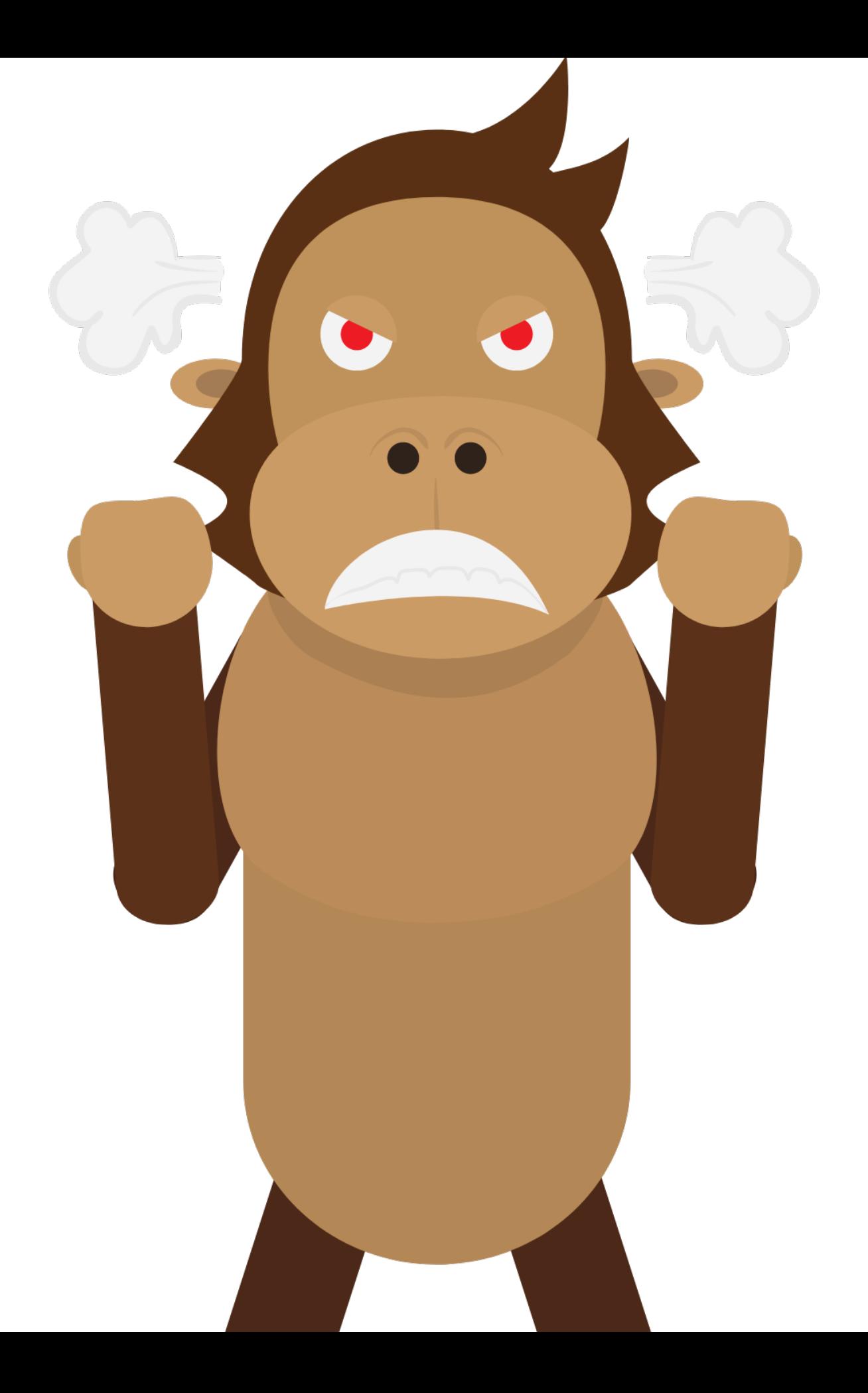

## troubleshooting

### make sure correct camera/mic selected

### make sure another app is not already

using mic/camera

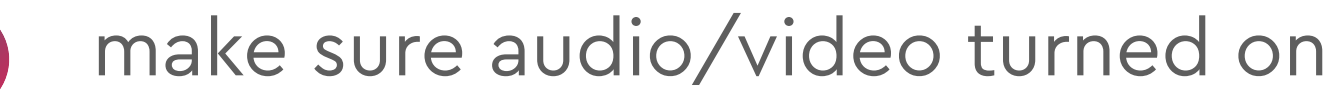

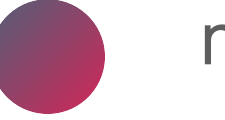

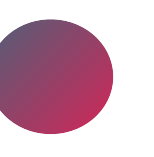

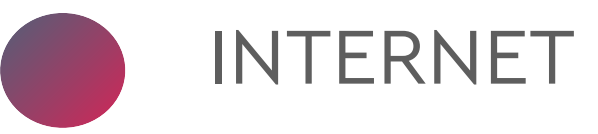

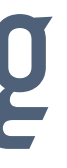

# students with limitations

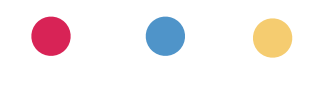

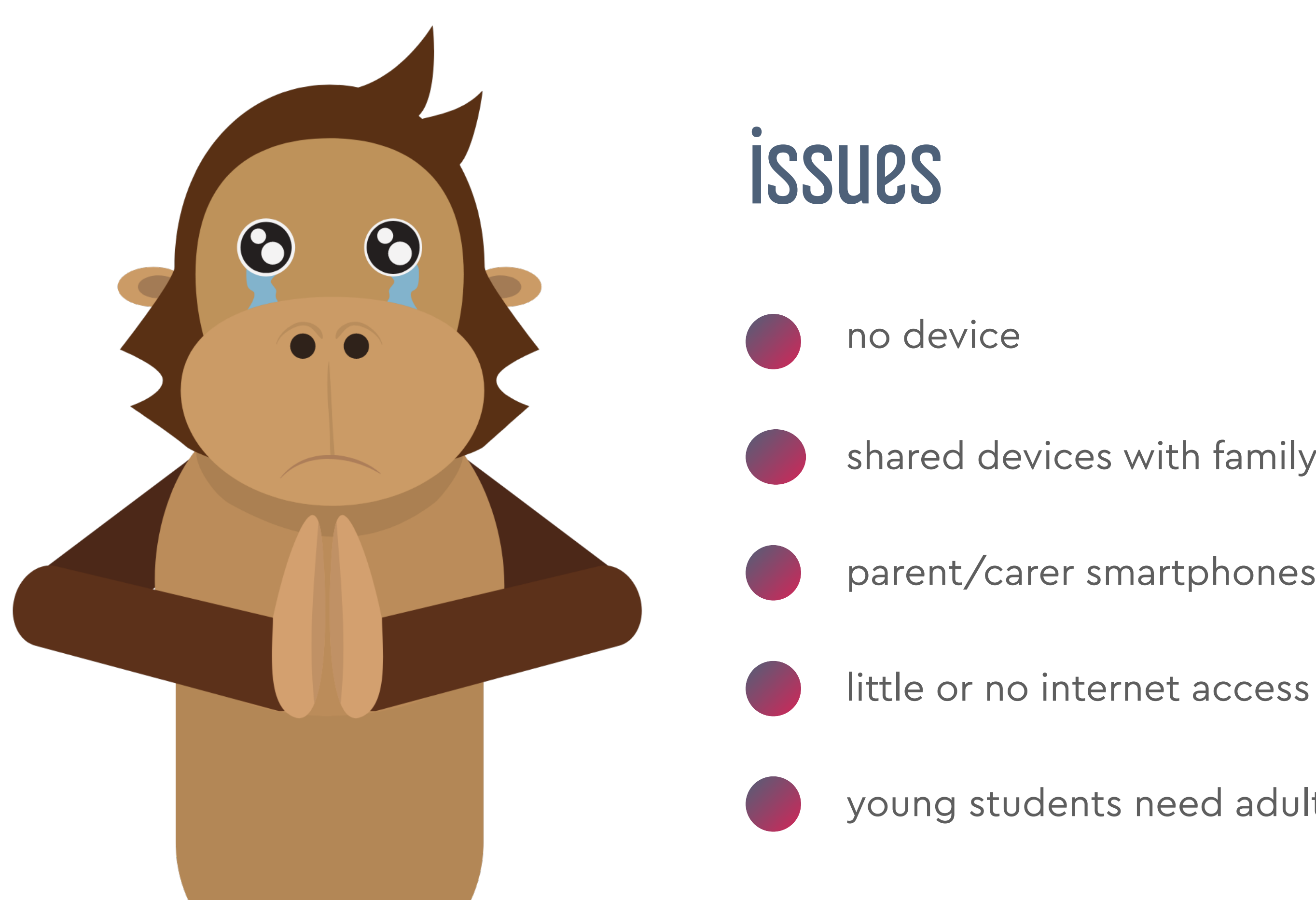

- young students need adult present
- 
- parent/carer smartphones only
- shared devices with family members

### possible solutions

- student sends video of their playing discuss in short online meeting
- teacher record spoken/musical feedback

consider asynchronous options

record teaching videos: drills, rhythms, warm-ups, pieces

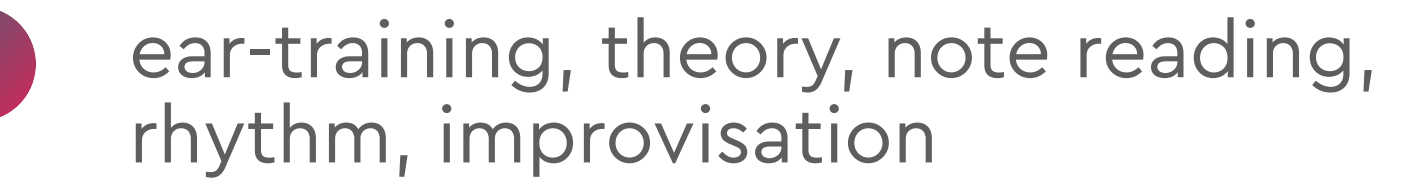

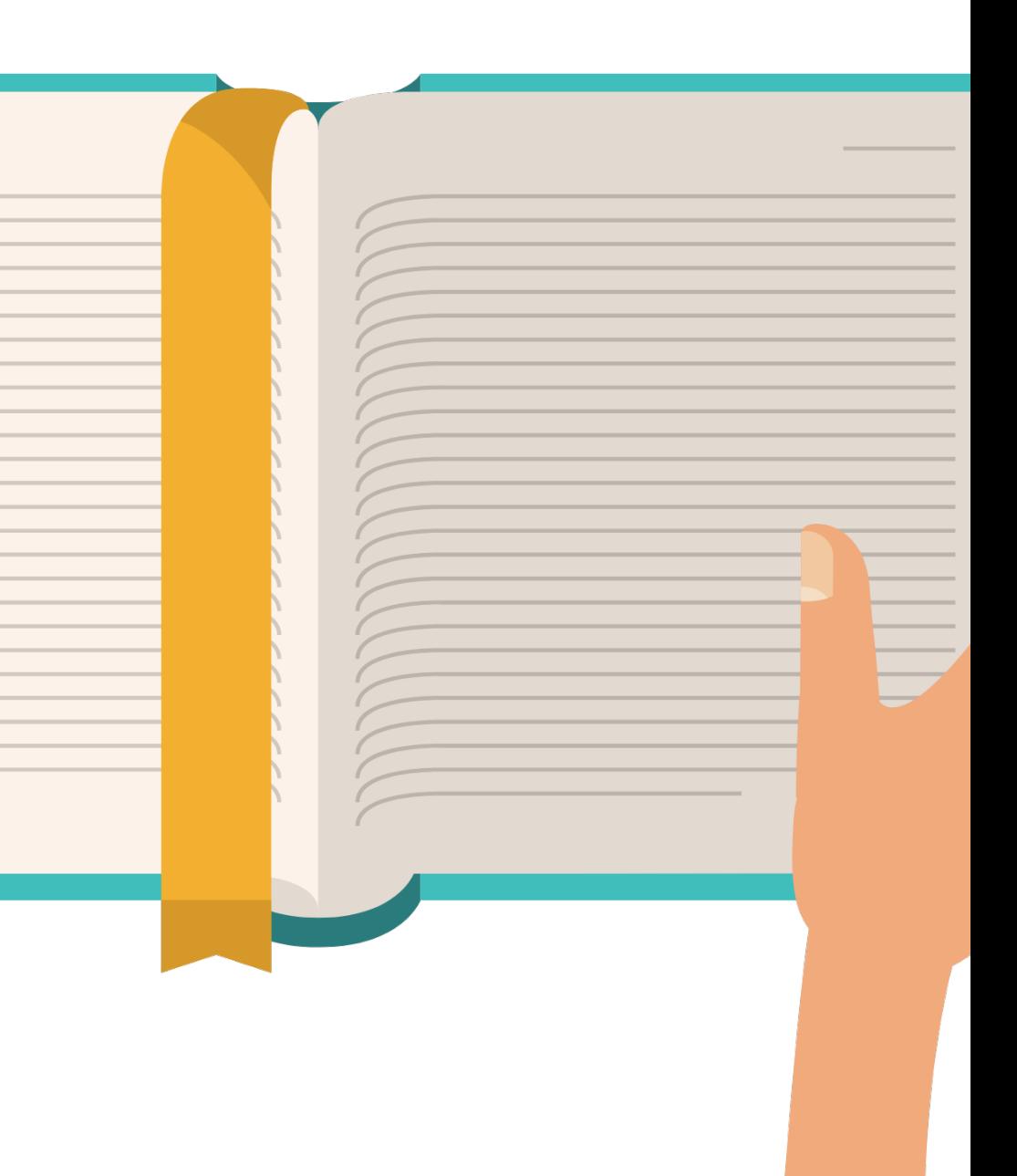

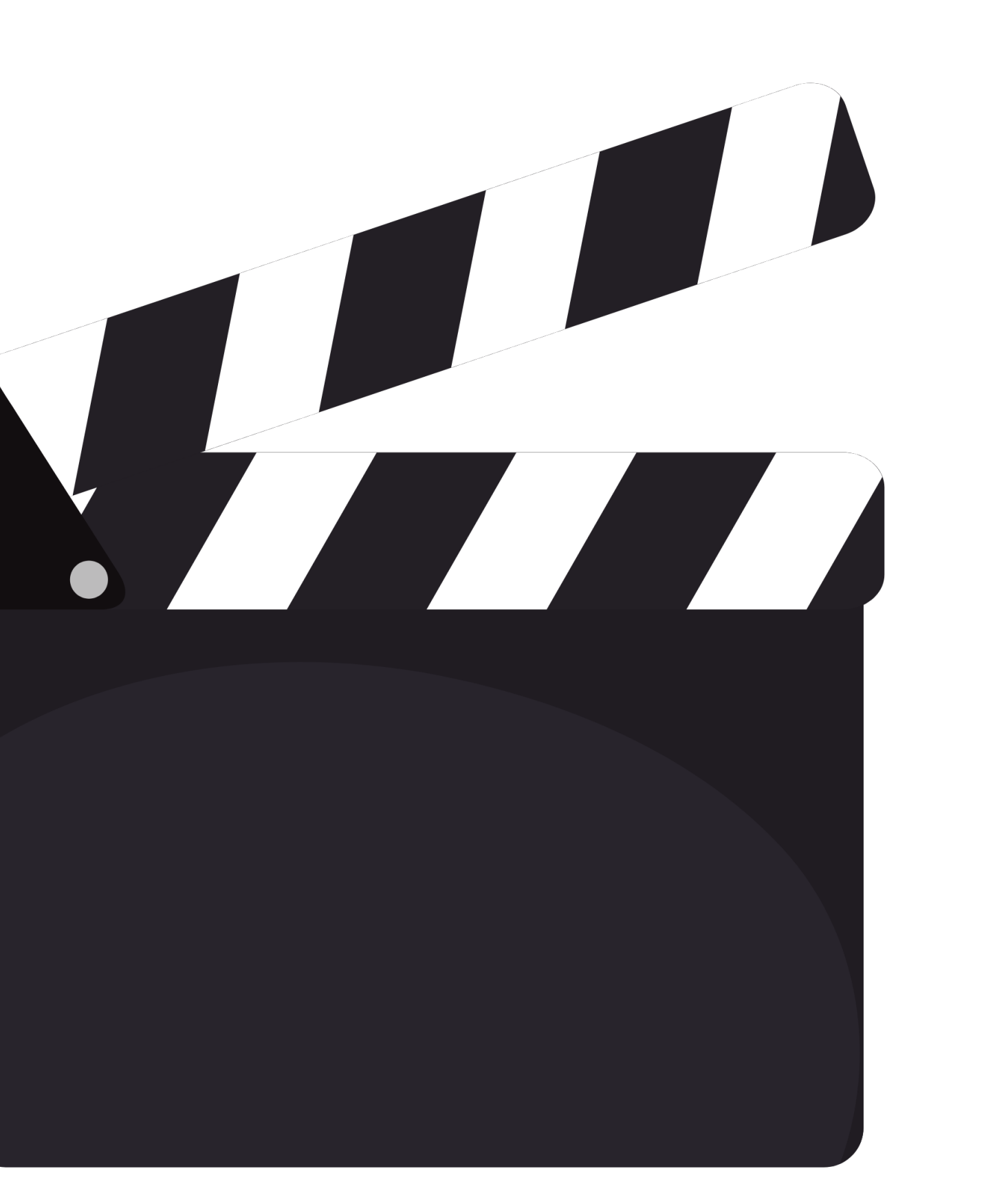

## making teaching videos

### best QUICK options: Screencastify, Loom,

- **Flipgrid** 
	- other options: WeVideo, iMovie, Screenflow, Final Cut Pro

use laptop – better workflow

### face-to-camera

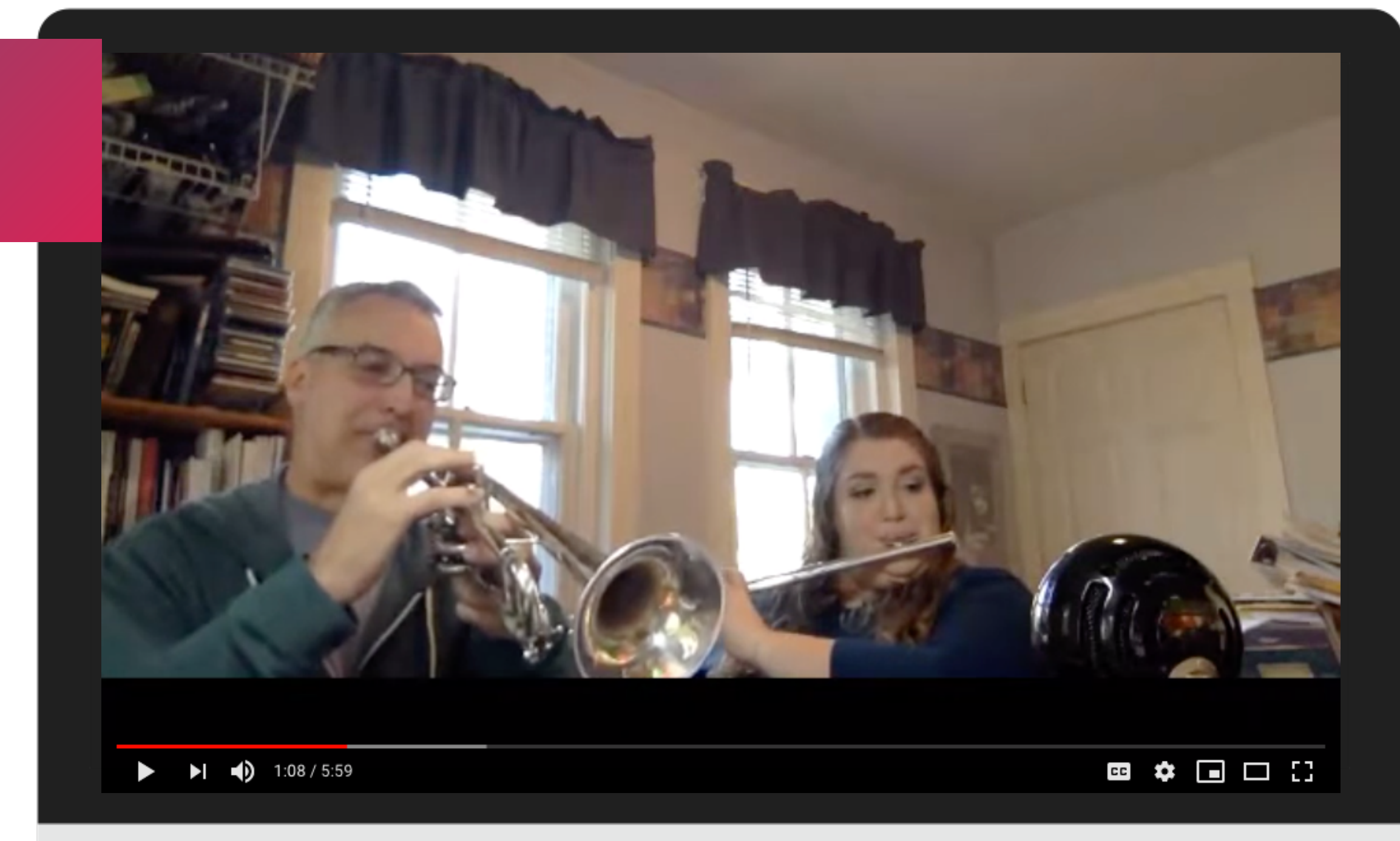

### face-to-camera

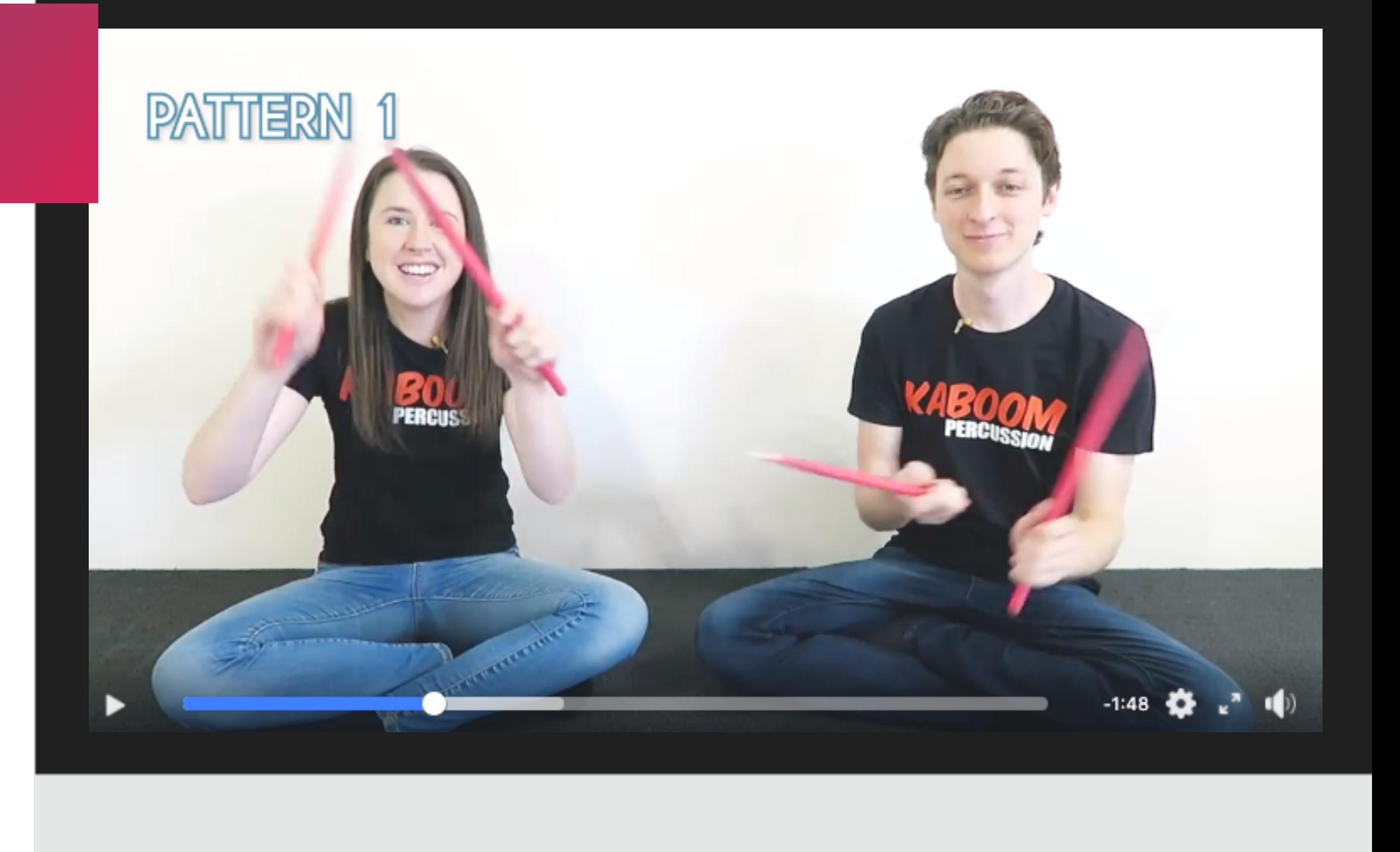

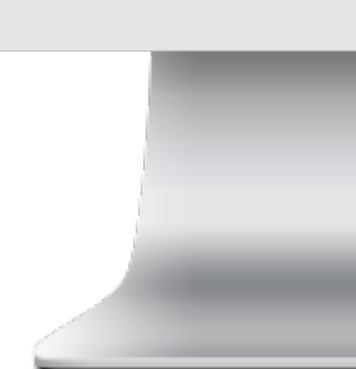

### screen share

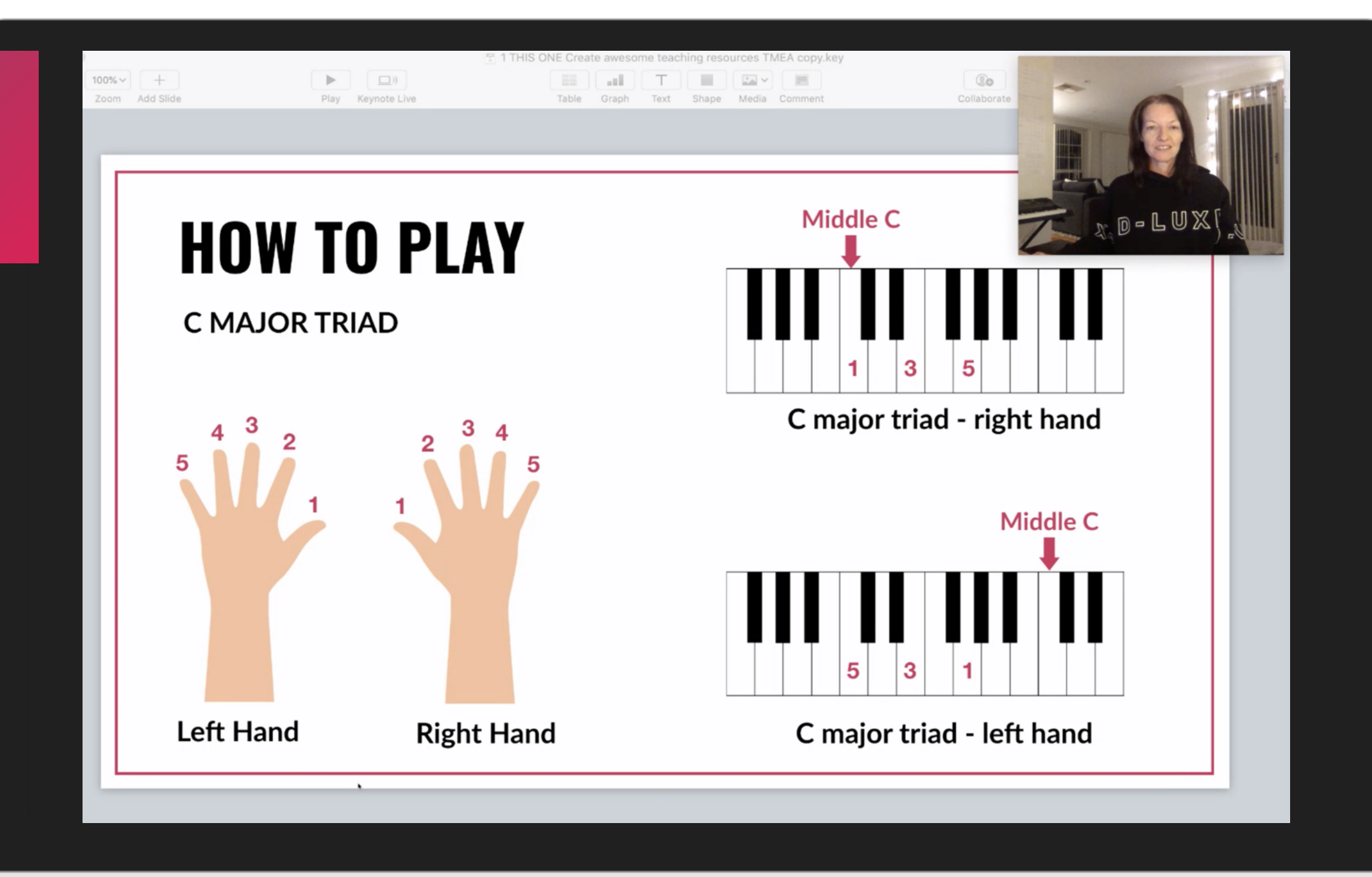

### face-to-camera & image

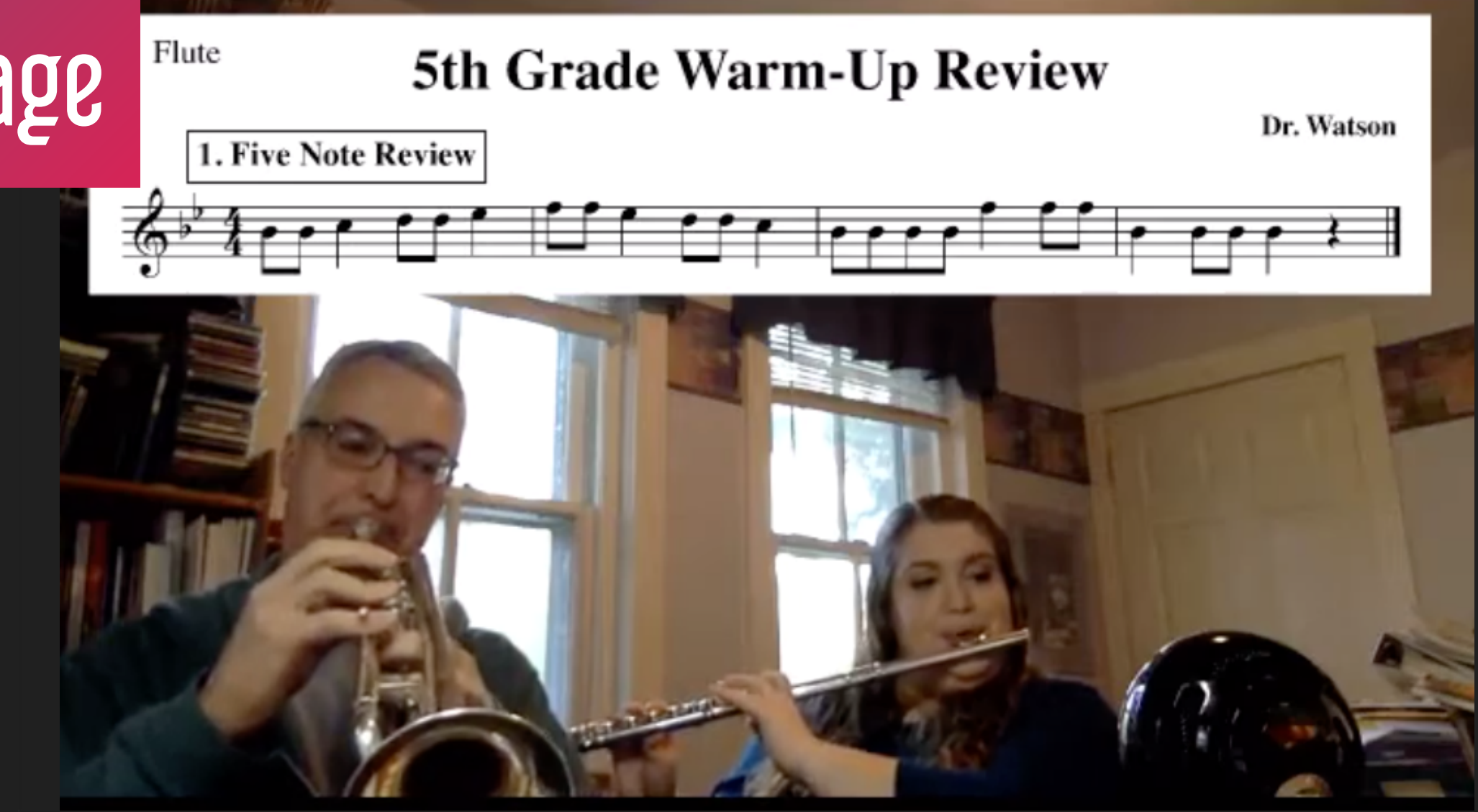

# final thoughts

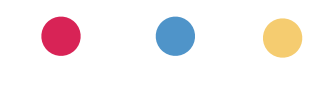

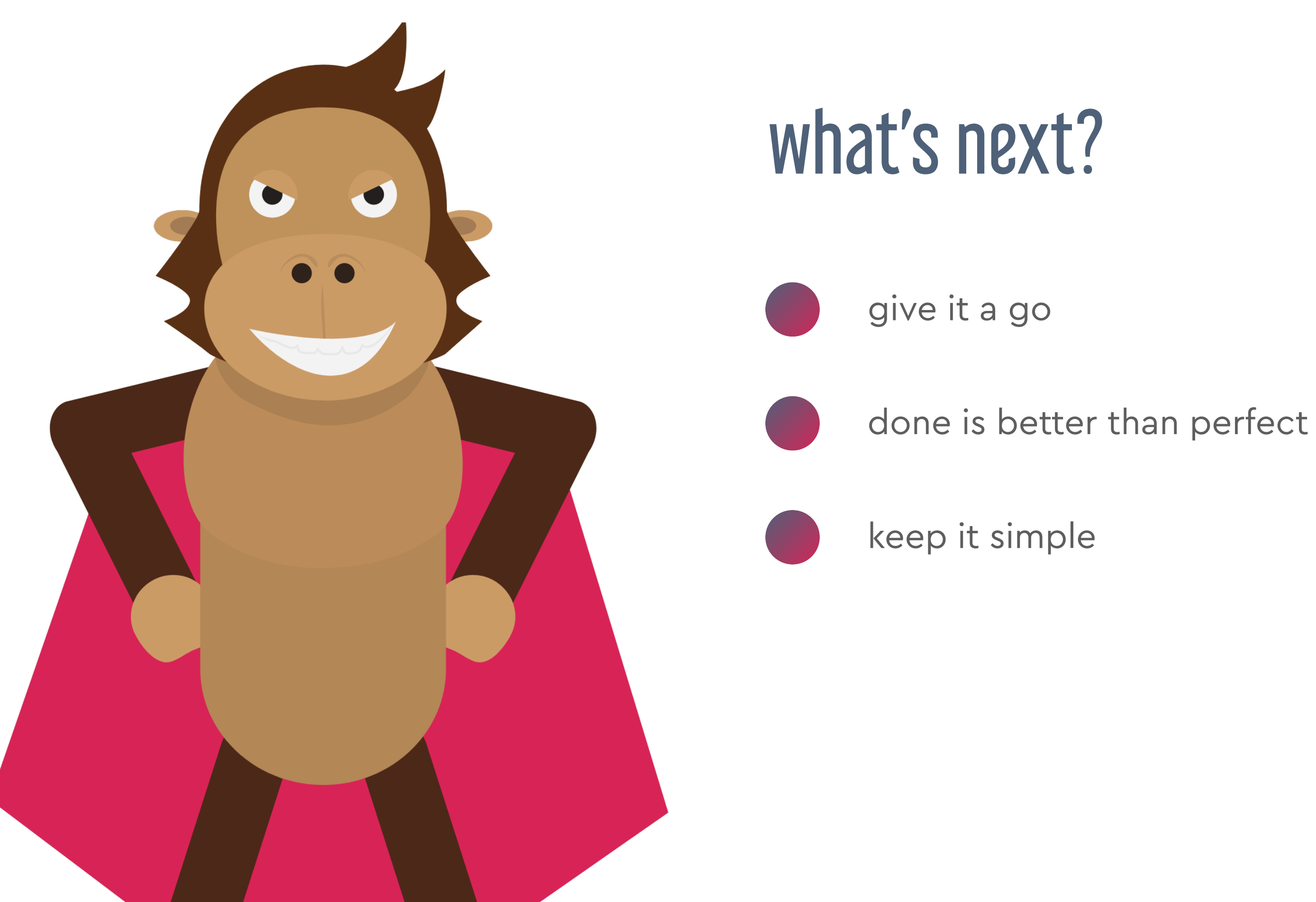

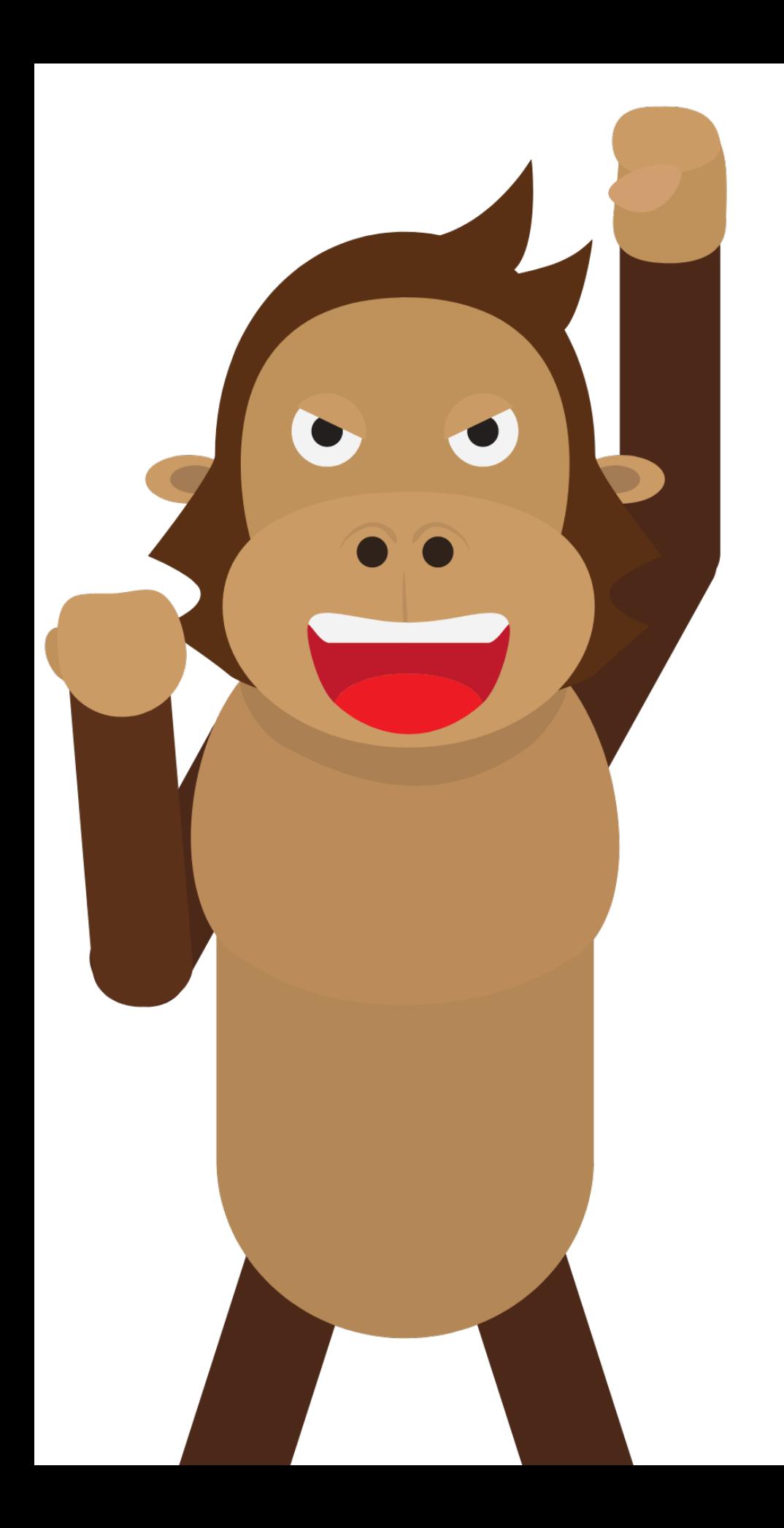

## more help?

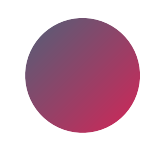

FB Group: Music Educators Creating Online Learning

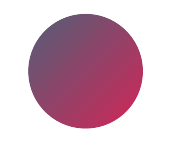

FB Group: E-Learning In Music Education

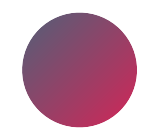

Midnight Music Facebook Page

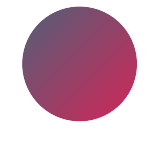

Midnight Music Community

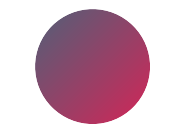

VMTA (or your state MTA)

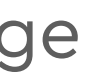

look after yourself!

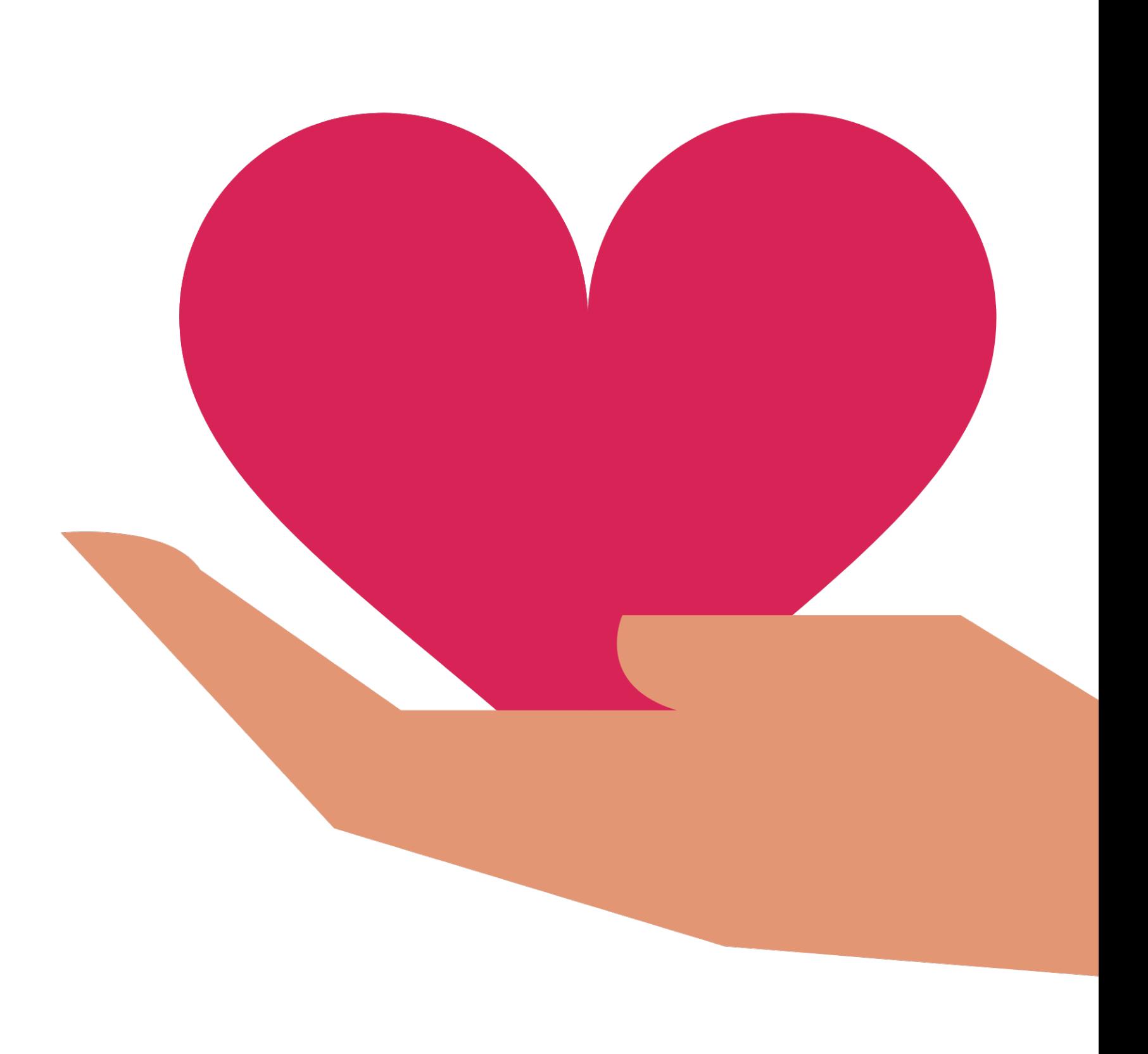

just try your best

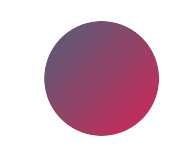

keep students making music

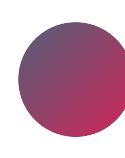

connection & music is important

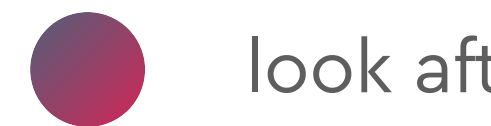

### the most important things

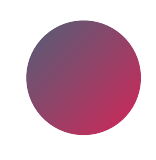

## more help?

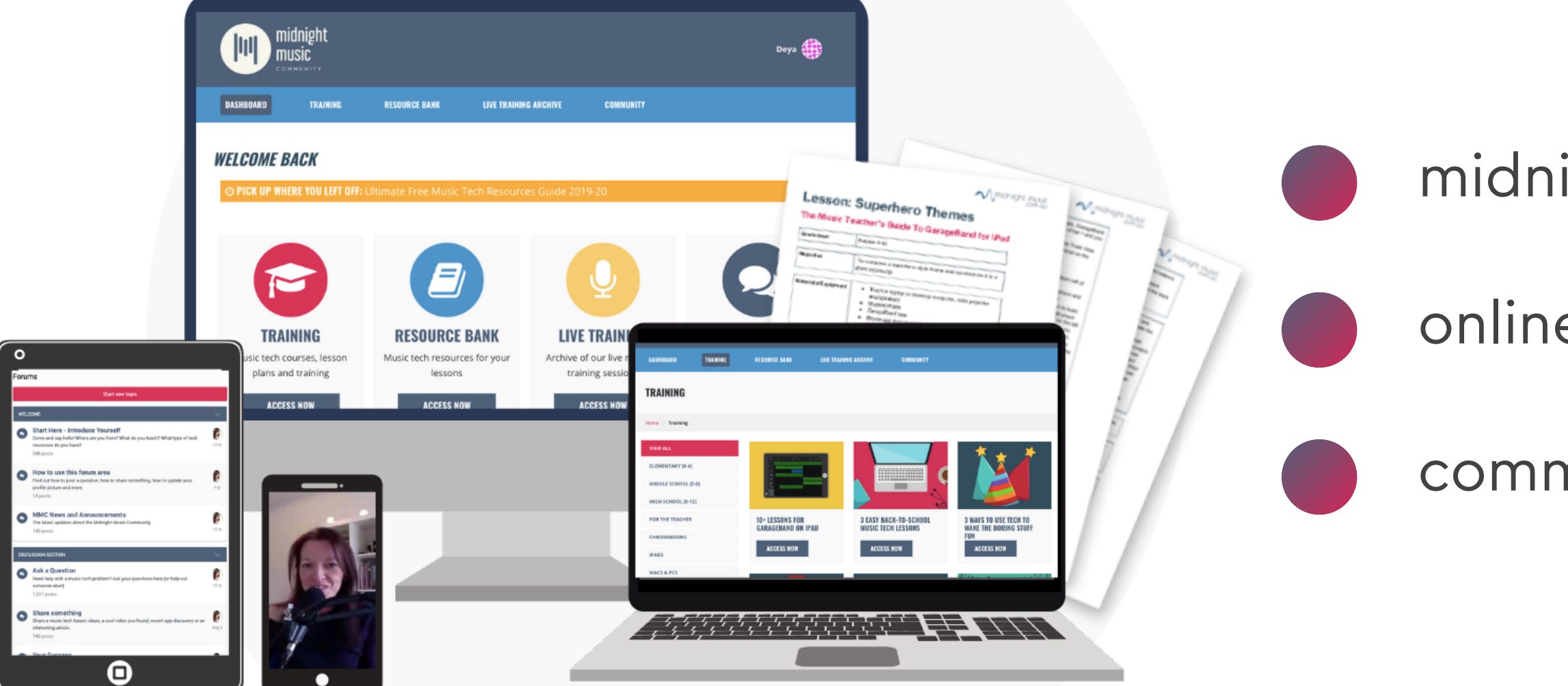

### midnight music community online PD (with certificates!) community forum

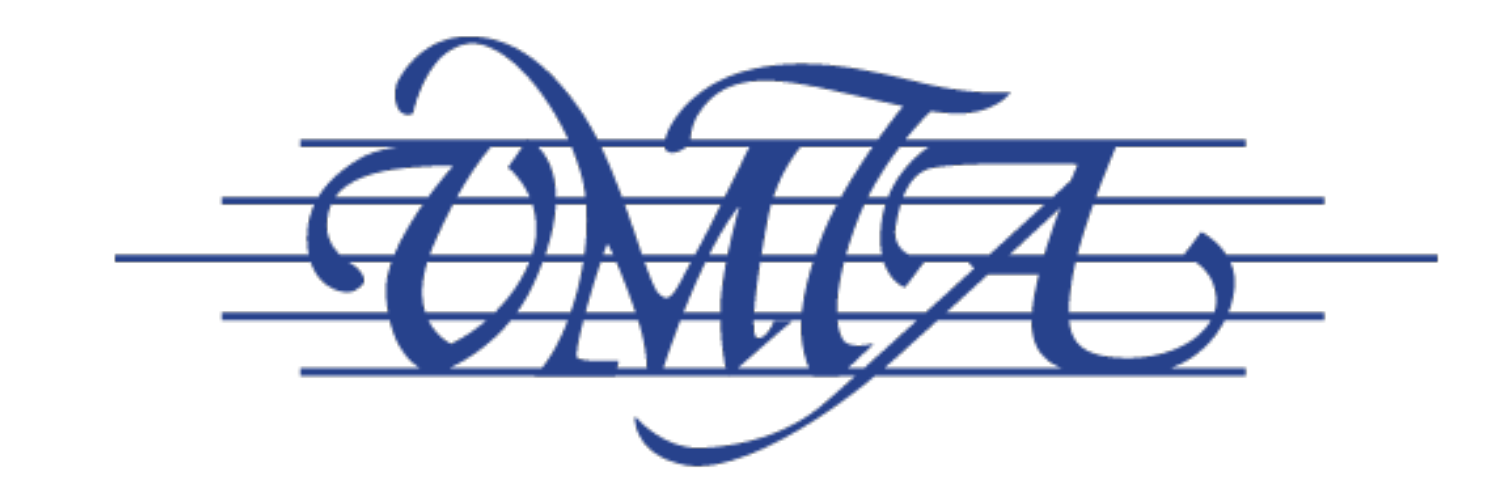

### **Victorian Music Teachers' Association**

join the VMTA: [vmta.org.au](http://vmta.org.au)

COVID19 support for teachers

teacher directory

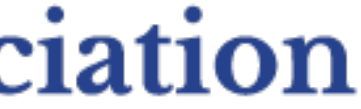

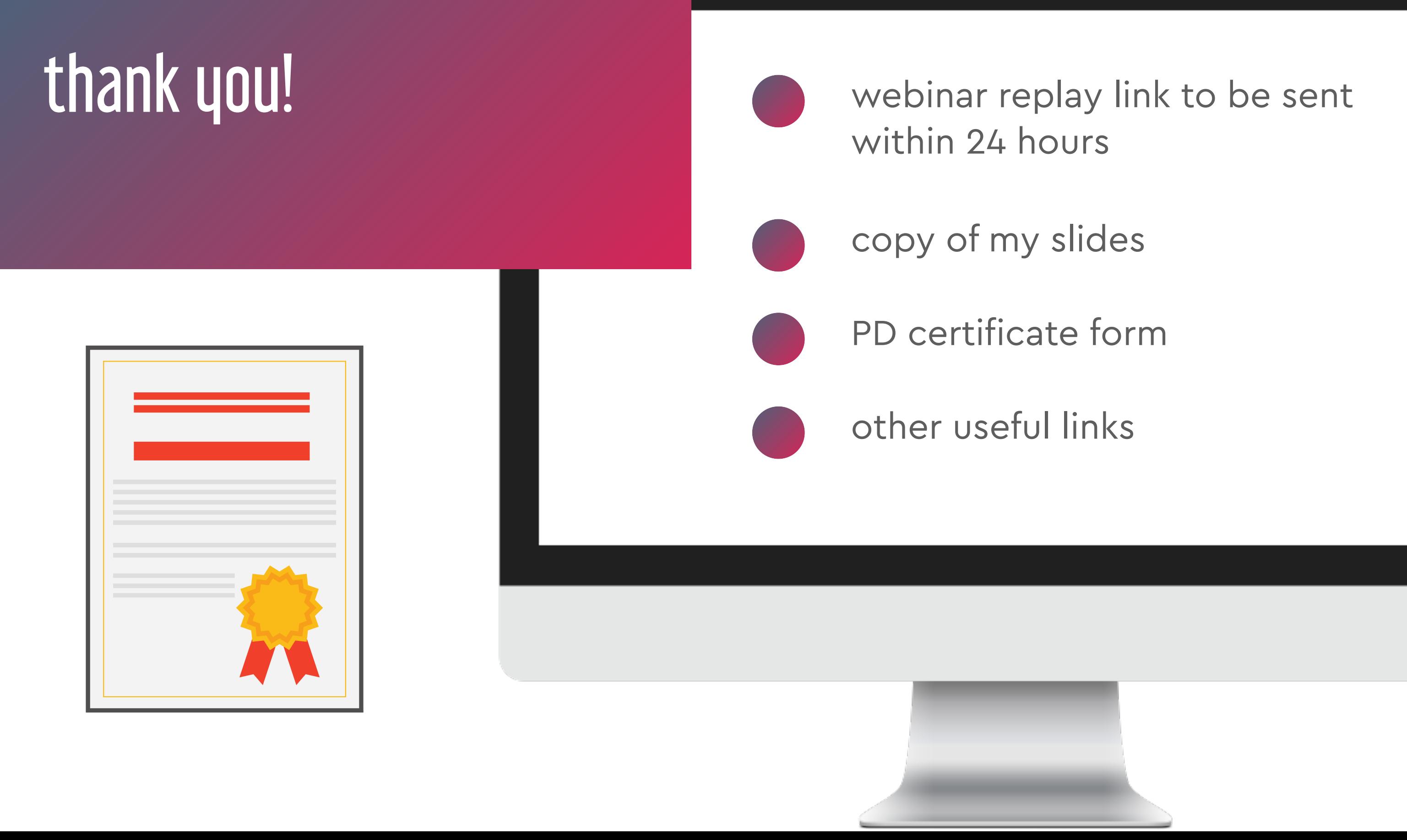

- 
- 
- 

## question & answer time what would you like to know?

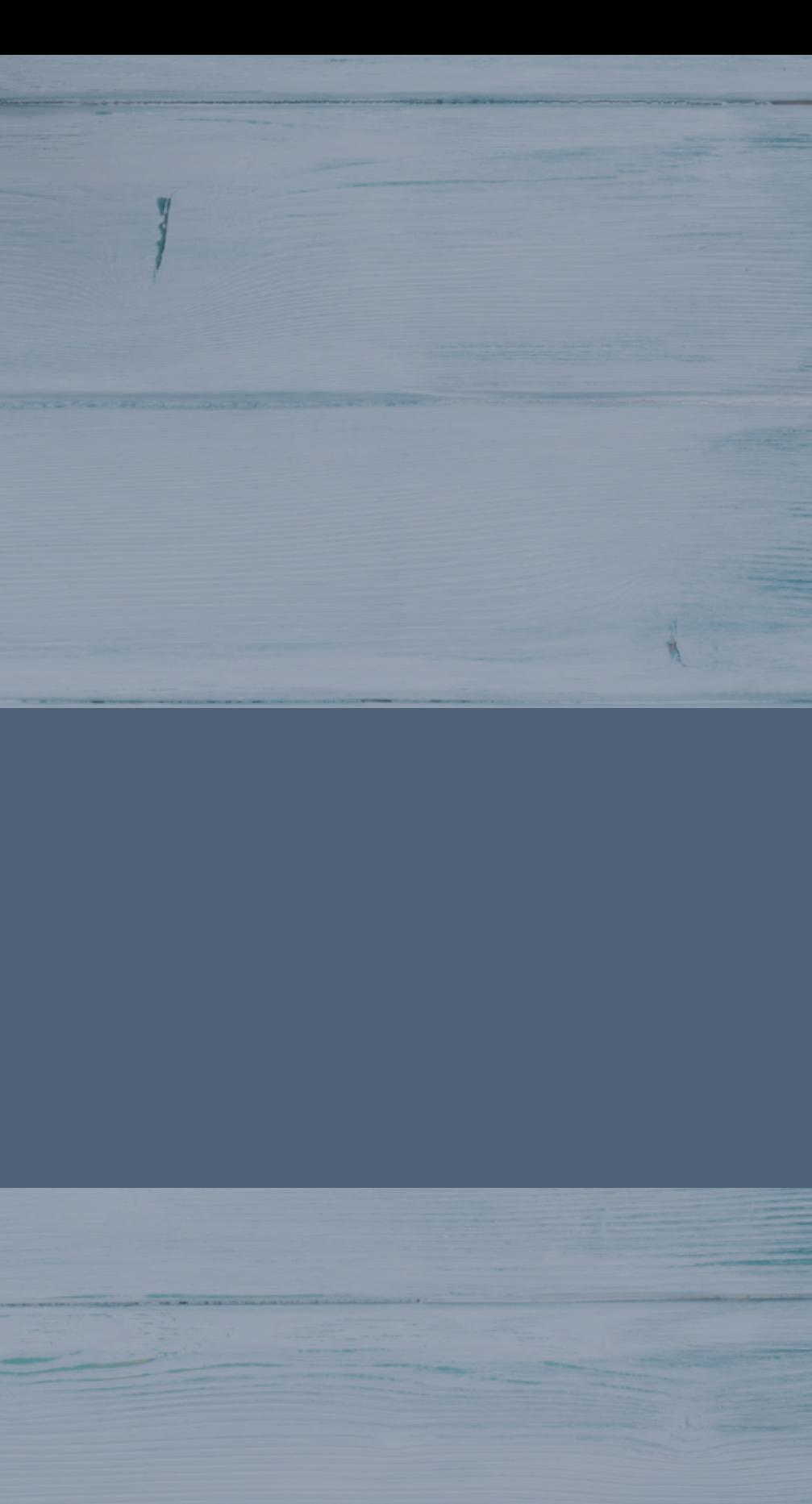

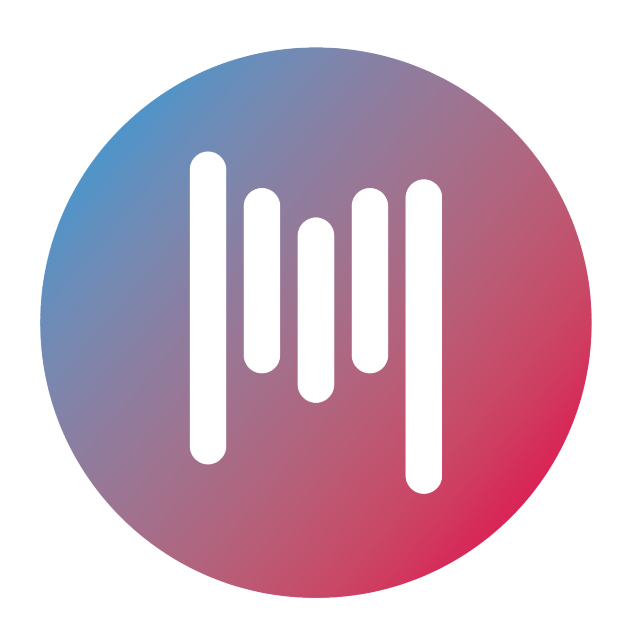

### midnight music